# Ellipse AHRS/INS High-Performance, Miniature Inertial Sensors

# Firmware Reference Manual

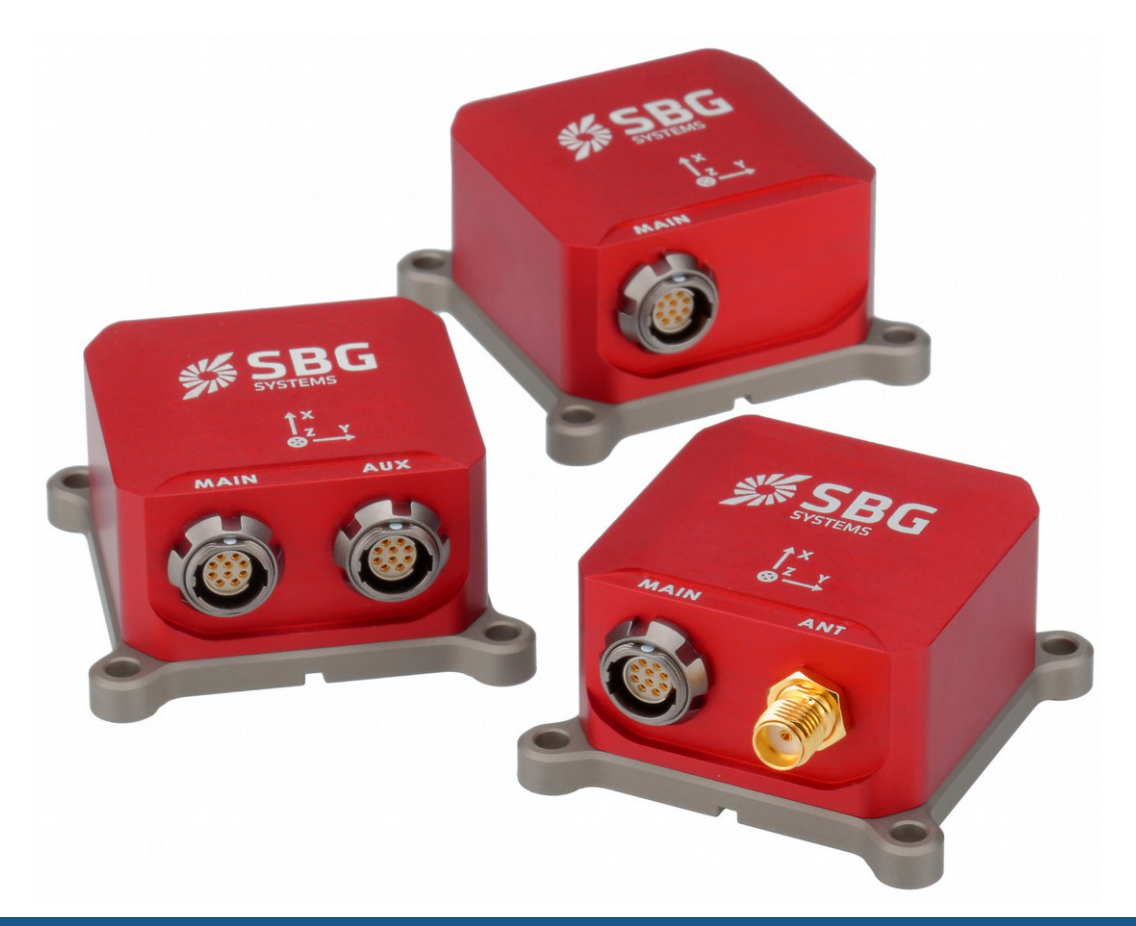

Document ELLIPSEFWM.1 **Revision** 1 – Oct 21, 2014

Support [support@sbg-systems.com](mailto:support@sbg-systems.com)  $+33180884500$ 

> SBG Systems 3bis, chemin de la Jonchère 92500 Rueil-Malmaison FRANCE

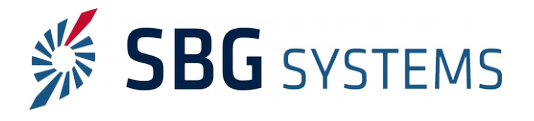

## Revision history

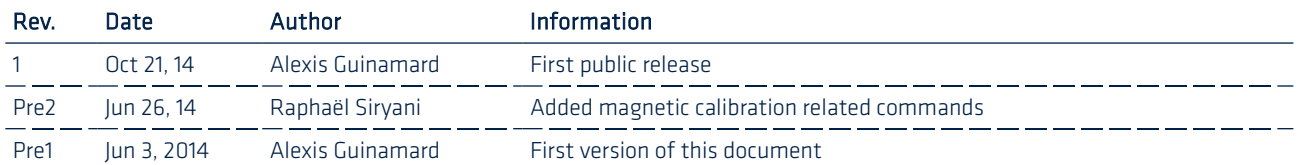

© 2007 – 2014, SBG Systems SAS. All rights reserved. Information in this document is subject to change without notice. Copy or redistribution of this document is forbidden without express authorization of SBG Systems.

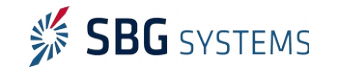

# Index

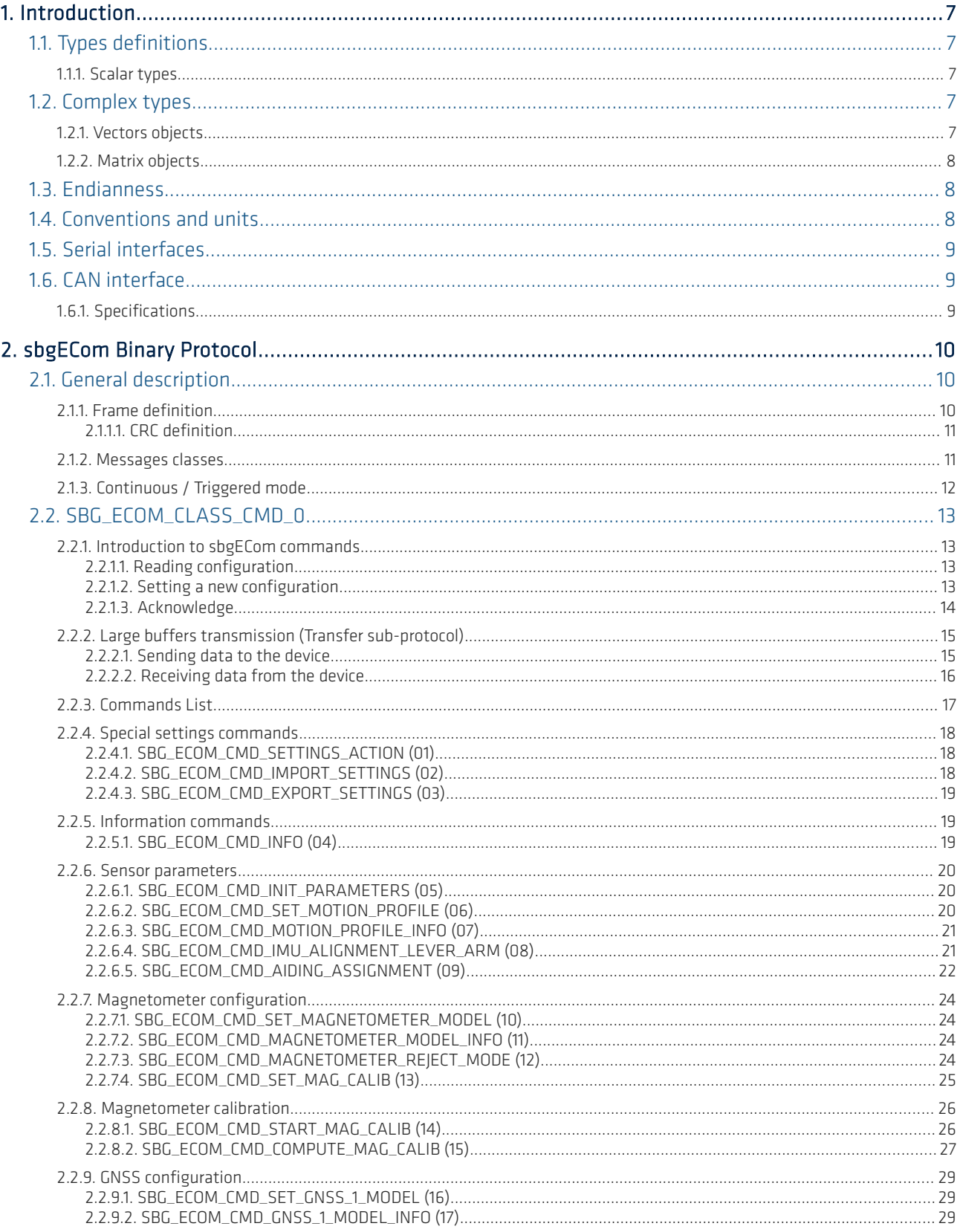

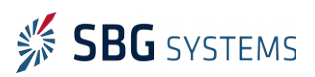

 $3.$ 

## ELLIPSEFWM.1

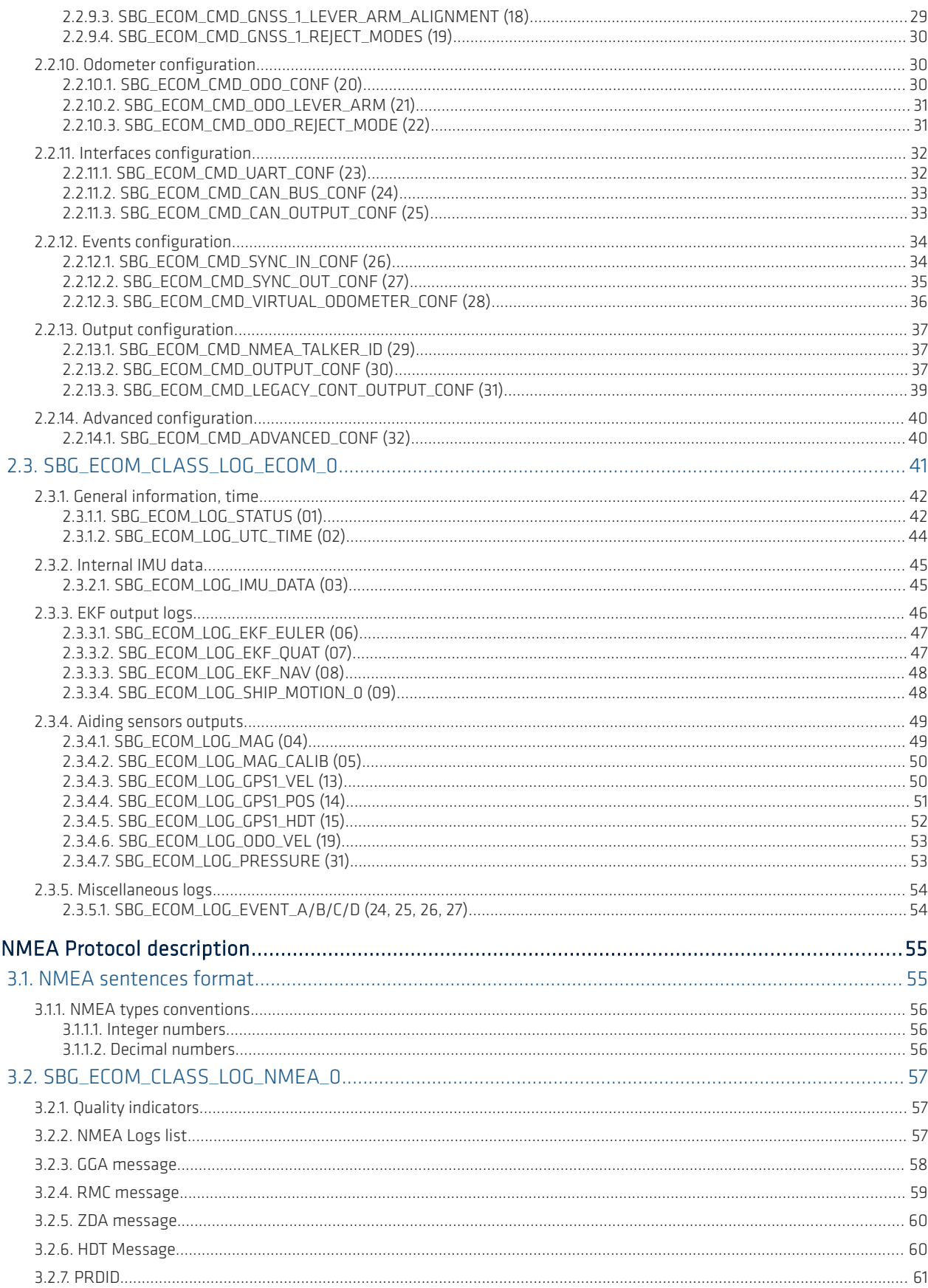

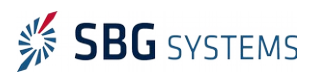

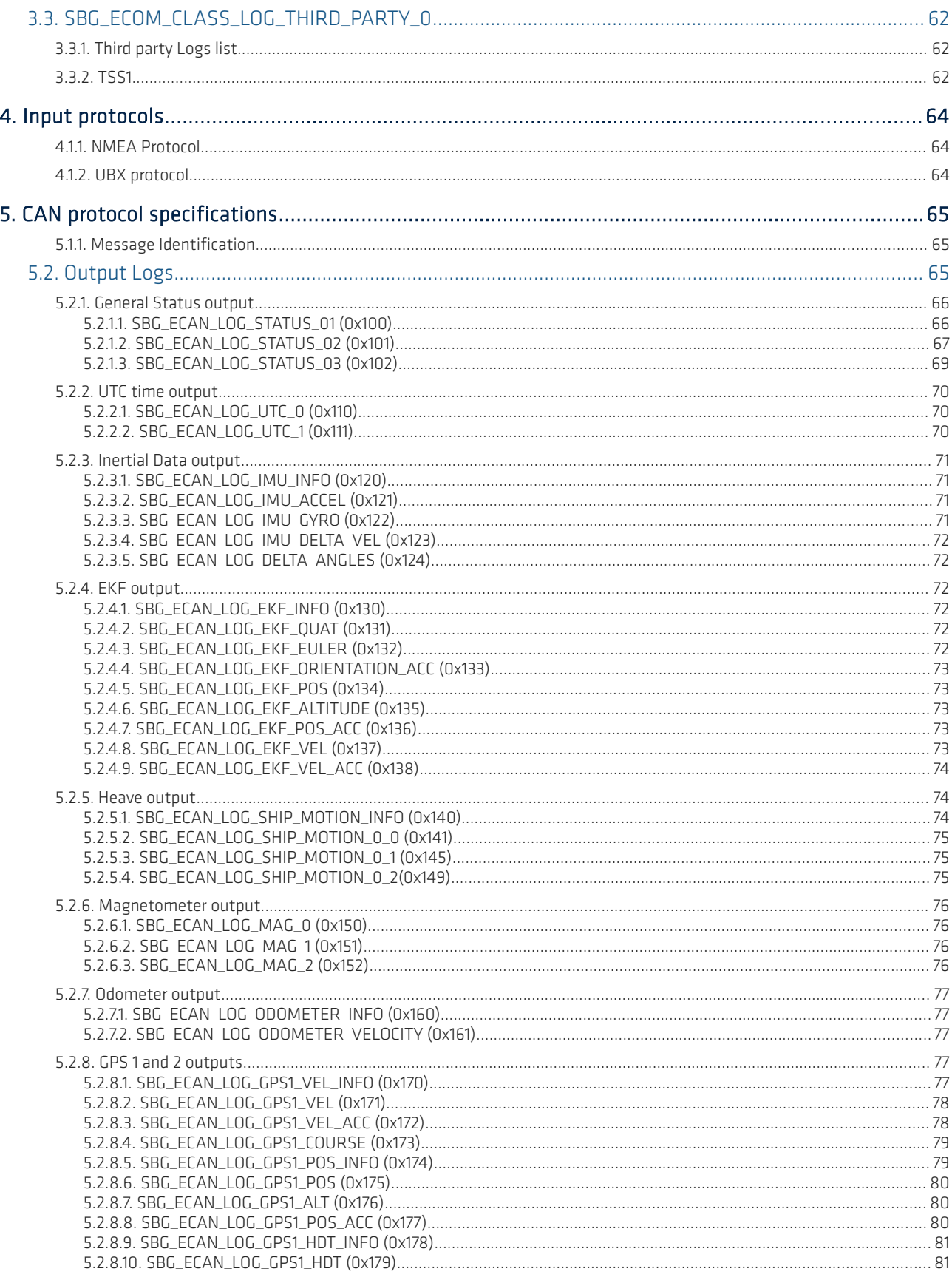

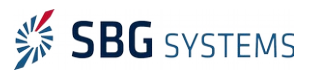

#### ELLIPSEFWM.1

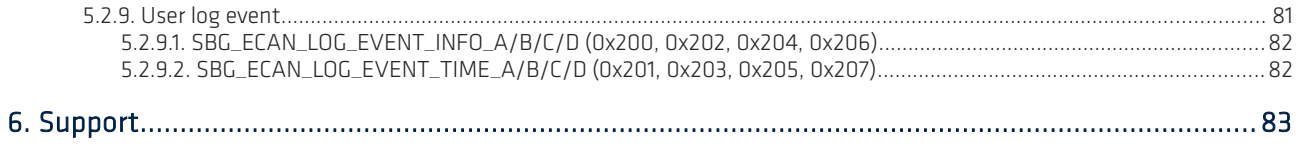

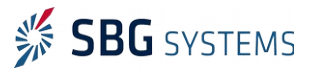

# <span id="page-6-4"></span>1. Introduction

This firmware reference manual presents the input and output protocols supported by the Ellipse AHRS and Ellipse INS series.

With this manual, you will learn how to read data from the device and how to send some configuration commands or aiding data to the device.

## <span id="page-6-3"></span>1.1. Types definitions

## <span id="page-6-2"></span>1.1.1. Scalar types

When required, the following types will be used to describe variables format.

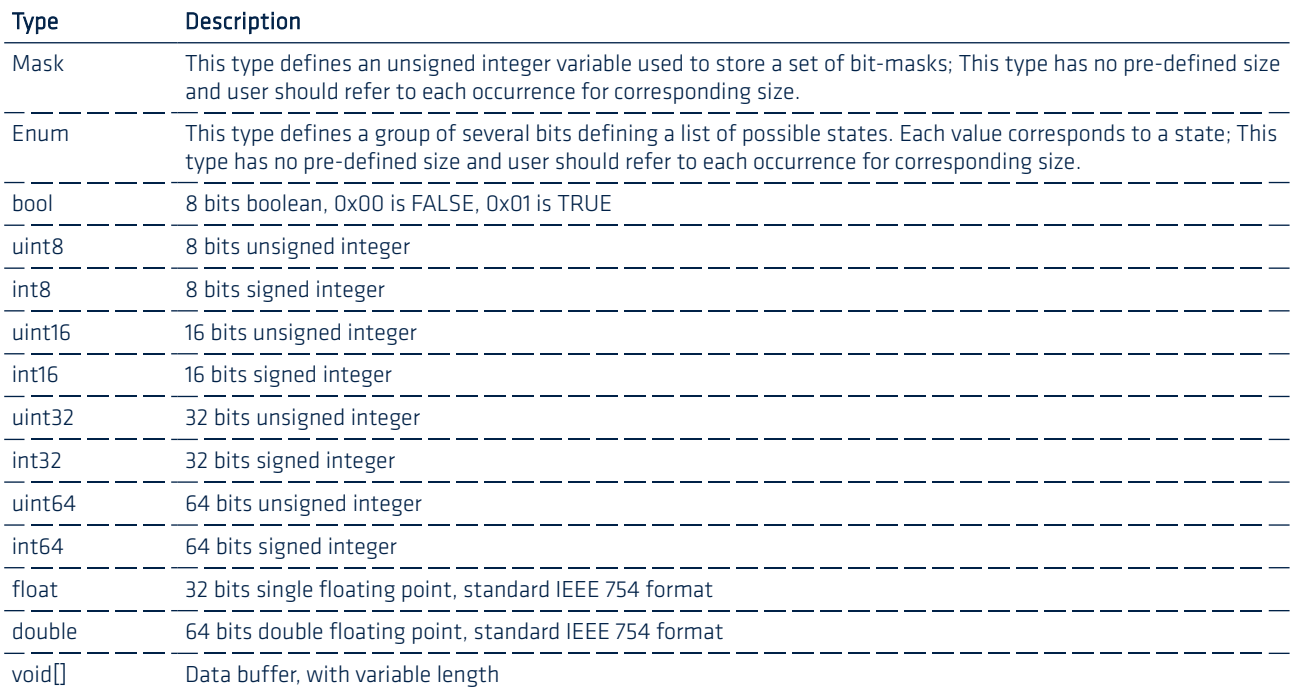

## <span id="page-6-1"></span>1.2. Complex types

## <span id="page-6-0"></span>1.2.1. Vectors objects

Vectors are stored in a 1D array of float or double components.

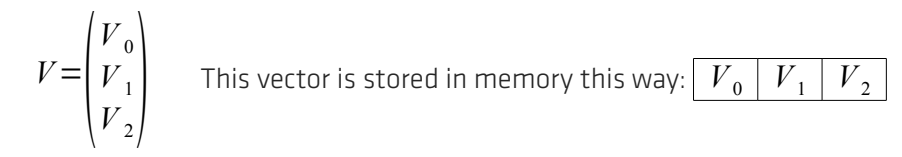

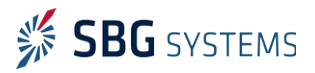

## <span id="page-7-2"></span>1.2.2. Matrix objects

Matrix are stored in a 1D array of float or double items. They are expressed in vector column format.

$$
M_{3x3} = \begin{pmatrix} U_0 & V_0 & W_0 \\ U_1 & V_1 & W_1 \\ U_2 & V_2 & W_2 \end{pmatrix}
$$
 This matrix is stored this way:  $\begin{bmatrix} U_0 & U_1 & U_2 & V_0 & V_1 & V_2 & W_0 & W_1 & W_2 \end{bmatrix}$ 

## <span id="page-7-1"></span>1.3. Endianness

The Ellipse and all provided libraries use little endian data format. However, the sbgECom communication library should be compatible with big endian platforms.

For ASCII or NMEA messages, the platform endianness does not affect messages parsing or generation.

## <span id="page-7-0"></span>1.4. Conventions and units

The Ellipse uses the International System of Units (SI) when applicable. The device coordinate frame is defined as North East Down (NED).

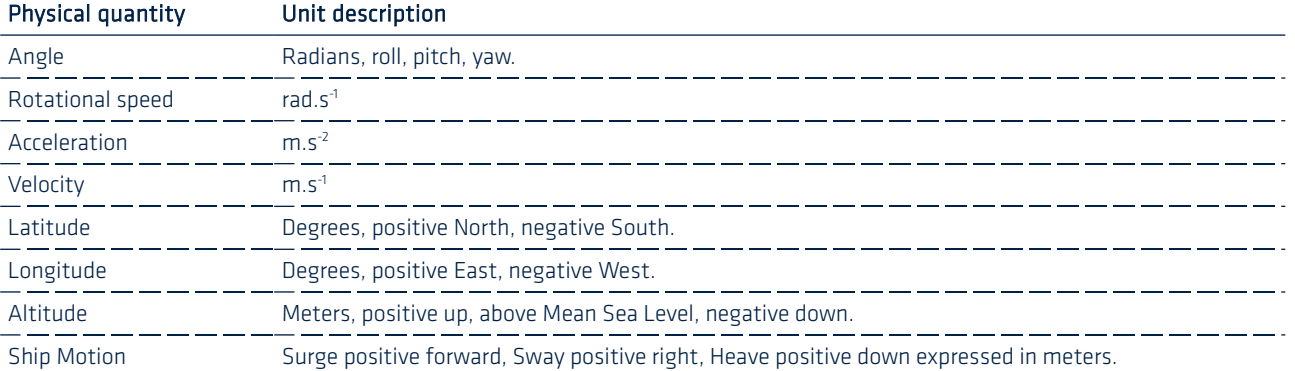

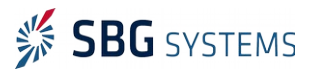

## <span id="page-8-2"></span>1.5. Serial interfaces

The Ellipse embeds several RS-232 or RS-422 ports. Some are available in full duplex, other are just Rx ports.

All serial ports use the following transmission format for communications:

- Available baudrates: 4800, 9600, 19200, 38400, 57600, 115200, 230400, 460800, 921600
- 8 bits data
- 1 stop bit
- No parity
- No control flow

## <span id="page-8-1"></span>1.6. CAN interface

The protocol described in this documentation is used to communicate with an Ellipse on a Controller-area network (CAN) bus.

The CAN bus is a message based protocol designed in a first time for automotive applications and used today in almost all industries.

The Ellipse CAN implementation supports both CAN 2.0A and CAN 2.0B standards in a very versatile manner.

This documentation contains all information needed to configure and integrate an Ellipse to a CAN bus.

## <span id="page-8-0"></span>1.6.1. Specifications

Following bitrates are supported:

- 1000 kBit/s
- $\bullet$  500 kBit/s
- $\bullet$  250 kBit/s
- $\bullet$  200 kBit/s
- $\bullet$  125 kBit/s
- $\bullet$  100 kBit/s
- $-50$  kBit/s
- $\bullet$  25 kBit/s
- $\bullet$  20 kBit/s

A maximum of 8 bytes per frame are transmitted, both standard (11 bits) and extended (29 bits) identifiers are supported.

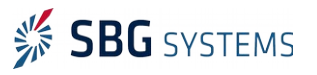

## <span id="page-9-2"></span>2. sbgECom Binary Protocol

## <span id="page-9-1"></span>2.1. General description

The sbgECom protocol has been designed for compact and secured communications thanks to its binary form and 16 bits CRC. It's therefore very efficient for inertial navigation related communications that requires high throughput and high data integrity.

In addition, the sbgECom binary protocol is the best way to access the device full features and accuracy. It's strongly recommended to use this protocol to ensure the best integration into a host system.

## <span id="page-9-0"></span>2.1.1. Frame definition

All frames sent through the sbgECom protocol have a common format, which is described below:

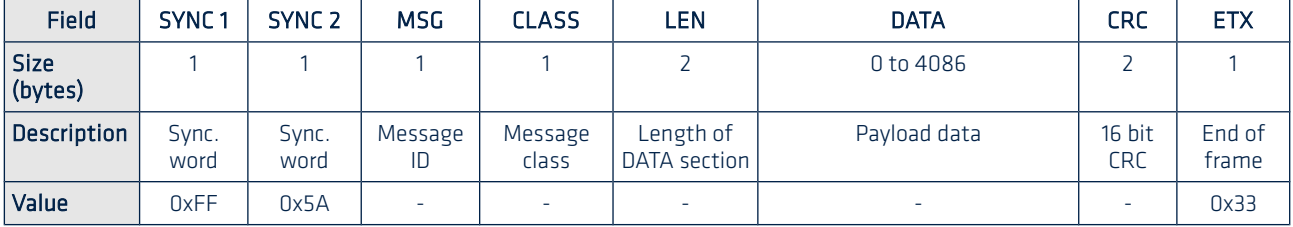

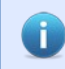

Note 1: The LEN field contains the DATA section size in bytes. A 0 LEN field implies that no DATA section is present. Maximum length value is 4086.

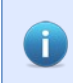

Ť

Note 2: The whole protocol is defined in LITTLE endian, so LEN and CRC fields are written directly in little endian.

Note 3: CRC field is computed on [MSG, CLASS, LEN, DATA] fields. Check the following section [CRC](#page-10-1) [definition](#page-10-1) for more details about CRC computation.

Note 4: Some third party frames are available on output and will not comply with this protocol Œ format. A specific format will then be defined for each frame. It belongs to the user to decode the different formats if several protocols are used at the same time.

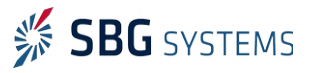

## <span id="page-10-1"></span>2.1.1.1. CRC definition

The sbgECom protocol uses a 16 bit CRC to detect corrupted messages. This CRC uses the following polynomial value: 0x8408

You can find in the sbgECom library source code, the C code used to compute this CRC in the file misc/sbgCrc.c. The sbgECom CRC implementation uses a lookup table to speed up the CRC computation.

In the C code below, you have a non optimized method to compute the 16 CRC.

```
/* !
  * Compute a CRC for a specified buffer.
 * \param[in] pBuffer Read only buffer to compute the CRC on.
 * \param[in] bufferSize Buffer size in bytes.
 * \return The computed 16 bit CRC.
 */
uint16 calcCRC(const void *pBuffer, uint16 bufferSize)
{
     const uint8 *pBytesArray = (const \;uint8*)pBuffer;
     uint16 poly = 0x8408;
     uint16 \text{crc} = 0;
     uint8 carry;
     uint8 i bits;
     uint16 j;
     for (j = 0; j < bufferSize; j++){
            \text{circ} = \text{circ} \land \text{pBytesArray[i];}for (i bits = 0; i bits < 8; i bits++)
            {
                   carry = \text{crc } \& 1;\text{crc} = \text{crc} / 2;if (carry)
                   {
                         crc = crc^poly;
                   }
            }
     }
     return crc;
}
```
## <span id="page-10-0"></span>2.1.2. Messages classes

The following table lists the messages classes used in the sbgECom protocol.

## SbgEComClass enum definitions

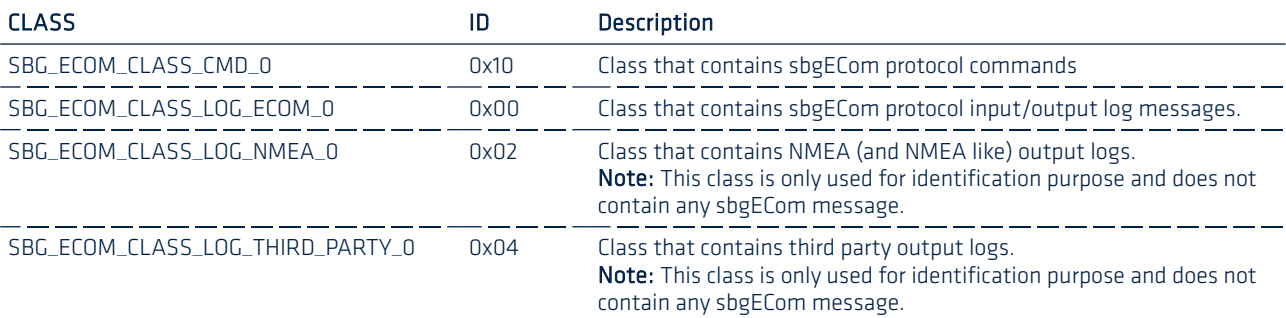

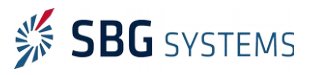

## Commands vs logs

All messages that are part of CMD classes are used for information or configuration purposes. These messages are not intended to change in real time and mainly reflect the device configuration or device name.

On the other hand, messages part of a LOG class contain changing data, such as sensor data, orientation, position and so on. There are input logs and output logs.

## <span id="page-11-0"></span>2.1.3. Continuous / Triggered mode

This mode is used for data input and output. Data computed by the Ellipse are sent in a uni-directional mode and require no answer from receiver side. In the same time, aiding data provided by third party equipments can be sent to the Ellipse. No answer will be sent by the Ellipse at such message reception.

All output logs can be configured for continuous/triggered output independently.

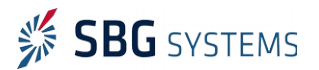

## <span id="page-12-3"></span>2.2. SBG\_ECOM\_CLASS\_CMD\_0

## <span id="page-12-2"></span>2.2.1. Introduction to sbgECom commands

This mode is used mainly for configuration operations. A setting command is sent to the Ellipse which provides, once the operation is performed, an appropriate answer. This type of communication is therefore a bi-directional communication.

The basic principle of operation behind the sbgECom commands is driven by the frame payload, as explained in the following section.

## <span id="page-12-1"></span>2.2.1.1. Reading configuration

When the user asks the sensor for a specific configuration, the configuration frame will be sent without any payload (or with a limited payload). For example, the frame SBG\_ECOM\_CMD\_ODO\_CONF, sent without any parameter, will request odometer's current configuration.

As an answer, the device will return the same frame SBG\_ECOM\_CMD\_ODO\_CONF, but with full payload:

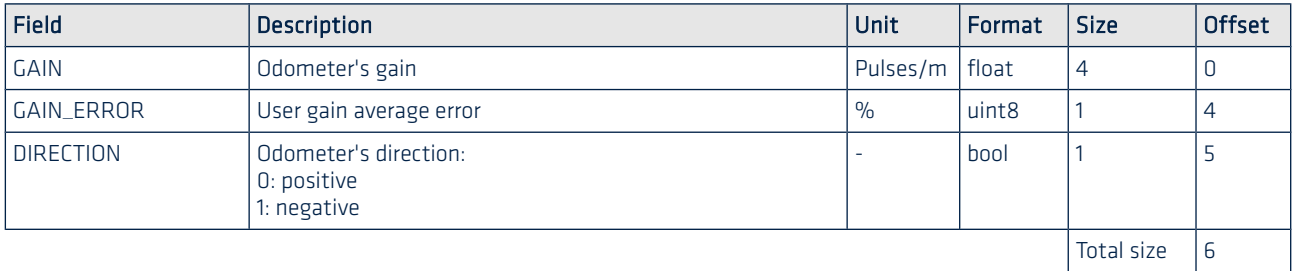

#### <span id="page-12-0"></span>2.2.1.2. Setting a new configuration

If the user want's to apply a new configuration, then he can send the configuration message with full payload.

Device's answer will be an acknowledge frame, providing information about potential errors during configuration.

## Commands effectivity

There are three types of commands, and these types influence the way settings are applied;

- Commands that affect all settings at a time such as importing a complete configuration, or restoring default settings will take immediate effect and will force a device reboot as soon as applied.
- Commands that deeply affect sensor configuration will not be applied instantaneously and will remain cached in RAM memory until a [SBG\\_ECOM\\_CMD\\_SETTINGS\\_ACTION \(01\)](#page-17-1) is issued, with SBG\_ECOM\_SAVE\_SETTINGS parameter. The device will then save settings and reboot with new configuration.
- Commands that only slightly affect configuration will be applied immediately. These commands are just stored in RAM memory. If this configuration needs to be saved in non-volatile memory, then a [SBG\\_ECOM\\_CMD\\_SETTINGS\\_ACTION \(01\)](#page-17-1) command with SBG\_ECOM\_SAVE\_SETTINGS parameter must be used.

We specify in this document for all commands if new configuration is applied immediately or after reboot time.

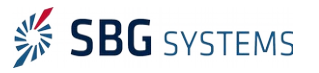

## <span id="page-13-0"></span>2.2.1.3. Acknowledge

#### <span id="page-13-1"></span>Name in sbgECom convention (msg ID): **SBG\_ECOM\_CMD\_ACK (0x00)**

Most configuration commands will get an Acknowledge frame as answer. The ACK frame contains two fields, the first one is the command ID that is being acknowledged. The second one is the returned command status used to know if the command has been executed successfully or if an error has occurred.

## Payload description

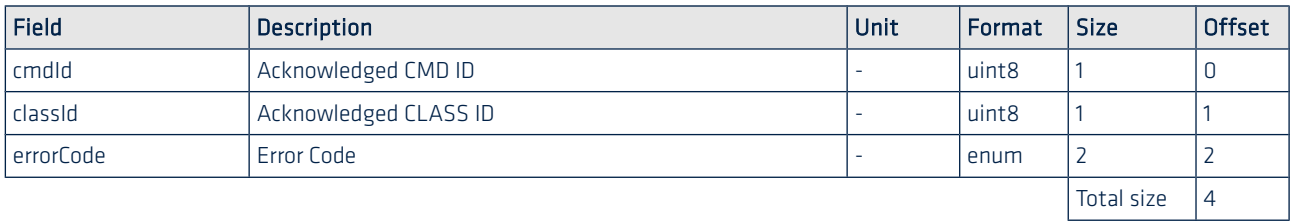

## SbgErrorCode enum definition

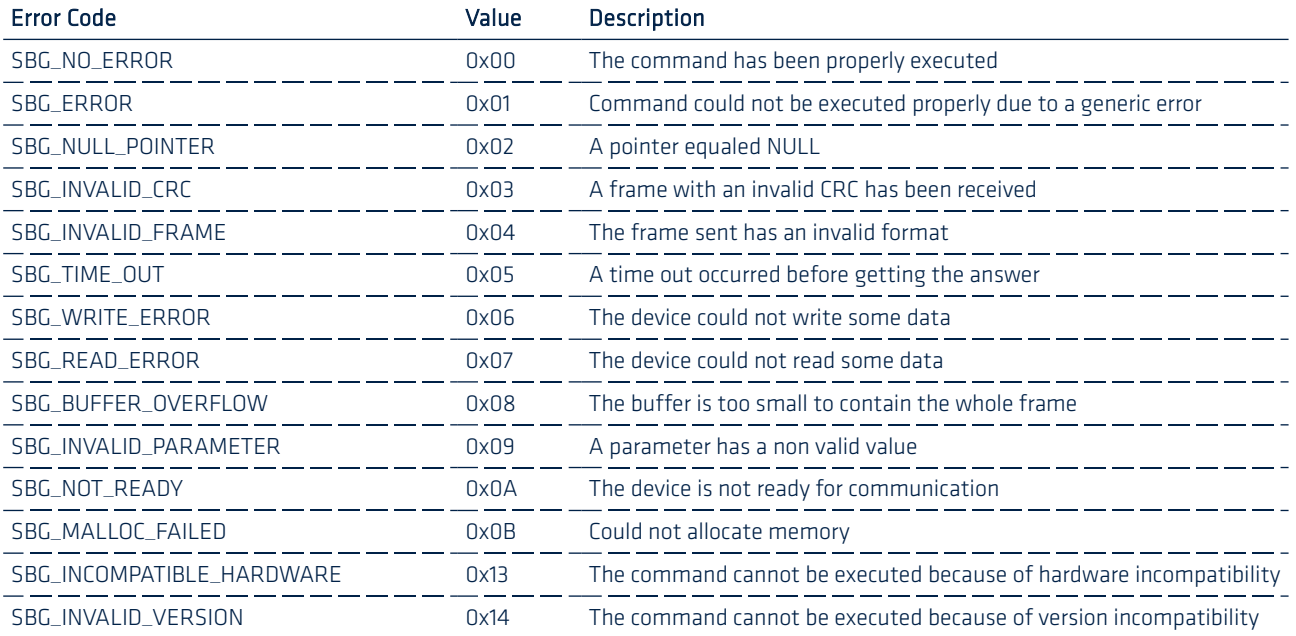

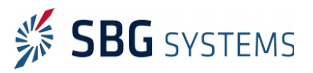

## <span id="page-14-1"></span>2.2.2. Large buffers transmission (Transfer sub-protocol)

Some commands from the sbgECom protocol involve data transmission. A transfer sub-protocol is in place to assure a reliable way to send large amount of data from and to the device.

This sub-protocol encapsulated into sbgECom protocol frames works in a master/slave communication scheme where the host acts as the master and the device the slave. The transfers are divided in 3 steps (initialization, data transmission, finalization) which is described below in case of emission and reception.

The following transfer sub-commands are available:

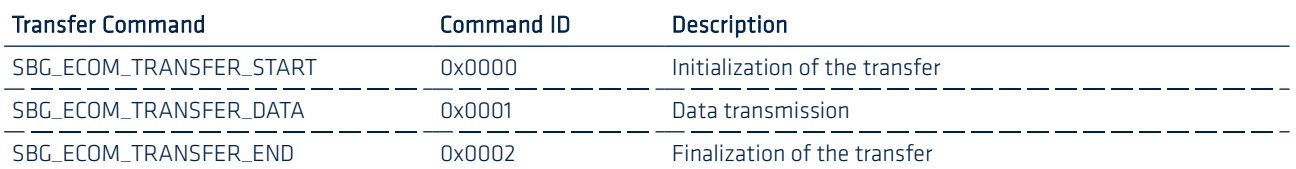

## 2.2.2.1. Sending data to the device

## <span id="page-14-0"></span>Initialization

To initiate a transfer, the host issue an SBG\_ECOM\_TRANSFER\_START, followed by the total size of the transfer. The device will respond with an ACK if it was able to prepare for the reception, a NACK otherwise.

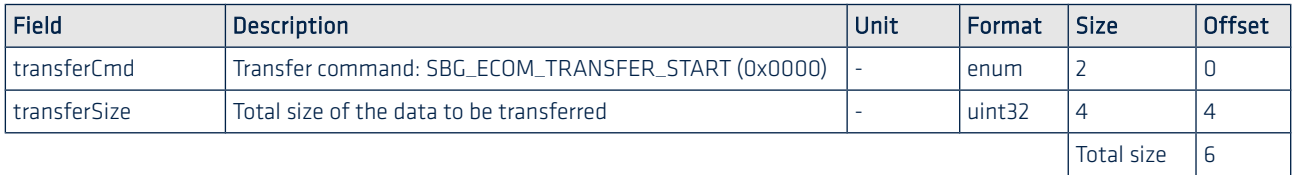

## Data transmission

Once the transfer is successfully initialized, the host sends buffers sequentially beginning with an SBG\_ECOM\_TRANSFER\_DATA sub command, the offset from the start of the transfer and the byte stream. It must wait for the device ACK before sending the next one. If the device responds with a NACK or does not respond, the host must try sending the buffer again.

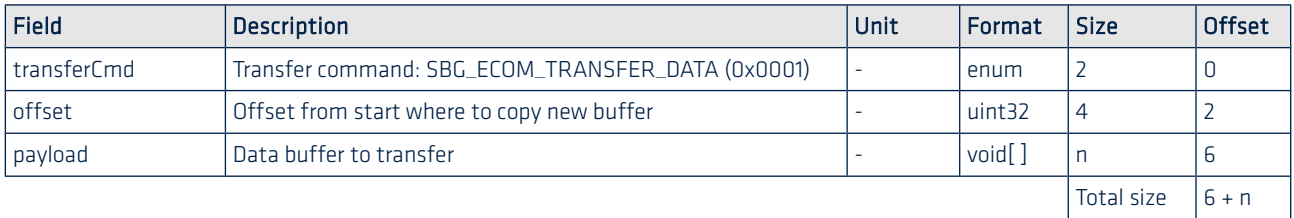

## Finalization

To end the transfer, after all the data has been sent, the host issues an SBG\_ECOM\_TRANSFER\_END. The device will process the whole transfer and respond with an ACK or NACK whether it has validated the received data or not.

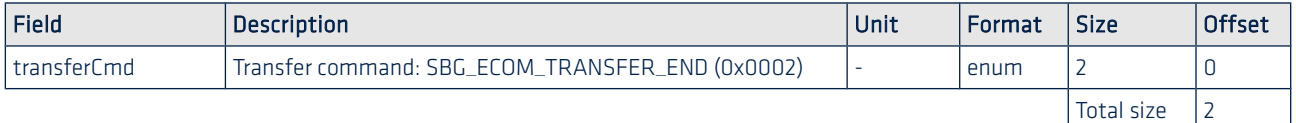

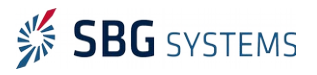

## 2.2.2.2. Receiving data from the device

## <span id="page-15-0"></span>Initialization

To initiate a transfer, the host issue an SBG\_ECOM\_TRANSFER\_START. The device will prepare the data to send and respond with a transfer SBG\_ECOM\_TRANSFER\_START followed by the total size of the transfer. If an error occurs, the device will issue an NACK.

Host request format:

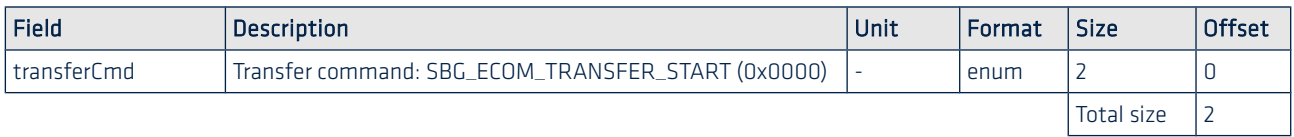

Device response format:

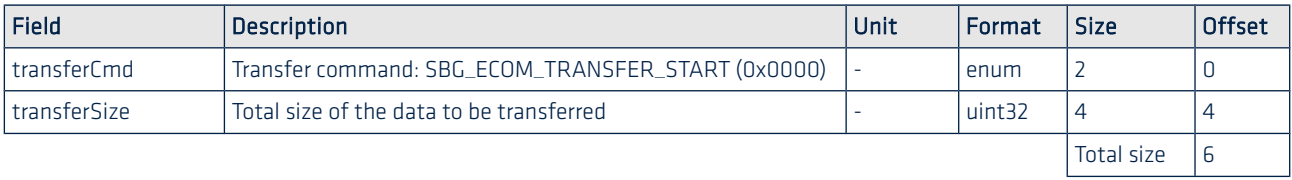

## Data transmission

Once the transfer is successfully initialized, the host requests buffers sequentially beginning with an ECOM\_TRANSFER\_DATA, the offset from the start of the transfer and the amount of data it requests. It must validate every buffer it receives before requesting the next one. If the device responds with a NACK or does not respond, the host must try requesting the buffer again.

Host request format:

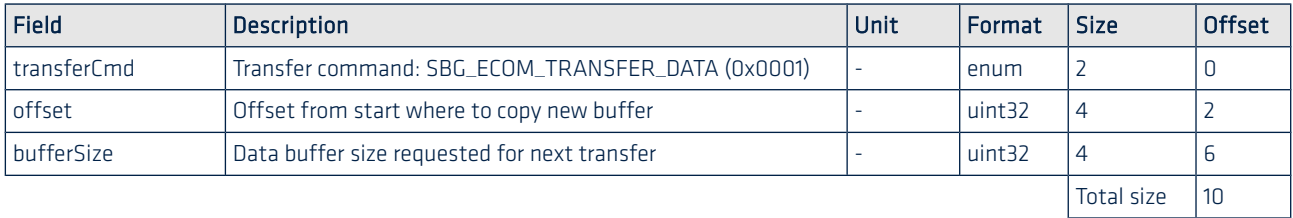

Device response format:

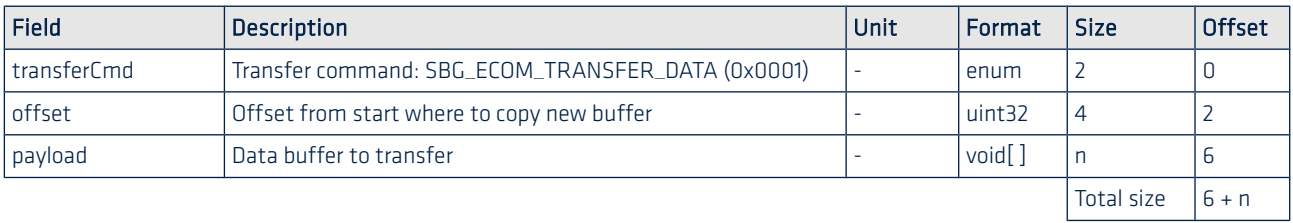

## Finalization

To end the transfer, after all the data has been received, the host issues an ECOM\_TRANSFER\_END. The device will return in a non transfer state and respond with an ACK or an NACK if an error occurred.

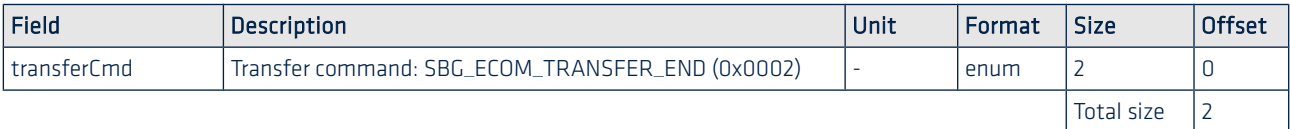

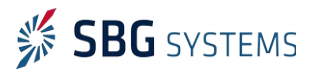

## <span id="page-16-0"></span>2.2.3. Commands List

The Ellipse series is a very advanced piece of technology with a lot of configuration options. All these options can be redefined using the powerful sbgECom low level protocol.

The following commands are available:

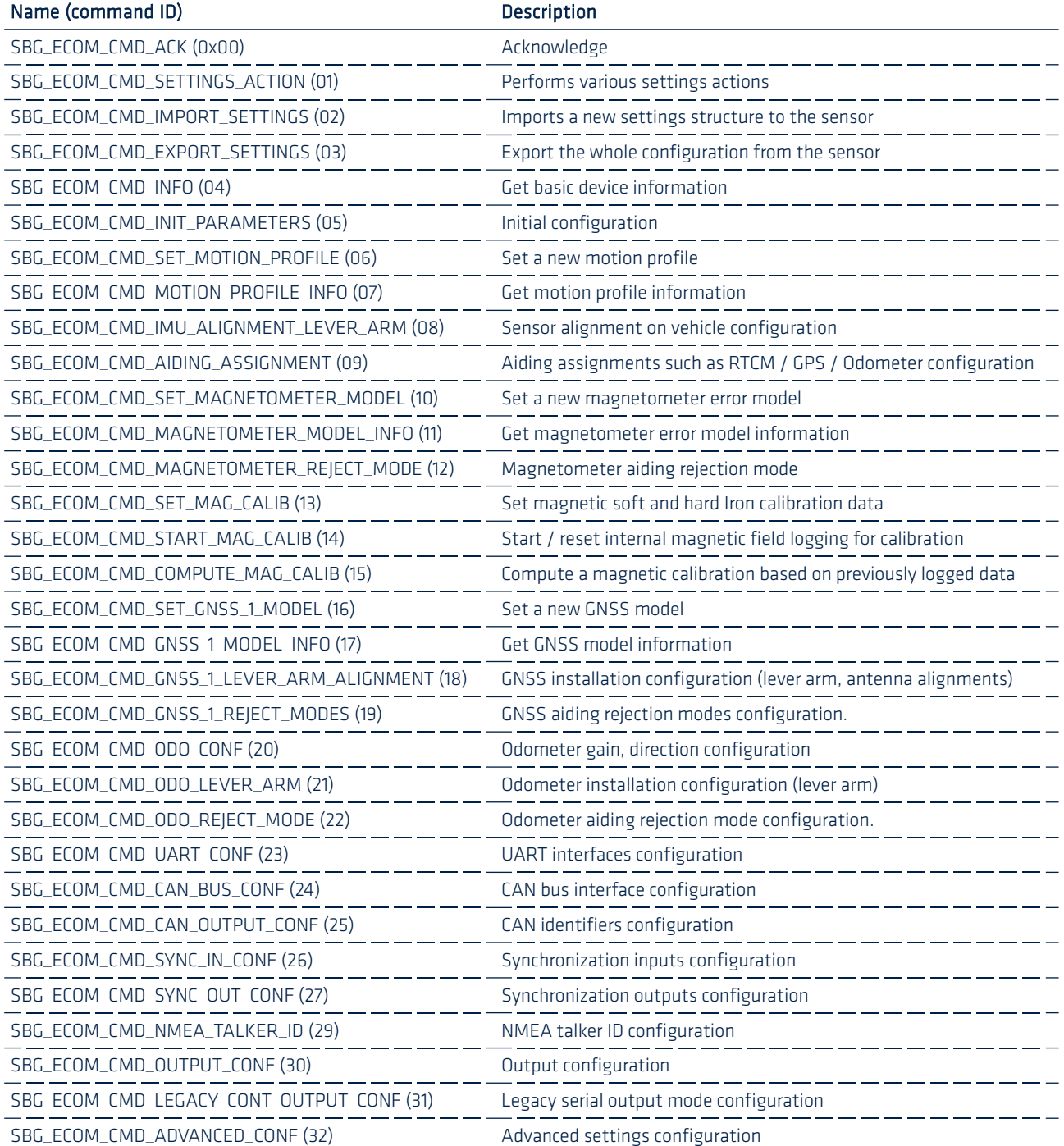

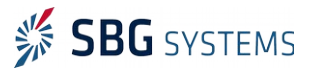

## <span id="page-17-2"></span>2.2.4. Special settings commands

All these commands will affect the whole configuration, and therefore will engage a device reboot right after the ACK is returned.

## <span id="page-17-1"></span>2.2.4.1. SBG\_ECOM\_CMD\_SETTINGS\_ACTION (01)

This command provides special settings actions such as saving settings or restoring default settings. User calls this command with the payload as described below.

## Payload description

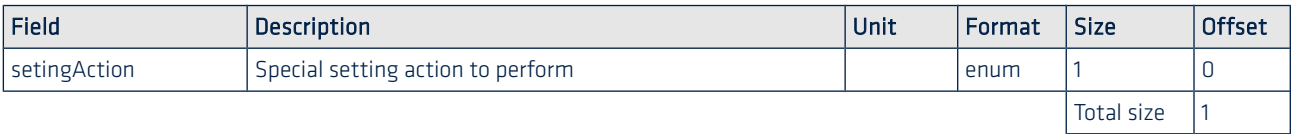

Once this command is received, the device do the requested action, send an ACK and finally reboot the device.

## SbgEComSettingAction enum definition

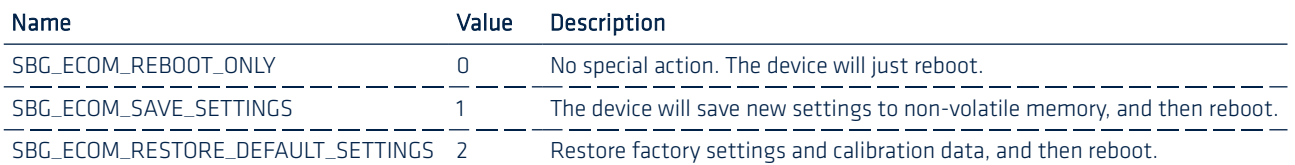

## <span id="page-17-0"></span>2.2.4.2. SBG\_ECOM\_CMD\_IMPORT\_SETTINGS (02)

This command is used to send a buffer that contains a complete new set of settings to the device.

Thanks to this command, you can automate the device configuration for production proposes.

This command uses the transfer sub-protocol since the set of settings is too large to be sent in a unique sbgECom protocol frame. See [2.2.2](#page-14-1) [Large buffers transmission \(Transfer sub-protocol\)](#page-14-1) and more specifically [2.2.2.1](#page-14-0) [Sending data to the device](#page-14-0) for further information.

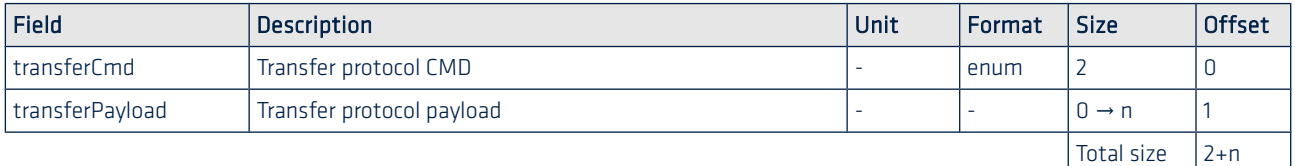

Once the transfer protocol is finalized, the device will send an ACK and reboot with new imported settings.

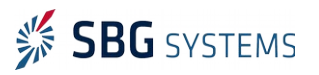

## <span id="page-18-2"></span>2.2.4.3. SBG\_ECOM\_CMD\_EXPORT\_SETTINGS (03)

You can export all the device settings to a buffer using this command. Use it in pair with the [SBG\\_ECOM\\_CMD\\_IMPORT\\_SETTINGS \(02\)](#page-17-0) command to automate a device configuration.

This command uses the transfer sub-protocol since the set of settings is too large to be received in a unique sbgECom protocol frame. See [2.2.2](#page-14-1) [Large buffers transmission \(Transfer sub-protocol\)](#page-14-1) and more specifically [2.2.2.2](#page-15-0) [Receiving data from the device](#page-15-0) for further information.

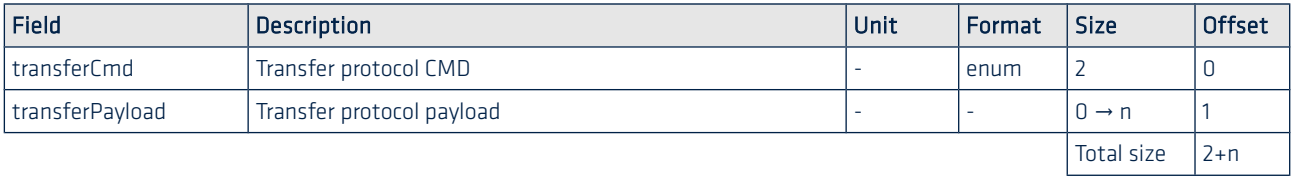

## <span id="page-18-1"></span>2.2.5. Information commands

## <span id="page-18-0"></span>2.2.5.1. SBG\_ECOM\_CMD\_INFO (04)

Sent without any payload, this frame is considered as an information request. The following answer is returned:

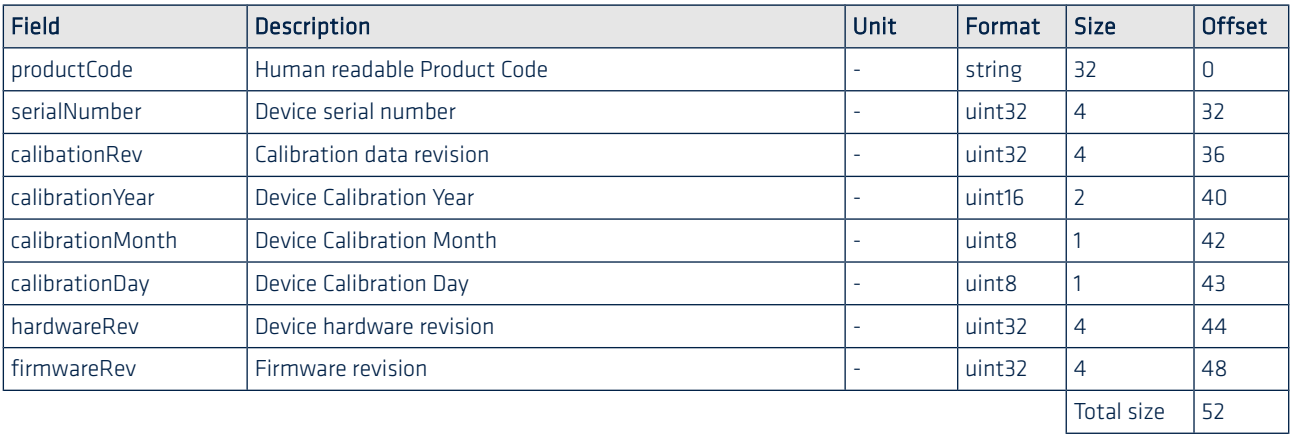

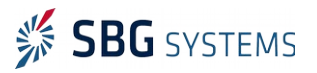

## <span id="page-19-2"></span>2.2.6. Sensor parameters

## <span id="page-19-1"></span>2.2.6.1. SBG\_ECOM\_CMD\_INIT\_PARAMETERS (05)

This frame configures the initial position and date. These parameters are used for gravity and magnetic declination computation.

When sent without any parameter, it is used to retrieve the current configuration. When sent with full payload, it is then used for new configuration.

## Payload description

٦Ĭ

n

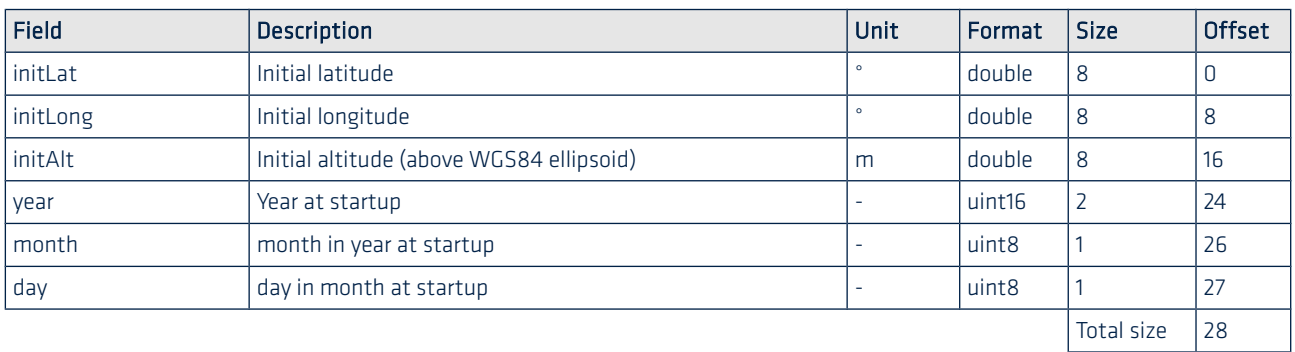

If a configuration is performed, device answer is an ACK.

Note: The new configuration will only be applied after [SBG\\_ECOM\\_CMD\\_SETTINGS\\_ACTION \(01\)](#page-17-1) command is issued, with SBG\_ECOM\_SAVE\_SETTINGS parameter.

## <span id="page-19-0"></span>2.2.6.2. SBG\_ECOM\_CMD\_SET\_MOTION\_PROFILE (06)

This command is used to send a new motion profile to be applied.

This command uses the transfer sub-protocol since the set of settings is too large to be sent in a unique sbgECom protocol frame. See [2.2.2](#page-14-1) [Large buffers transmission \(Transfer sub-protocol\)](#page-14-1) and more specifically [2.2.2.1](#page-14-0) [Sending data to the device](#page-14-0) for further information.

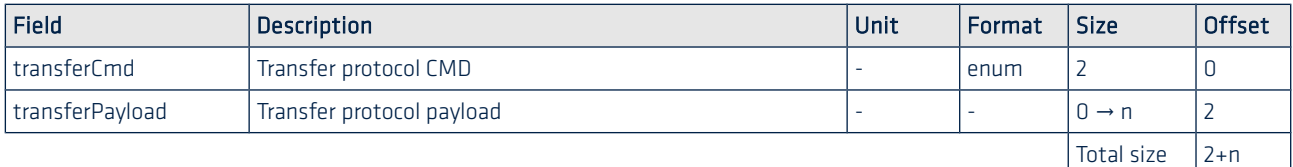

Note: The new configuration will only be applied after [SBG\\_ECOM\\_CMD\\_SETTINGS\\_ACTION \(01\)](#page-17-1) command is issued, with SBG\_ECOM\_SAVE\_SETTINGS parameter.

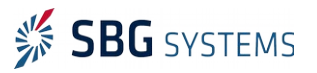

## <span id="page-20-1"></span>2.2.6.3. SBG\_ECOM\_CMD\_MOTION\_PROFILE\_INFO (07)

You can check which motion profile is currently in use by asking for the motion profile details.

Sending this frame without payload will generate the device answer:

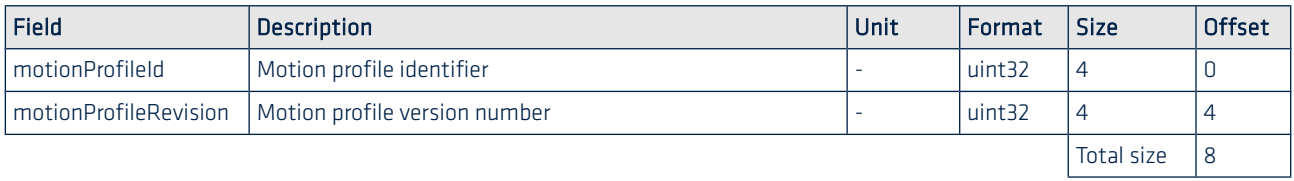

## <span id="page-20-0"></span>2.2.6.4. SBG\_ECOM\_CMD\_IMU\_ALIGNMENT\_LEVER\_ARM (08)

Sent without payload, this frame retrieves the current sensor alignment in vehicle frame as well as main lever arm. Sent with full payload, this frame configures the sensor alignment in vehicle.

## Payload description

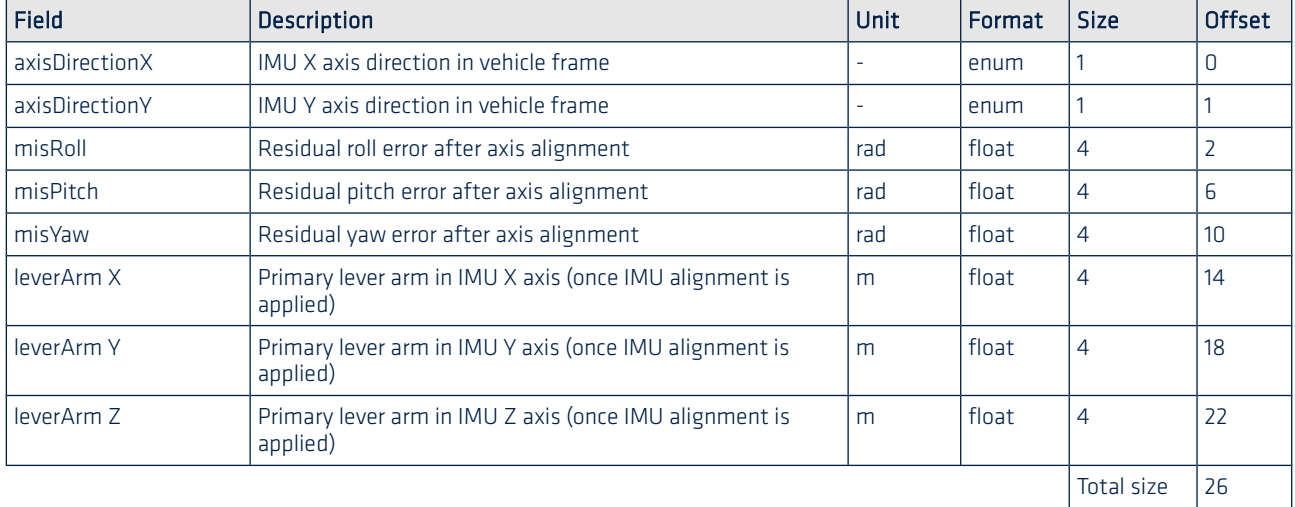

If a configuration is performed, device answer is an ACK.

Note: The new configuration will only be applied after [SBG\\_ECOM\\_CMD\\_SETTINGS\\_ACTION \(01\)](#page-17-1) command is issued, with SBG\_ECOM\_SAVE\_SETTINGS parameter.

#### AxisDirection enum definition

-i

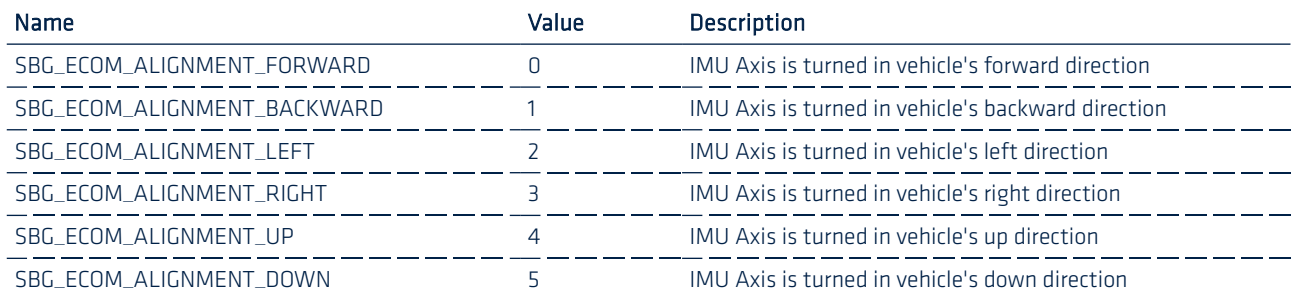

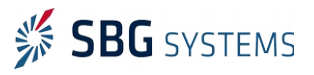

## <span id="page-21-0"></span>2.2.6.5. SBG\_ECOM\_CMD\_AIDING\_ASSIGNMENT (09)

Sent without payload, this frame retrieves the current aiding modules assignment (which interfaces connects to which module). Sent with full payload, this frame configures the aiding modules assignment.

## Payload description

Ĭ

Œ

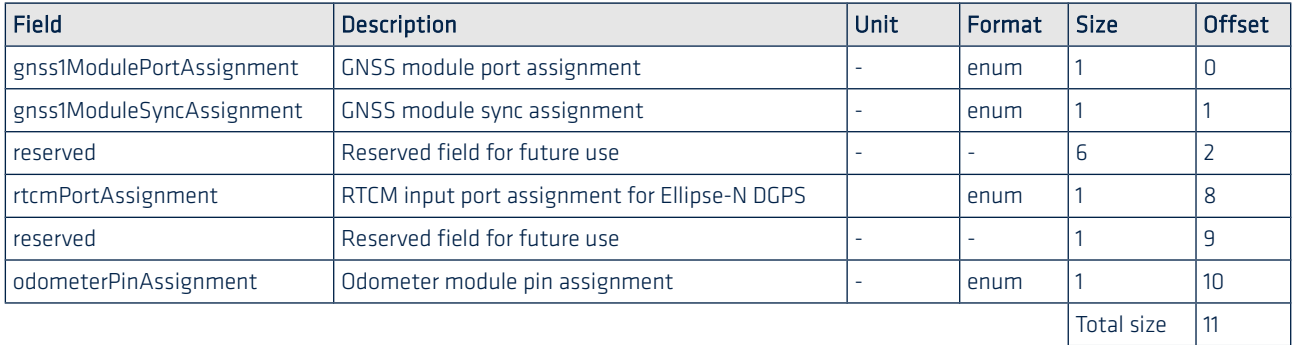

If a configuration is performed, device answer is an ACK.

Note 1: The new configuration will only be applied after [SBG\\_ECOM\\_CMD\\_SETTINGS\\_ACTION \(01\)](#page-17-1) command is issued, with SBG\_ECOM\_SAVE\_SETTINGS parameter.

Note 2: GNSS1 module configuration can only be set to an external port on Ellipse-E version. Ellipse-N users must set this module to MODULE INTERNAL. On the other hand, rtcmModule is only available for Ellipse-N users. This module must be set to MODULE\_DISABLED for other users.

#### SbgEComModulePortAssignment enum definition

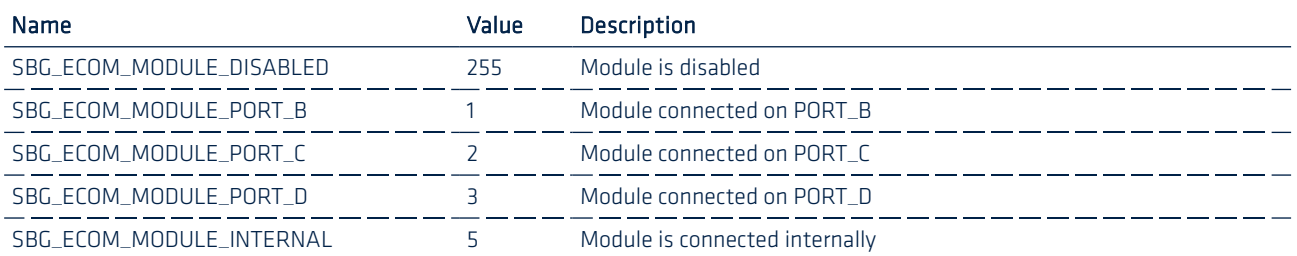

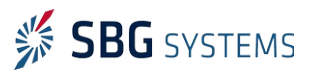

## SbgEComModuleSyncAssignment enum definition

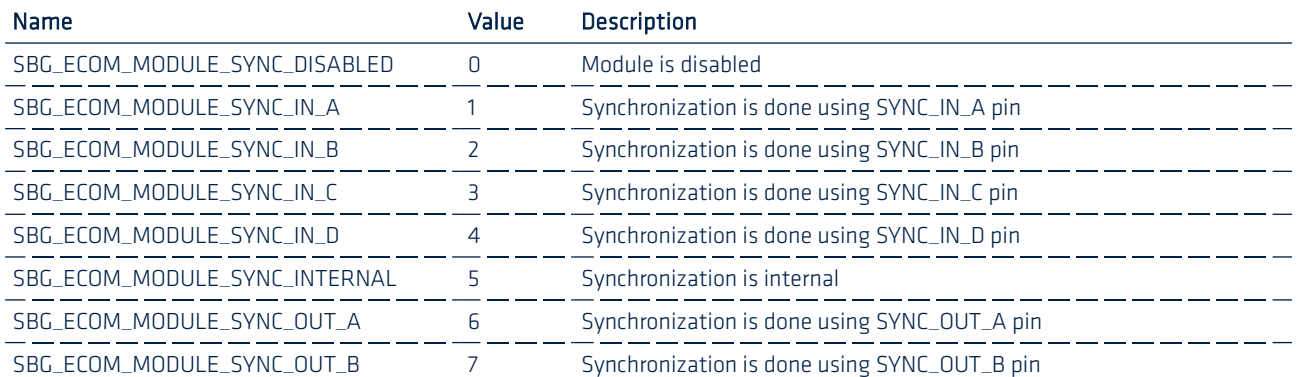

## SbgEComOdometerPinAssignment enum definition

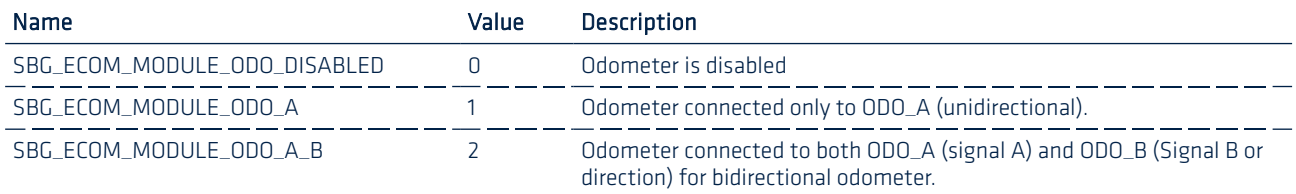

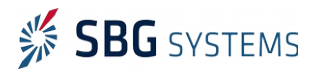

## <span id="page-23-3"></span>2.2.7. Magnetometer configuration

## <span id="page-23-2"></span>2.2.7.1. SBG\_ECOM\_CMD\_SET\_MAGNETOMETER\_MODEL (10)

This command is used to send a specific magnetometer configuration.

This command uses the transfer sub-protocol since the set of settings is too large to be sent in a unique sbgECom protocol frame. See [2.2.2](#page-14-1) [Large buffers transmission \(Transfer sub-protocol\)](#page-14-1) and more specifically [2.2.2.1](#page-14-0) [Sending data to the device](#page-14-0) for further information.

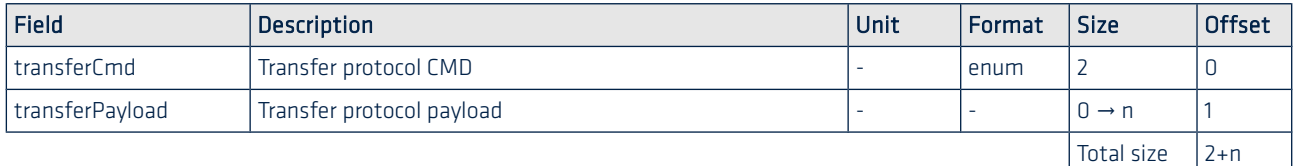

Note: The new configuration will only be applied after [SBG\\_ECOM\\_CMD\\_SETTINGS\\_ACTION \(01\)](#page-17-1) command is issued, with SBG\_ECOM\_SAVE\_SETTINGS parameter.

## <span id="page-23-1"></span>2.2.7.2. SBG\_ECOM\_CMD\_MAGNETOMETER\_MODEL\_INFO (11)

You can check which magnetometer model is currently in use by asking for the model details.

Sending this frame without payload will generate the device answer:

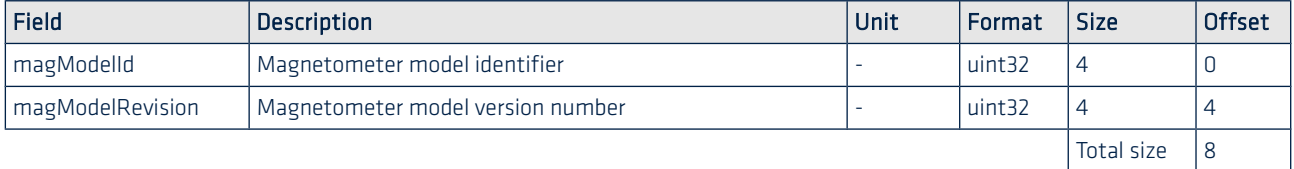

## <span id="page-23-0"></span>2.2.7.3. SBG\_ECOM\_CMD\_MAGNETOMETER\_REJECT\_MODE (12)

Sent without parameter, this command asks for the magnetometer rejection mode. Sent with full payload, this command is used to configure the unit with provided rejection mode.

#### Payload description

n

Gi.

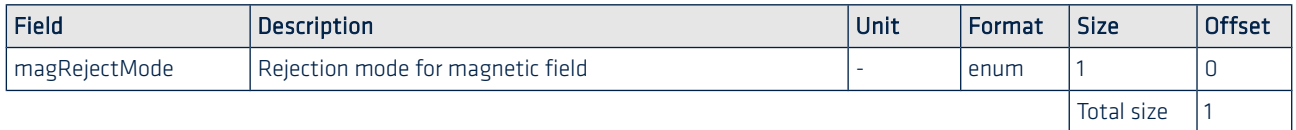

If a configuration is performed, device answer is an ACK.

Note: The new configuration will be applied immediately. Saving settings to flash after this command will save new parameters for next use.

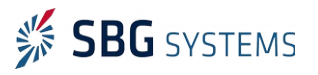

## <span id="page-24-1"></span>SbgEComRejectionMode enum definition

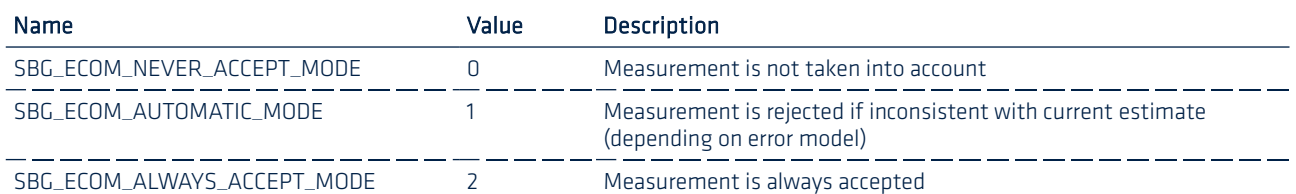

## <span id="page-24-0"></span>2.2.7.4. SBG\_ECOM\_CMD\_SET\_MAG\_CALIB (13)

This command sends a new magnetic calibration to the Ellipse. A magnetic calibration is composed of a magnetic offset vector used to compensate for hard iron effects and a 3x3 correction matrix that accounts for soft iron distortions.

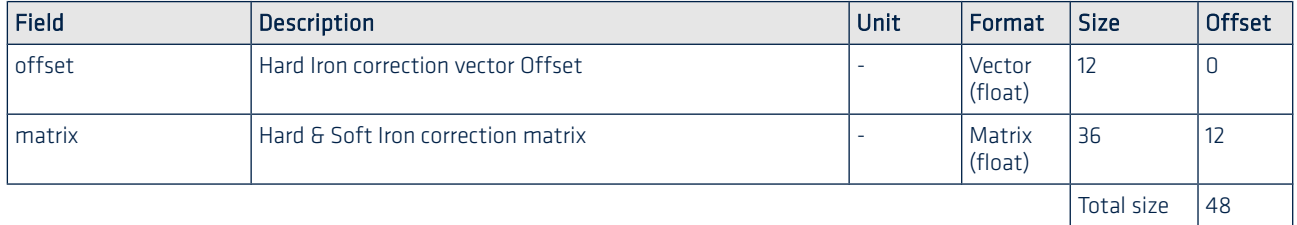

If a configuration is performed, device answer is an ACK.

 $\mathbf{f}$ 

Note: The new configuration will be applied immediately. Saving settings to flash after this command will save new parameters for next use.

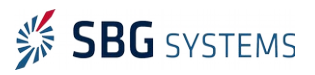

## <span id="page-25-1"></span>2.2.8. Magnetometer calibration

The Ellipse can perform an on-board magnetic calibration used to compensate both soft and hard iron effects.

The are several calibration modes that can be used to better accommodate application specificities.

## <span id="page-25-0"></span>2.2.8.1. SBG\_ECOM\_CMD\_START\_MAG\_CALIB (14)

Start the magnetic calibration process. As soon as this command is sent, the device will start logging magnetic field data internally. This set of data will be used later by the magnetic calibration algorithms to map the surrounding magnetic field.

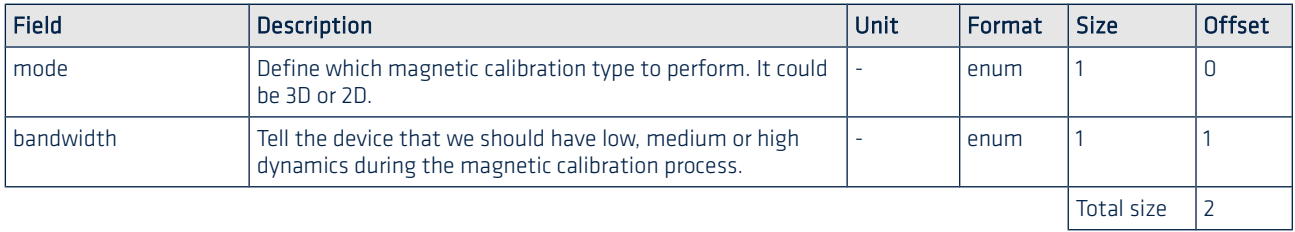

If the command is correctly taken into account by the device, and ACK is answered.

Note: You can call multiple times this command. Each time this command is issued, the internal set of magnetic field data will be cleared acting as a reset feature.

## SbgEComMagCalibMode enum definition

Ù

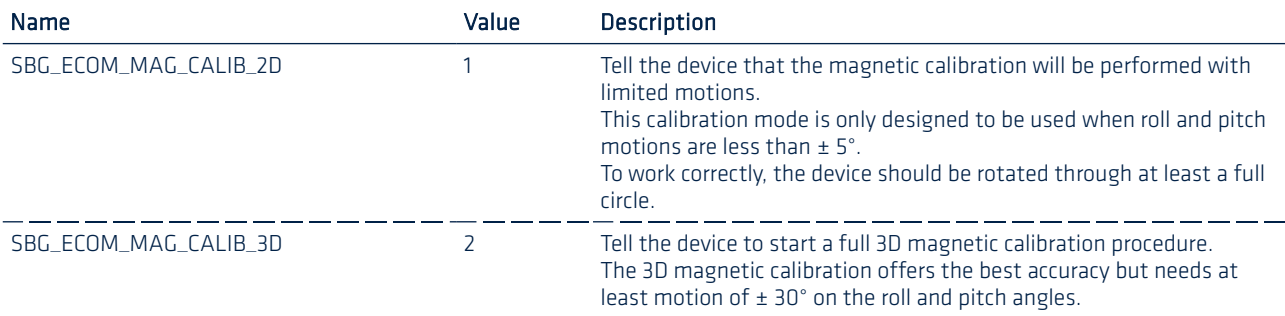

#### SbgEComMagCalibBandwidth enum definition

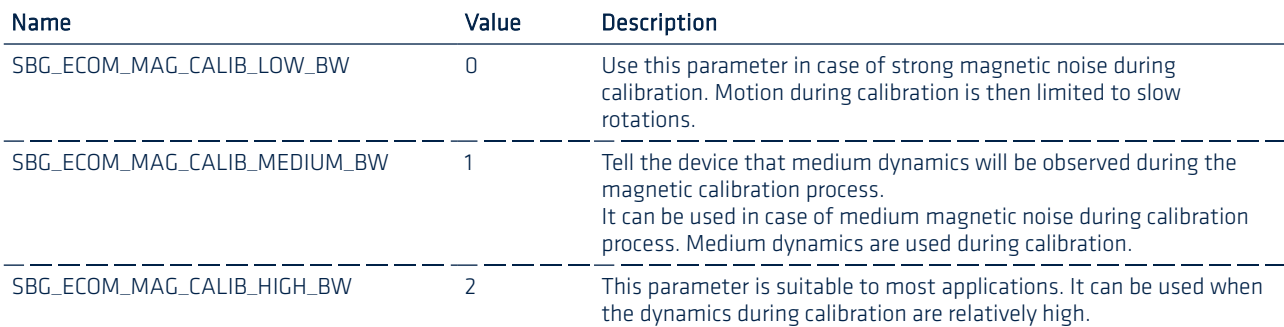

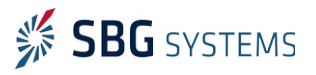

## <span id="page-26-0"></span>2.2.8.2. SBG\_ECOM\_CMD\_COMPUTE\_MAG\_CALIB (15)

This command computes a magnetic calibration solution based on the magnetic field logged since the last call to the command [SBG\\_ECOM\\_CMD\\_START\\_MAG\\_CALIB \(14\).](#page-25-0) As soon as the computations are done, the device will answer with quality indicators, status flags and if possible a valid magnetic calibration matrix and offset.

If a valid magnetic calibration has been computed, the returned offset and matrix fields should be sent to the device using the command [SBG\\_ECOM\\_CMD\\_SET\\_MAG\\_CALIB \(13\)](#page-24-0) to apply the new calibration.

Sending the command [SBG\\_ECOM\\_CMD\\_COMPUTE\\_MAG\\_CALIB \(15\)](#page-26-0) without payload will compute a new magnetic calibration based on previously logged magnetic field. As soon as the computations are done, the device will answer the following frame:

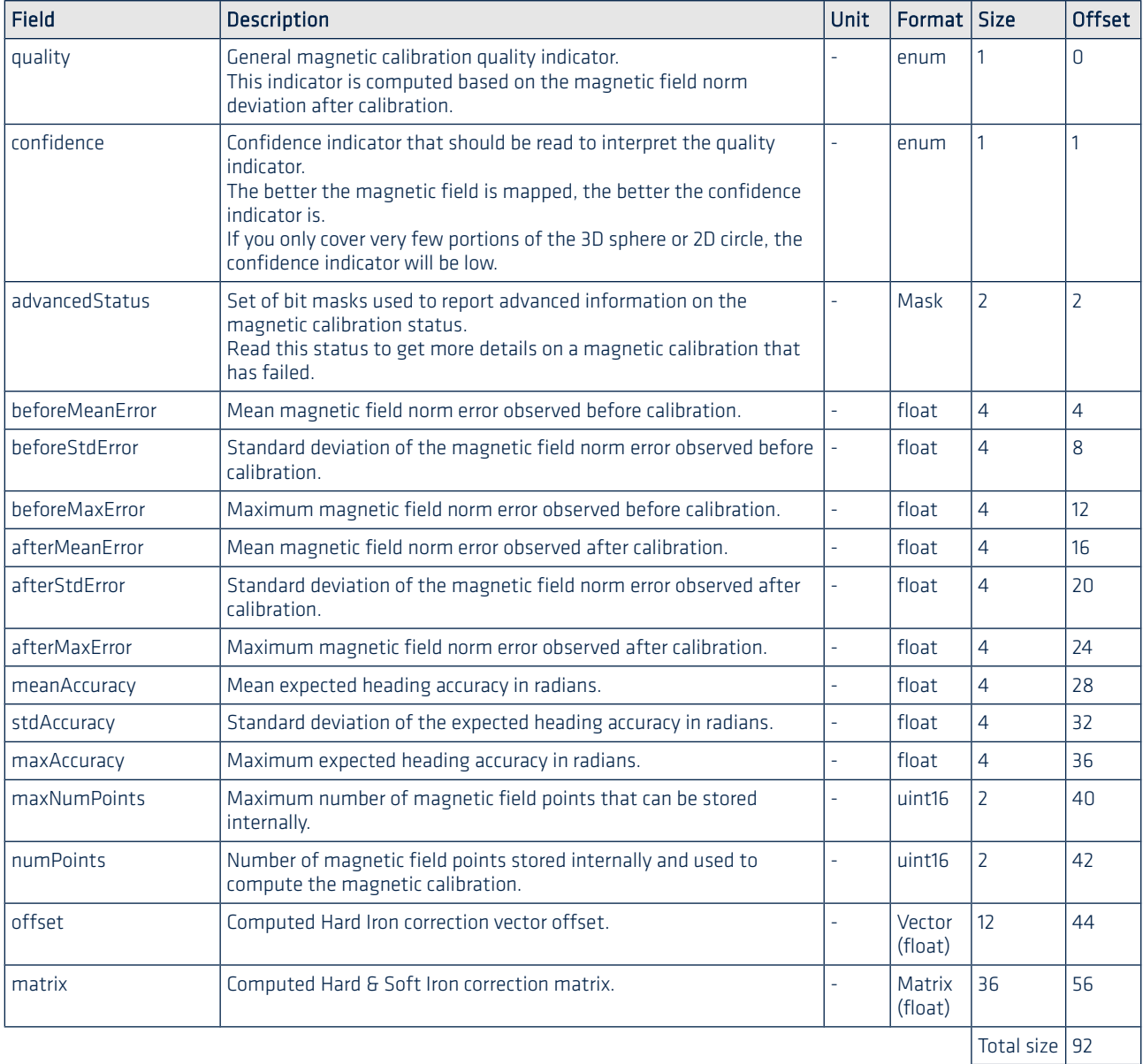

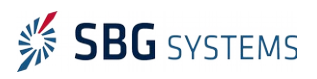

## SbgEComMagCalibQuality enum definition

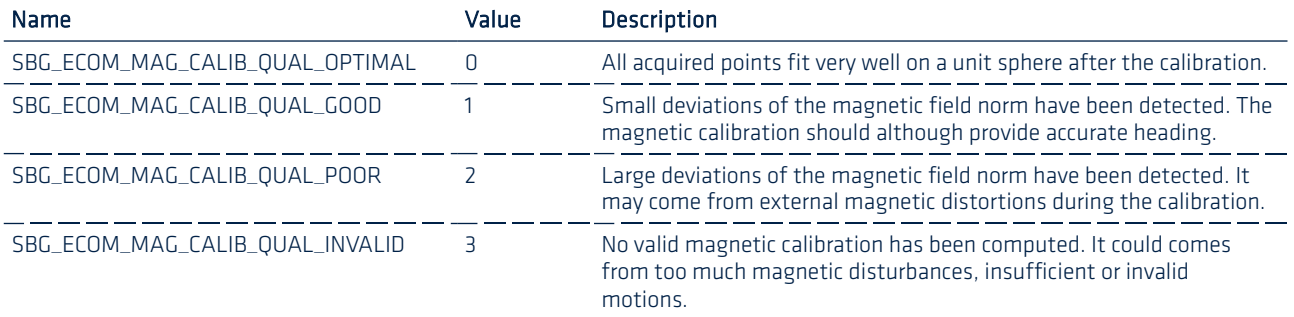

### SbgEComMagCalibConfidence enum definition

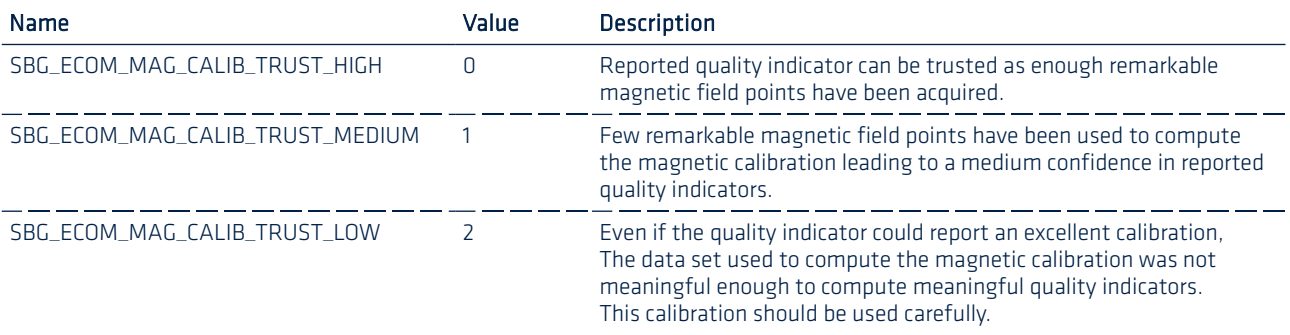

#### SbgEComMagCalibAdvStatus mask definition

n.

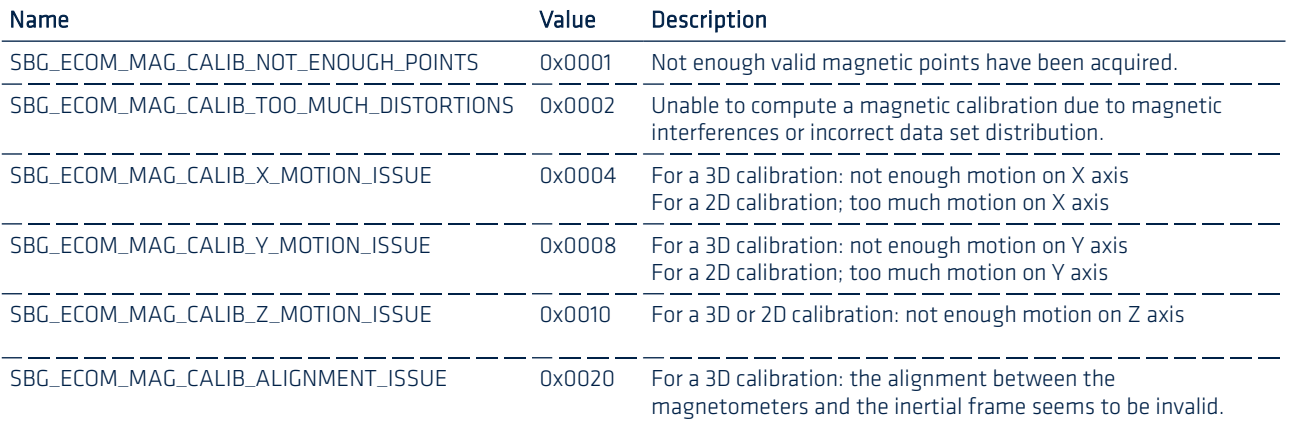

Note 1: The call to this command doesn't reset the logged magnetic field so you can safely call this method multiple time until you get the desired magnetic calibration results.

Note 2: Whereas most commands provide an answer immediately, this calibration command  $\mathbf{J}$ requires some time to compute the output. User should consider a few seconds delay before reading out the answer.

In addition, several output logs may be sent before this command answer is issued.

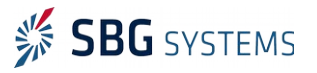

Note 3: While the calibration computation is running, the system stops logging new magnetic field data. Magnetic field data logging starts again as soon as the computations are finished.

## <span id="page-28-2"></span>2.2.9. GNSS configuration

ú

-ň

## <span id="page-28-1"></span>2.2.9.1. SBG\_ECOM\_CMD\_SET\_GNSS\_1\_MODEL (16)

This command is used to send a specific GNSS receiver configuration.

This command uses the transfer sub-protocol since the set of settings is too large to be sent in a unique sbgECom protocol frame. See [2.2.2](#page-14-1) [Large buffers transmission \(Transfer sub-protocol\)](#page-14-1) and more specifically [2.2.2.1](#page-14-0) [Sending data to the device](#page-14-0) for further information.

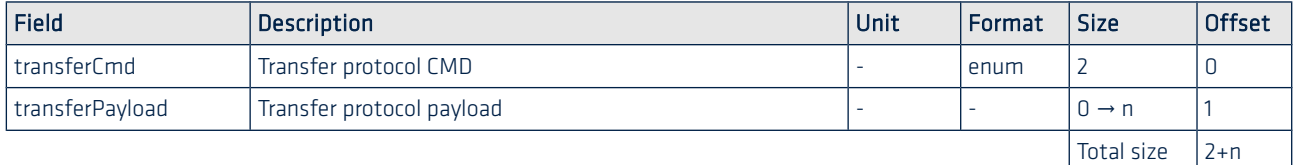

Note: The new configuration will only be applied after [SBG\\_ECOM\\_CMD\\_SETTINGS\\_ACTION \(01\)](#page-17-1) command is issued, with SBG\_ECOM\_SAVE\_SETTINGS parameter.

## <span id="page-28-0"></span>2.2.9.2. SBG\_ECOM\_CMD\_GNSS\_1\_MODEL\_INFO (17)

You can check which GNSS model is currently in use by asking for the model details. Sending this frame without payload will generate the device answer:

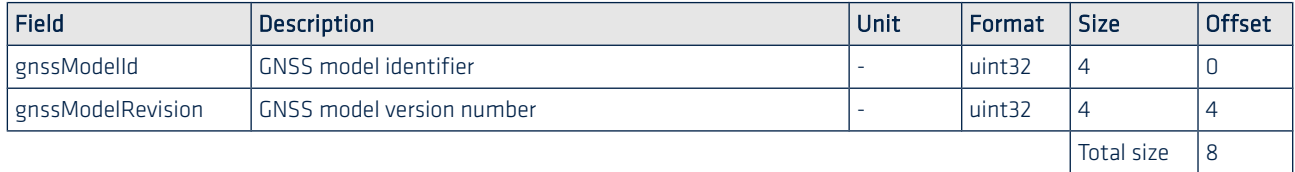

## <span id="page-28-3"></span>2.2.9.3. SBG\_ECOM\_CMD\_GNSS\_1\_LEVER\_ARM\_ALIGNMENT (18)

Sent without parameter, this command asks for the current GNSS lever arm and dual antenna alignment. Sent with full payload, this command configures the GNSS lever arm and dual antenna parameters.

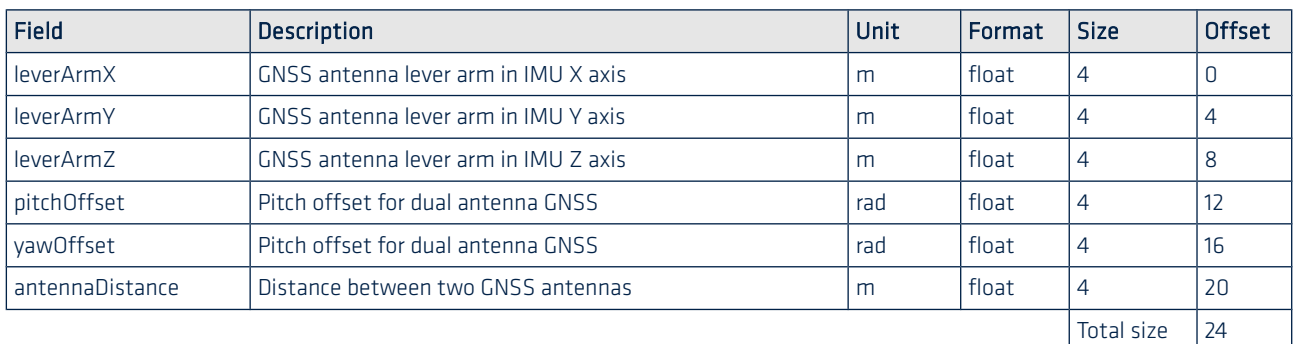

If a configuration is performed, device answer is an ACK.

٠i.

Note 1: The new configuration will only be applied after [SBG\\_ECOM\\_CMD\\_SETTINGS\\_ACTION \(01\)](#page-17-1) command is issued, with SBG\_ECOM\_SAVE\_SETTINGS parameter.

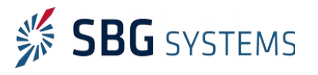

Note 2: Pitch and Yaw offsets as well as antenna distance parameters should only be considered in case of dual antenna GNSS receiver. It can be left to 0 otherwise.

## <span id="page-29-2"></span>2.2.9.4. SBG\_ECOM\_CMD\_GNSS\_1\_REJECT\_MODES (19)

Sent without parameter, this command asks for the GNSS receiver its rejection modes. Sent with full payload, this command is used to configure the unit with provided rejection modes.

### Payload description

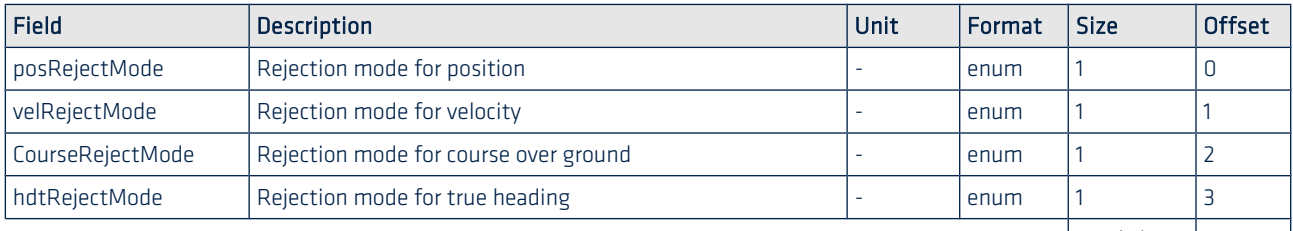

 $\vert$ Total size  $\vert$  4

If a configuration is performed, device answer is an ACK.

Note: The new configuration will be applied immediately. Saving settings to flash after this command will save new parameters for next use.

Note 2: Check [SbgEComRejectionMode enum definition](#page-24-1) section for further details about rejection modes.

## <span id="page-29-1"></span>2.2.10. Odometer configuration

## <span id="page-29-0"></span>2.2.10.1. SBG\_ECOM\_CMD\_ODO\_CONF (20)

Sent without parameter, this frame retrieves the odometer configuration. The device will answer by the same frame with full payload.

When sent with full payload, this frame configures new odometer's parameters.

#### Payload description

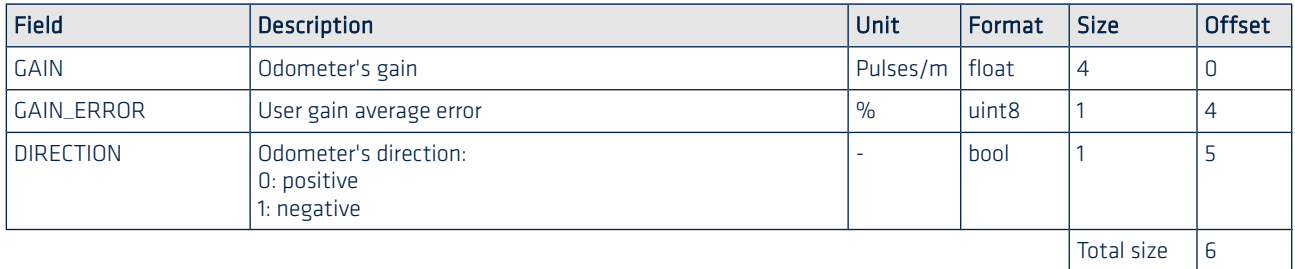

If a configuration is performed, device answer is an ACK.

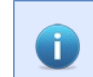

л

J.

Note: The new configuration will only be applied after [SBG\\_ECOM\\_CMD\\_SETTINGS\\_ACTION \(01\)](#page-17-1) command is issued, with SBG\_ECOM\_SAVE\_SETTINGS parameter.

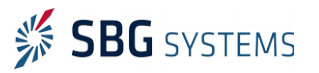

## <span id="page-30-1"></span>2.2.10.2. SBG\_ECOM\_CMD\_ODO\_LEVER\_ARM (21)

Sent without parameter, this frame retrieves the odometer lever arm. The device will answer by the same frame with full payload.

When sent with full payload, this frame configures new odometer's lever arm.

## Payload description

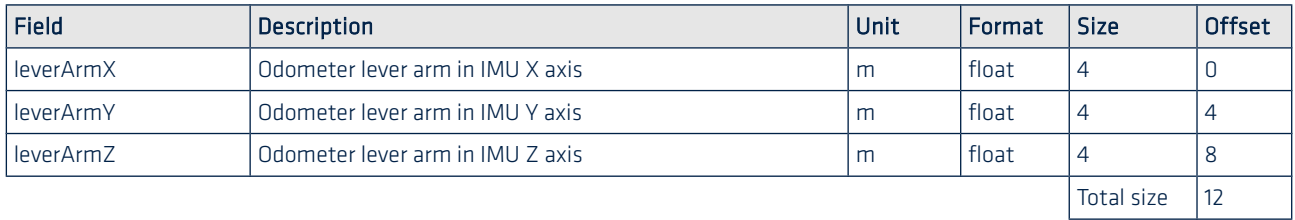

If a configuration is performed, device answer is an ACK.

<span id="page-30-0"></span>Note: The new configuration will only be applied after [SBG\\_ECOM\\_CMD\\_SETTINGS\\_ACTION \(01\)](#page-17-1) command is issued, with SBG\_ECOM\_SAVE\_SETTINGS parameter.

## 2.2.10.3. SBG\_ECOM\_CMD\_ODO\_REJECT\_MODE (22)

Sent without parameter, this command asks for the odometer rejection mode. Sent with full payload, this command is used to configure the unit with provided rejection mode.

## Payload description

٦Ì.

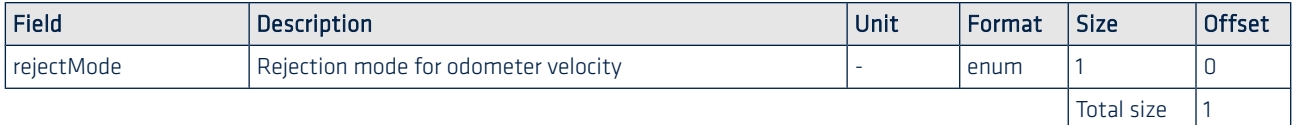

If a configuration is performed, device answer is an ACK.

Note: The new configuration will be applied immediately. Saving settings to flash after this command will save new parameters for next use.

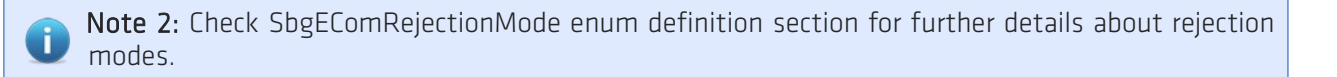

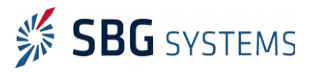

## <span id="page-31-1"></span>2.2.11. Interfaces configuration

## <span id="page-31-0"></span>2.2.11.1. SBG\_ECOM\_CMD\_UART\_CONF (23)

When this frame is sent with the limited payload, this frame is used to retrieve a UART port configuration.

## Setting request payload description

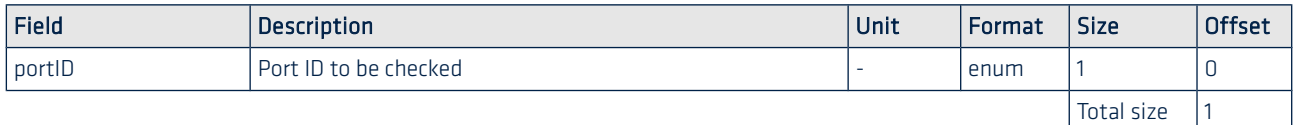

Device will answer with the full payload version. If sent using full payload, the device will configure the requested interface according to new settings.

## Setting configuration / return payload description

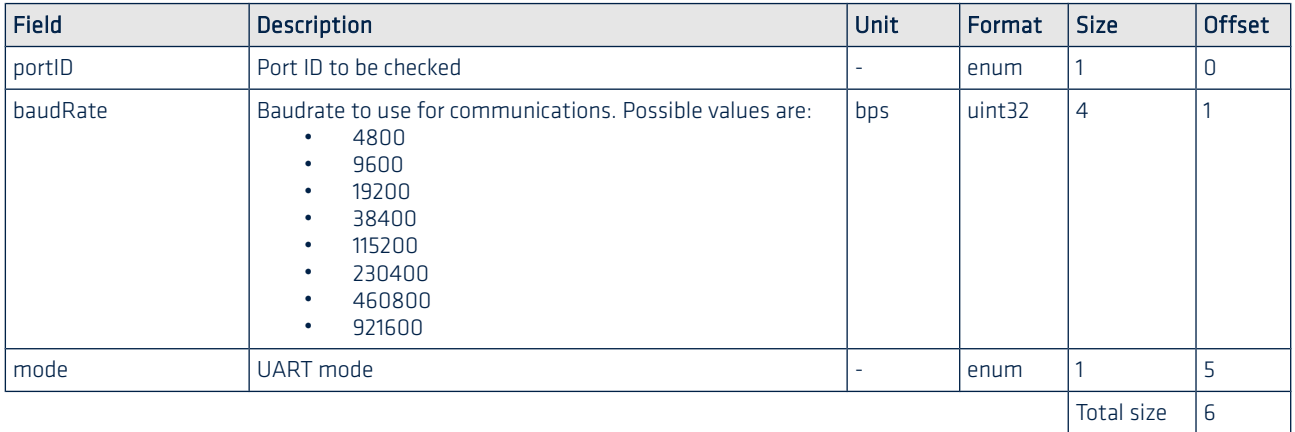

If a configuration is performed, device answer is an ACK.

Note: The new configuration will only be applied after [SBG\\_ECOM\\_CMD\\_SETTINGS\\_ACTION \(01\)](#page-17-1) command is issued, with SBG\_ECOM\_SAVE\_SETTINGS parameter.

## SbgEComPortID enum definition

đ

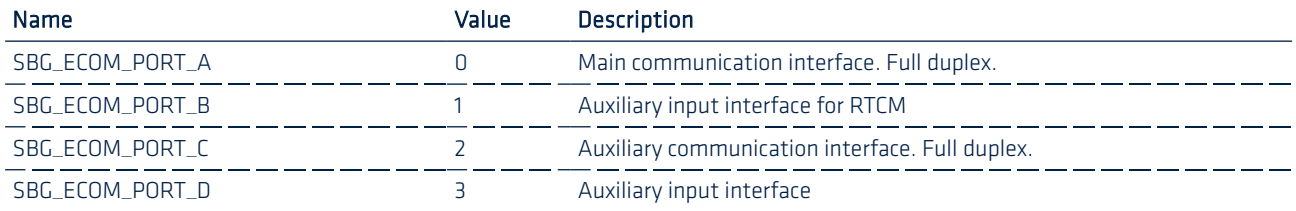

## SbgEComPortMode enum definition

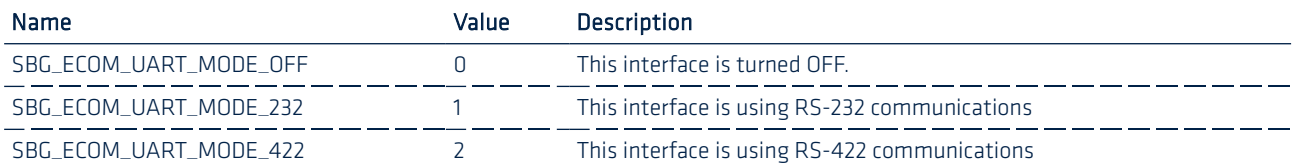

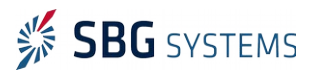

Note: There may be limitations regarding the ports configuration: PORT A is the main interface and cannot be turned OFF. PORT B and PORT D are only available in RS-232 mode. Finally, PORT C and PORT D are only available on Ellipse-E version.

## <span id="page-32-1"></span>2.2.11.2. SBG\_ECOM\_CMD\_CAN\_BUS\_CONF (24)

Sent without any payload, this frame retrieves the CAN bus configuration. Sent with full payload, the frame configures the CAN bus interface.

### Full payload description

đ.

Π

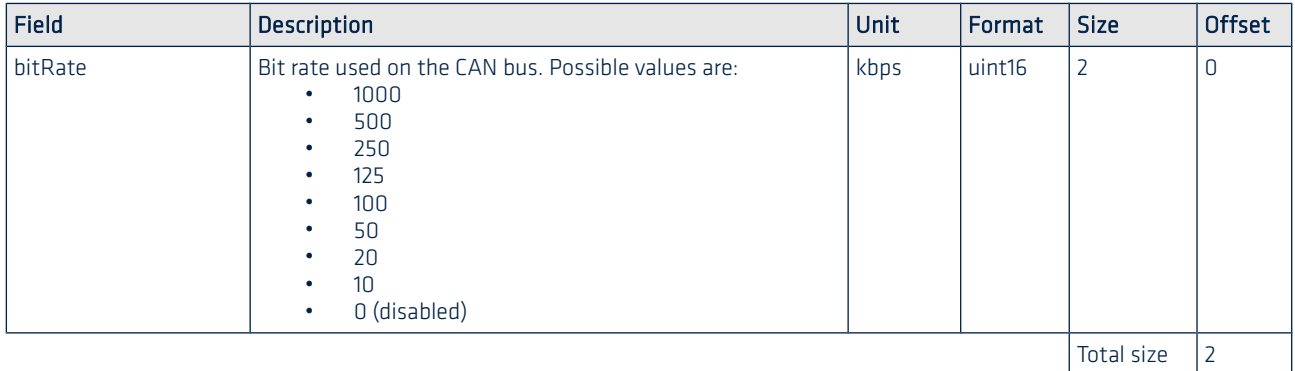

If a configuration is performed, device answer is an ACK.

Note: The new configuration will only be applied after [SBG\\_ECOM\\_CMD\\_SETTINGS\\_ACTION \(01\)](#page-17-1) command is issued, with SBG\_ECOM\_SAVE\_SETTINGS parameter.

## <span id="page-32-0"></span>2.2.11.3. SBG\_ECOM\_CMD\_CAN\_OUTPUT\_CONF (25)

Sent with the limited payload, this frame retrieves a specific CAN message ID and output mode given its internal ID.

#### Limited payload description

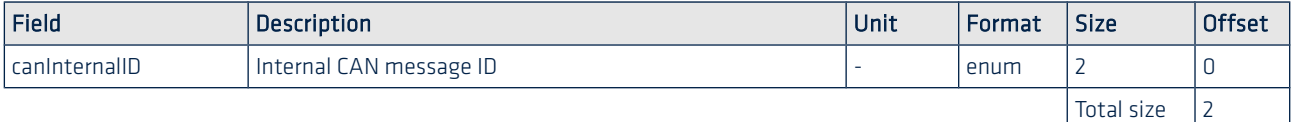

Device will answer with the full payload version. If the frame is sent using full payload, the device will configure the requested interface according to new settings.

## Full payload description

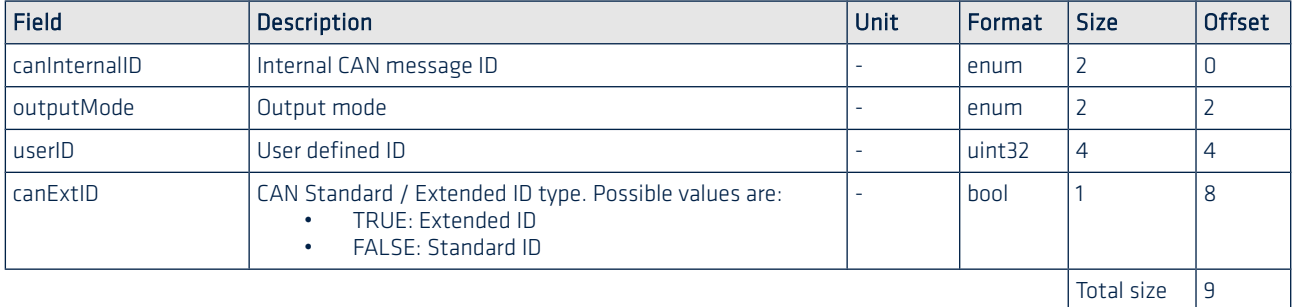

If a configuration is performed, device answer is an ACK.

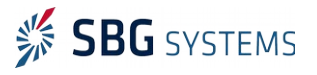

## Ellipse AHRS & INS – Firmware Reference Manual ELLIPSEFWM.1

Check section [SbgEComOutputMode enum definition](#page-37-0) for more details about the output mode.

٦Ì

-i

 $\blacksquare$ 

Note: The new configuration will only be applied after [SBG\\_ECOM\\_CMD\\_SETTINGS\\_ACTION \(01\)](#page-17-1) command is issued, with SBG\_ECOM\_SAVE\_SETTINGS parameter.

## <span id="page-33-1"></span>2.2.12. Events configuration

## <span id="page-33-0"></span>2.2.12.1. SBG\_ECOM\_CMD\_SYNC\_IN\_CONF (26)

Sent with a limited payload, this frame retrieves the given Synchronization Input configuration.

## Limited payload description

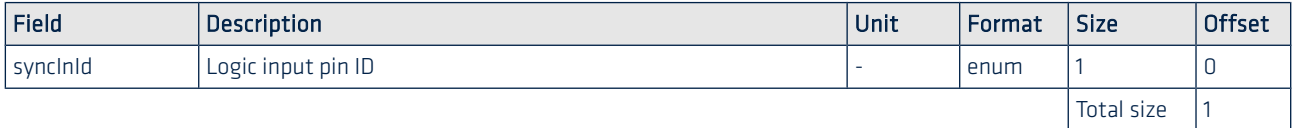

Device will answer with the full payload version. If the frame is sent using full payload, the device will configure the requested logic input according to new settings.

## Full payload description

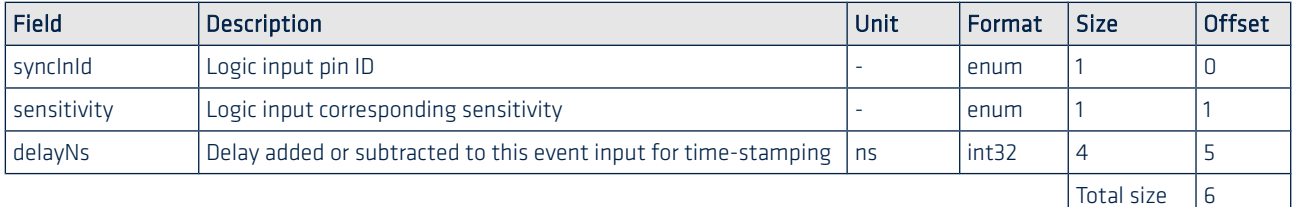

If a configuration is performed, device answer is an ACK.

Note: The new configuration will only be applied after [SBG\\_ECOM\\_CMD\\_SETTINGS\\_ACTION \(01\)](#page-17-1) command is issued, with SBG\_ECOM\_SAVE\_SETTINGS parameter.

## SbgEComSyncInID enum definition

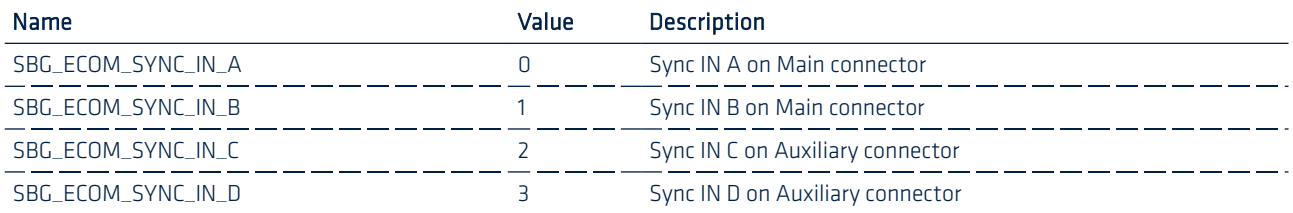

Note: Sync IN C and D are only available on Ellipse-E version.

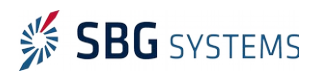

## SbgEComSyncInSensitivity enum definition

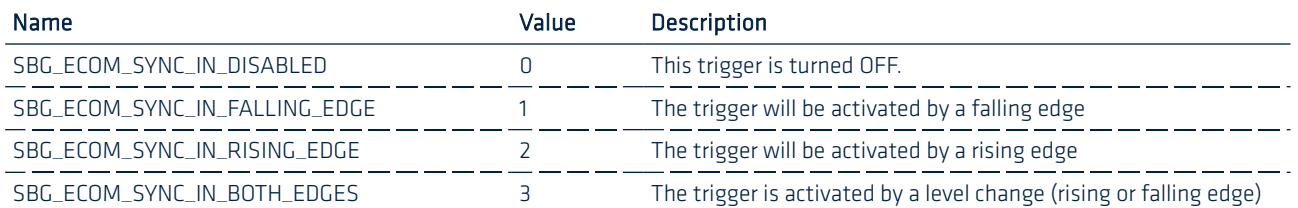

## <span id="page-34-0"></span>2.2.12.2. SBG\_ECOM\_CMD\_SYNC\_OUT\_CONF (27)

Sent with a limited payload, this frame retrieves the given Synchronization Output configuration.

## Limited payload description

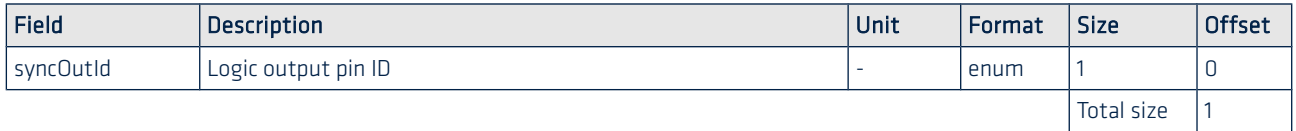

Device will answer with the full payload version. If the frame is sent using full payload, the device will configure the requested logic output pin according to new settings.

## Full payload description

-i

-ň

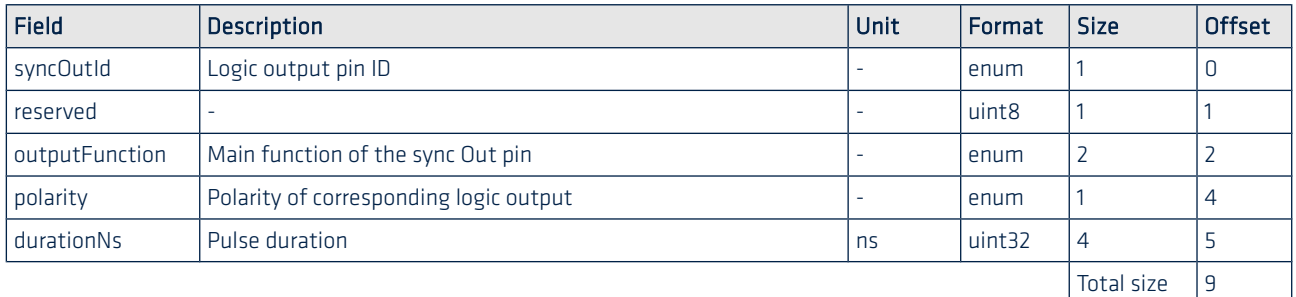

If a configuration is performed, device answer is an ACK.

Note: The new configuration will only be applied after [SBG\\_ECOM\\_CMD\\_SETTINGS\\_ACTION \(01\)](#page-17-1) command is issued, with SBG\_ECOM\_SAVE\_SETTINGS parameter.

#### SbgEComSyncOutID enum definition

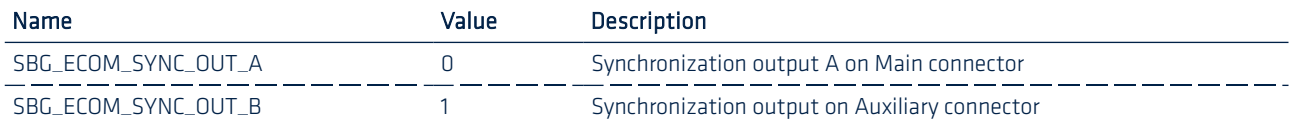

Note: Sync OUT B is only available on Ellipse-E version.

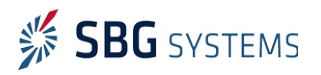

## SbgEComSyncOutFunction enum definition

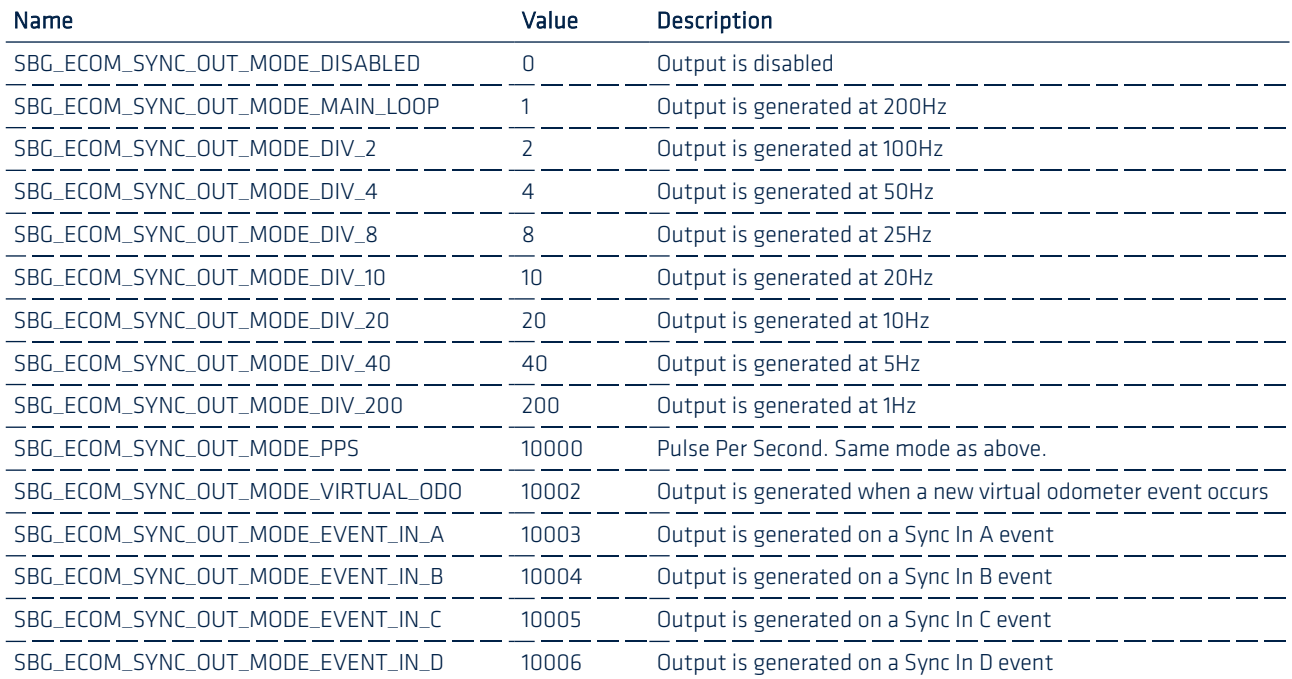

## SbgEComSyncOutPolarity enum definition

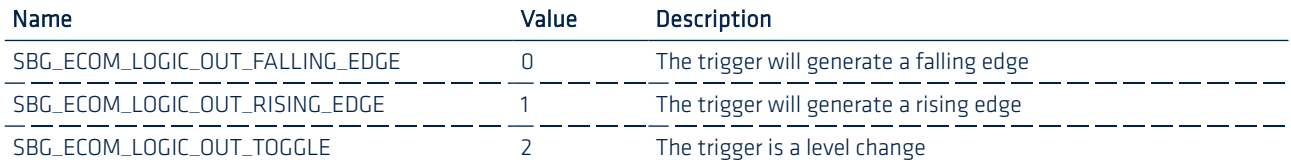

## <span id="page-35-0"></span>2.2.12.3. SBG\_ECOM\_CMD\_VIRTUAL\_ODOMETER\_CONF (28)

Sent without any parameter, this frame retrieves the virtual odometer configuration. Sent with full payload, this frame configures the virtual odometer distance between pulses.

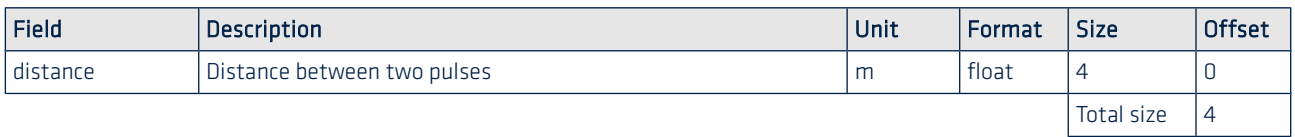

If a configuration is performed, device answer is an ACK.

٠i.

Note: The new configuration will only be applied after [SBG\\_ECOM\\_CMD\\_SETTINGS\\_ACTION \(01\)](#page-17-1) command is issued, with SBG\_ECOM\_SAVE\_SETTINGS parameter.

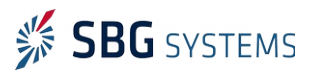
## 2.2.13. Output configuration

#### 2.2.13.1. SBG\_ECOM\_CMD\_NMEA\_TALKER\_ID (29)

This command can be used to read or set the NMEA Talker ID used on a specific output port.

#### Reading payload definitions

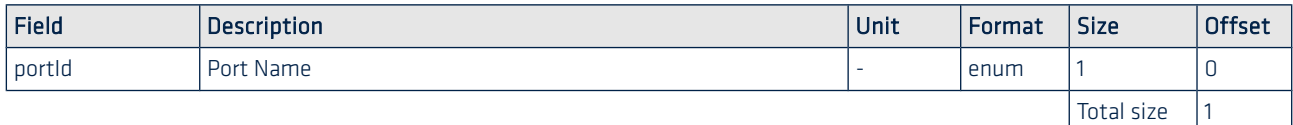

The device will answer with the full payload frame. Sent with this full payload, the frame will configure a new talker ID.

#### Return or setting configuration payload definition

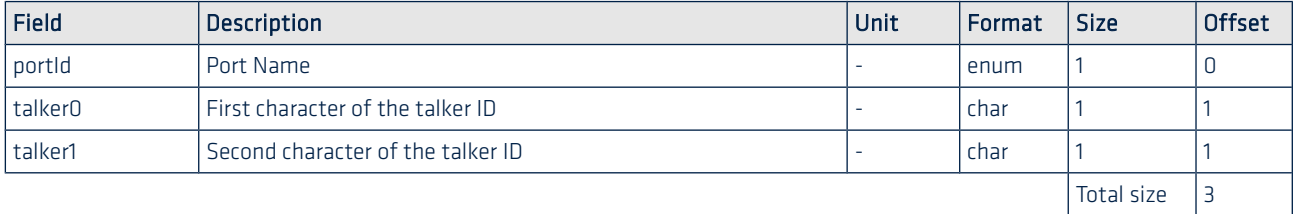

If a configuration is performed, device answer is an ACK.

Note: The new configuration will only be applied after [SBG\\_ECOM\\_CMD\\_SETTINGS\\_ACTION \(01\)](#page-17-0) command is issued, with SBG\_ECOM\_SAVE\_SETTINGS parameter.

#### 2.2.13.2. SBG\_ECOM\_CMD\_OUTPUT\_CONF (30)

This command can be used either to configure or retrieve an output log.

Sent with the following payload, this frame asks the device for the output configuration

#### Limited payload definition

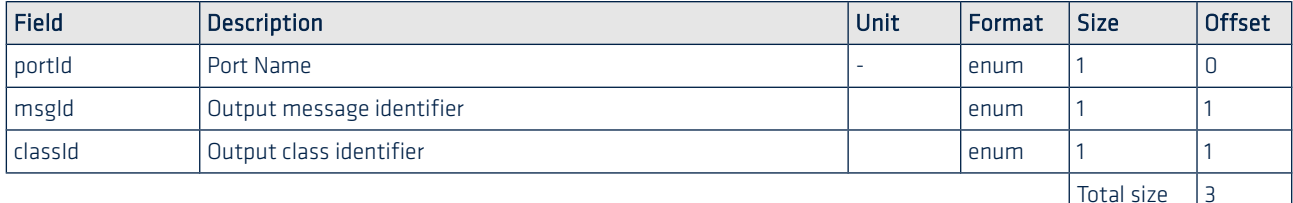

The device answer is the full output configuration, as defined in the following frame.

Sent with full payload, this frame configures an output.

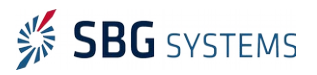

#### Ellipse AHRS & INS – Firmware Reference Manual ELLIPSEFWM.1

#### Full Payload definitions

Ú

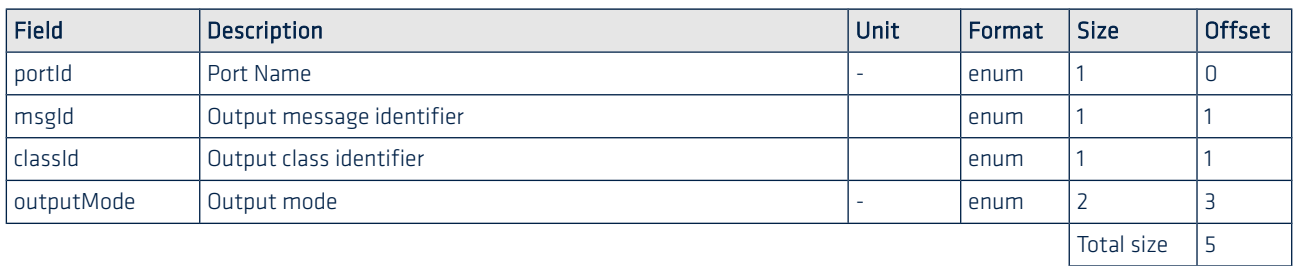

If a configuration is performed, device answer is an ACK.

Note: The new configuration will be applied immediately. Saving settings to flash after this command will save new parameters for next use.

Check sections [SbgEComPortID enum definition](#page-31-0) and [SbgEComClass enum definitions](#page-10-0) for more details about the Ports and Class IDs used in this message.

Check section [SBG\\_ECOM\\_CLASS\\_LOG\\_ECOM\\_0](#page-40-0) for more details about available sbgECom log messages.

Check sections [NMEA Logs list](#page-56-0) and [Third party Logs list](#page-61-0) for more details about available messages IDs.

#### SbgEComOutputMode enum definition

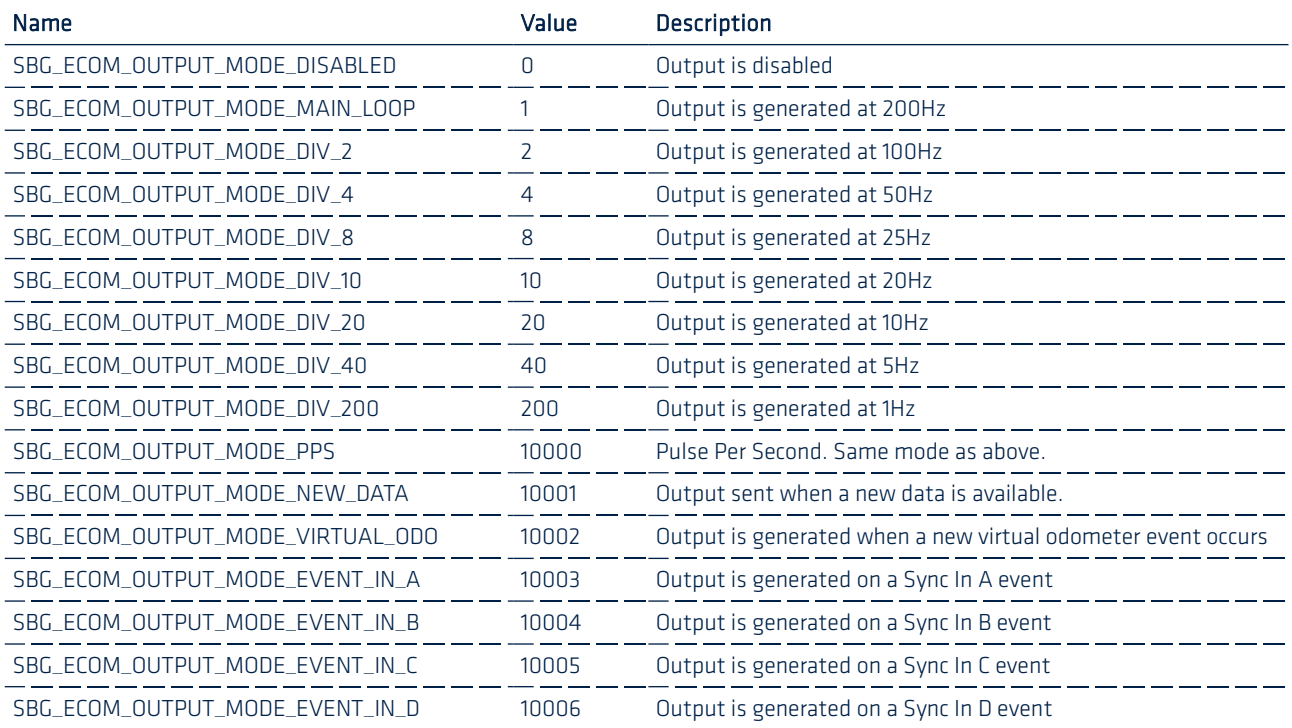

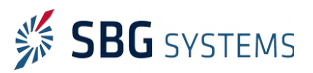

#### 2.2.13.3. SBG\_ECOM\_CMD\_LEGACY\_CONT\_OUTPUT\_CONF (31)

This command enables legacy IG-Devices protocol continuous output for backward compatibility with previous IG-Devices. It is not recommended to use this communication mode for new designs.

Sent with limited payload, this message asks for current configuration with specified PORT ID.

#### Limited payload definition

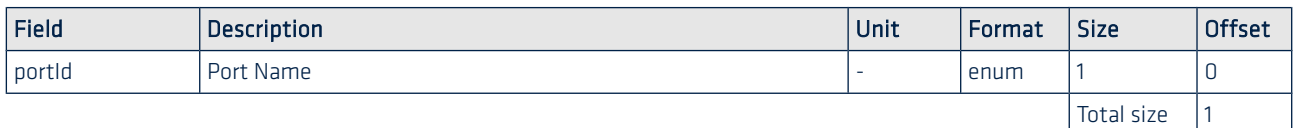

Sent with a full payload, this frames sets a new output configuration.

#### Full Payload definitions

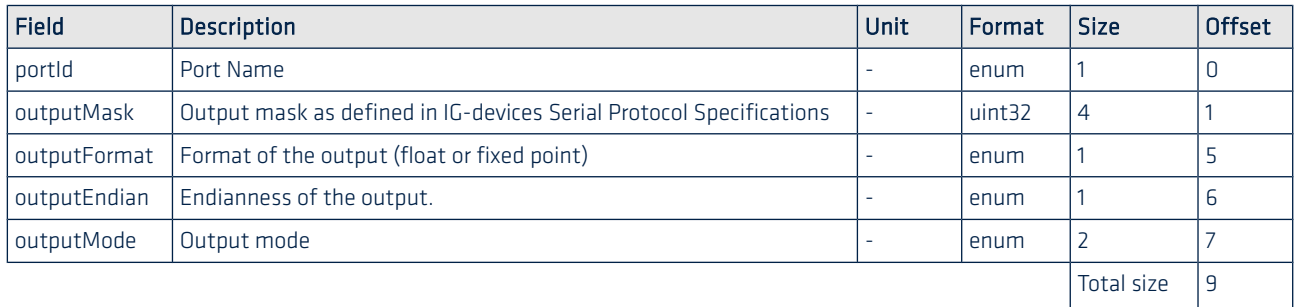

If a configuration is performed, device answer is an ACK.

Check sections [SbgEComLegacyFormat enum definition](#page-38-1) and [SbgEComLegacyEndian enum definition](#page-38-0) for more details about the format and the endian fields used in this message.

Check section [SbgEComSyncOutFunction enum definition](#page-35-0) for more details about the output mode used in this message.

#### <span id="page-38-1"></span>SbgEComLegacyFormat enum definition

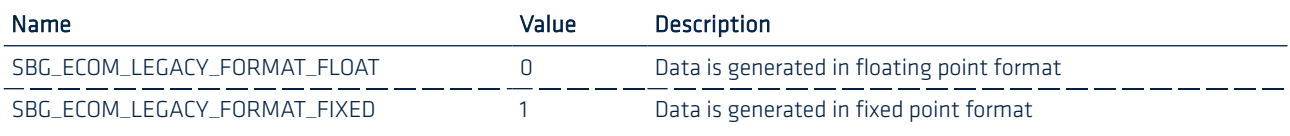

#### <span id="page-38-0"></span>SbgEComLegacyEndian enum definition

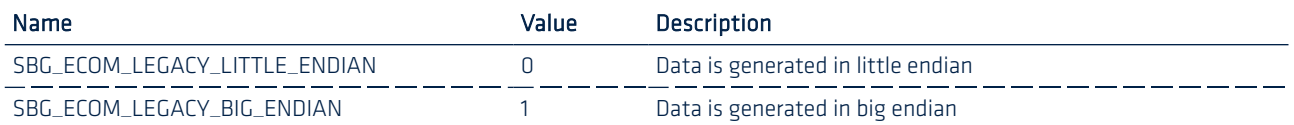

Check IG-Devices Serial Protocol Specifications for more details about the output mask and the generated continuous output definition.

Note: The new configuration will only be applied after [SBG\\_ECOM\\_CMD\\_SETTINGS\\_ACTION \(01\)](#page-17-0) command is issued, with SBG\_ECOM\_SAVE\_SETTINGS parameter.

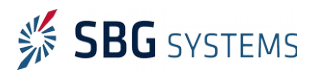

## 2.2.14. Advanced configuration

#### 2.2.14.1. SBG\_ECOM\_CMD\_ADVANCED\_CONF (32)

Sent without parameter, this command asks for the advanced configurations such as time reference source. Sent with full payload, this command is used to configure the advanced configuration.

#### Payload description

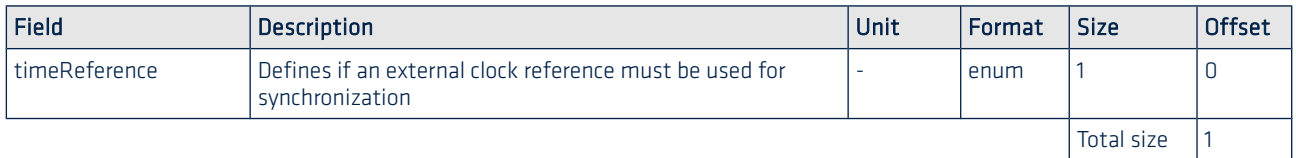

If a configuration is performed, device answer is an ACK.

#### TimeReference enum definition:

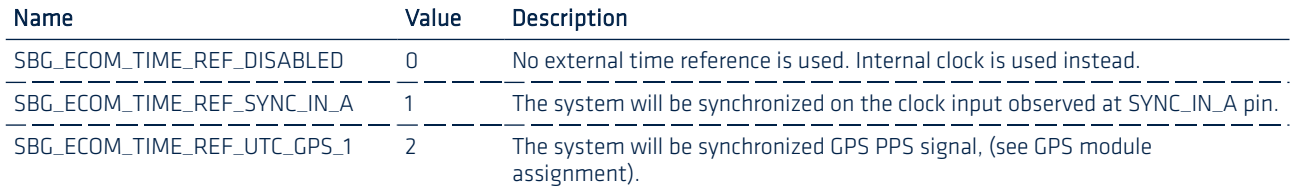

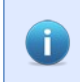

Note: The new configuration will only be applied after [SBG\\_ECOM\\_CMD\\_SETTINGS\\_ACTION \(01\)](#page-17-0) command is issued, with SBG\_ECOM\_SAVE\_SETTINGS parameter.

Note: Note the clock input must also be configured in the Event Input configuration to enable Ú detection on correct edges (rising, falling or both edges). See [SBG\\_ECOM\\_CMD\\_SYNC\\_IN\\_CONF \(26\)](#page-33-0) for more information.

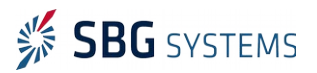

## <span id="page-40-0"></span>2.3. SBG\_ECOM\_CLASS\_LOG\_ECOM\_0

This message class contains only input/output logs. These messages contain a fixed set of data. Each log stores coherent data that can be fully interpreted without any additional information.

In addition, a time stamp expressed in microseconds is included in each log. It can be used to synchronize the data precisely.

Finally, the sbgECom binary logs have been designed to ease post processing operations by including a status field to know how to interpret some specific logs.

Note: SBG Systems reserves the right to add at the end of logs new fields in future revision of the sbgECom protocol for upward compatibility. Therefore, user must consider the DATA sizes defined in this document as a minimum size.

The following output logs are available:

G.

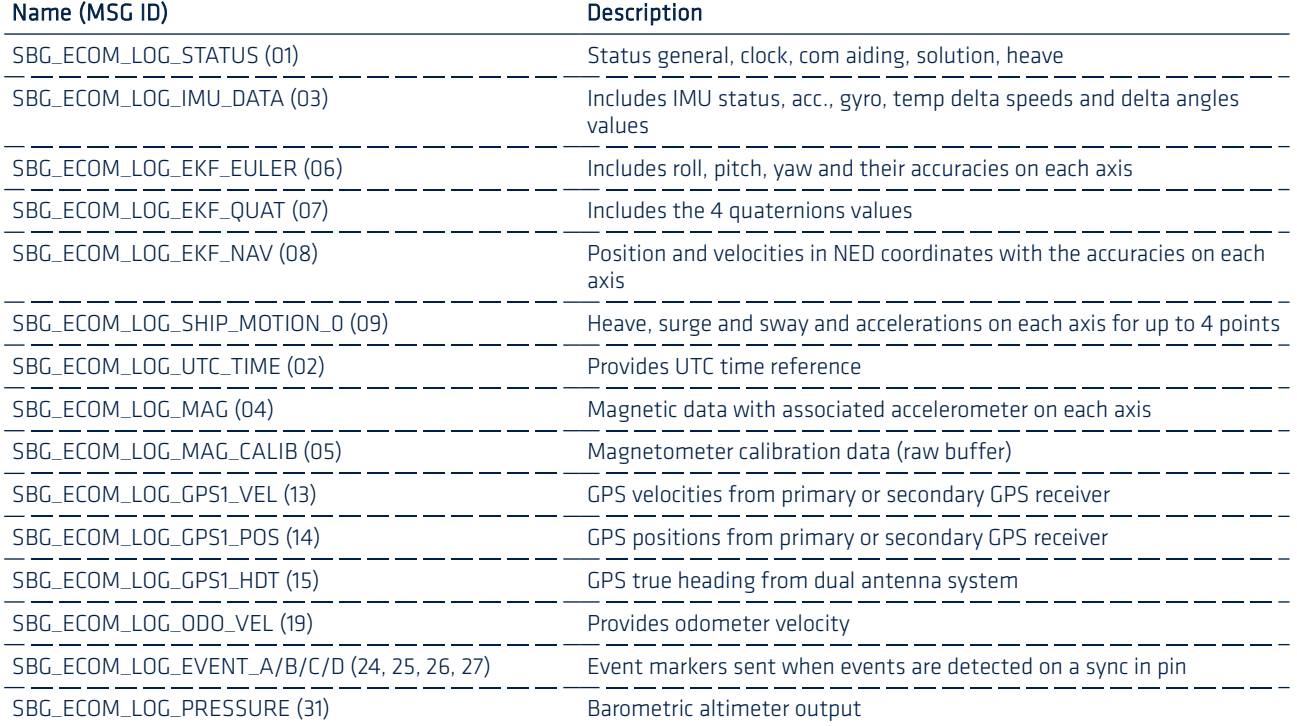

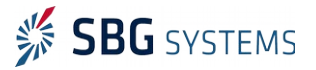

## 2.3.1. General information, time

#### <span id="page-41-0"></span>2.3.1.1. SBG\_ECOM\_LOG\_STATUS (01)

This output combines all system status data, divided into several categories: General, Communications, Aiding..

This log is useful for advanced status information.

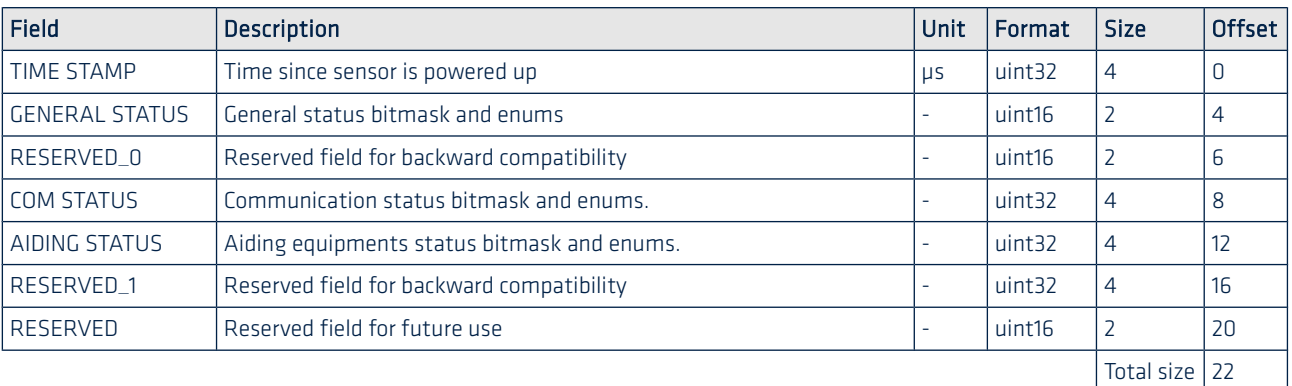

#### GENERAL\_STATUS definition

Provides general device status and information such as the power supplies (main, IMU, GNSS), settings, temperature and data-logger.

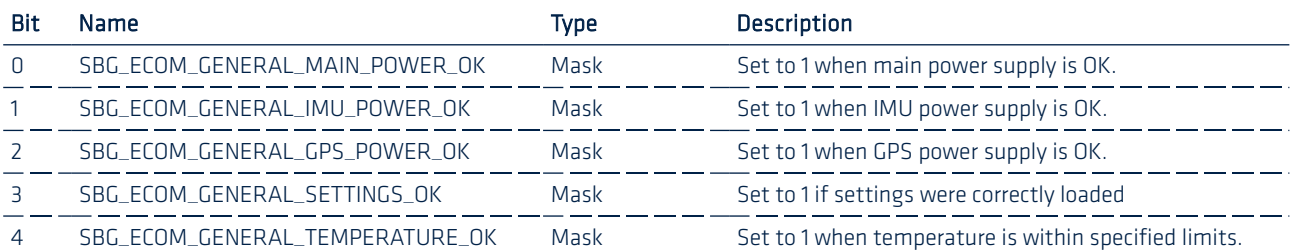

#### COM\_STATUS definition

Provide information on ports, tells is they are valid or saturated.

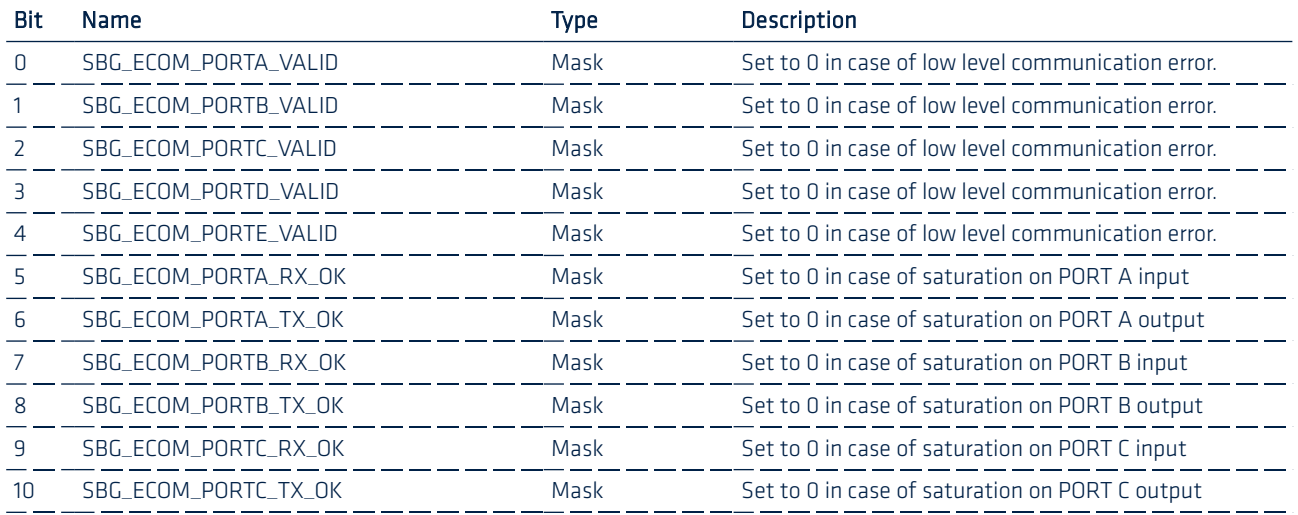

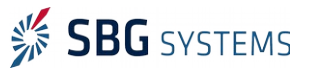

#### Ellipse AHRS & INS – Firmware Reference Manual **ELLIPSEFWM.1**

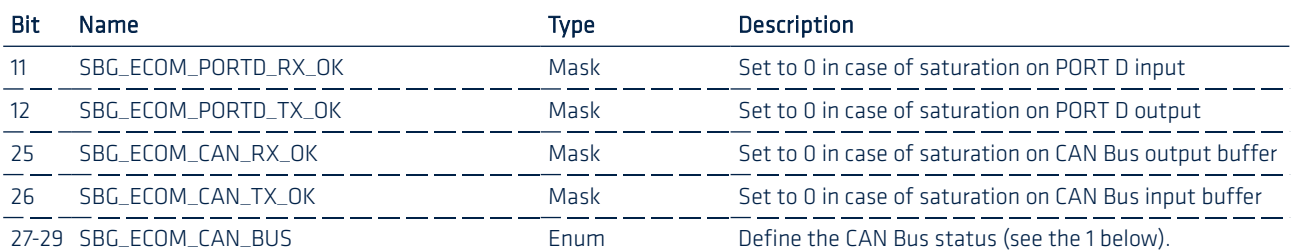

You can find below the values that each clock enumeration can have:

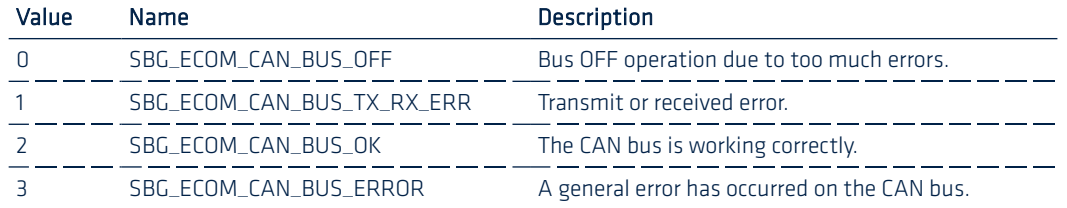

<span id="page-42-0"></span>Table 1: CAN Bus status enumeration

#### AIDING\_STATUS definition

Tells which aiding data is received.

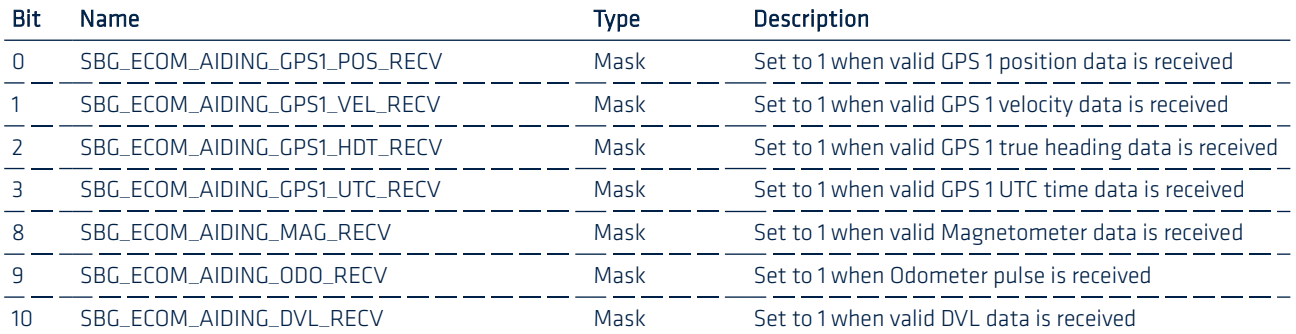

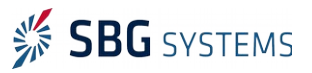

#### <span id="page-43-0"></span>2.3.1.2. SBG\_ECOM\_LOG\_UTC\_TIME (02)

Provides UTC time reference. This frame also provides a time correspondence between Ellipse TIME\_STAMP value and actual UTC Time.

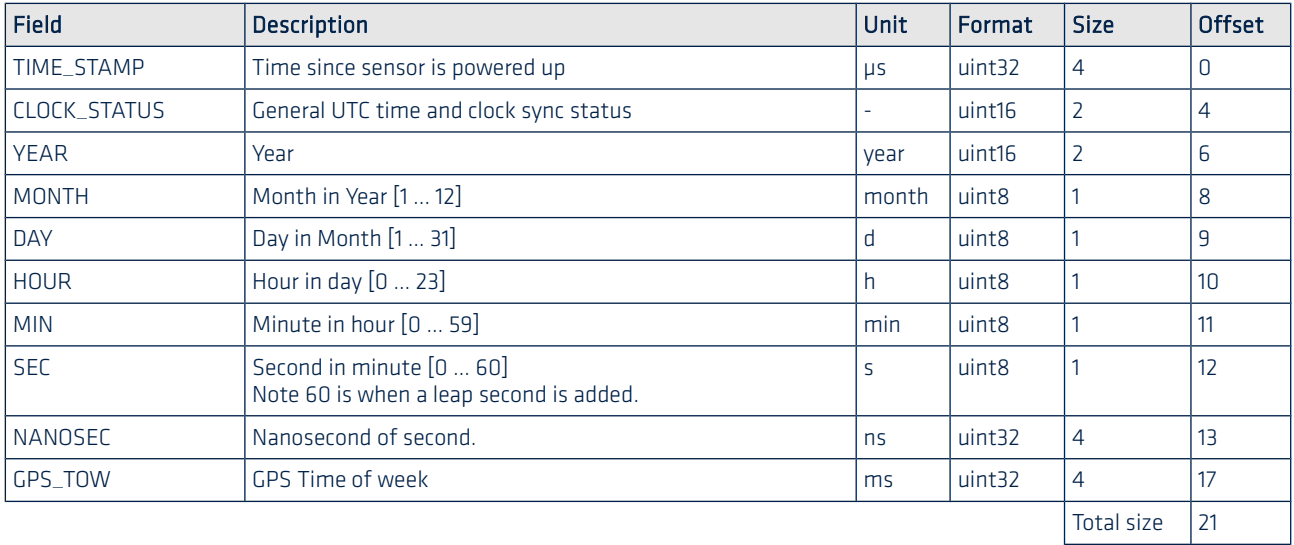

#### CLOCK\_STATUS definition

Provide status on the clock stability, error and synchronization.

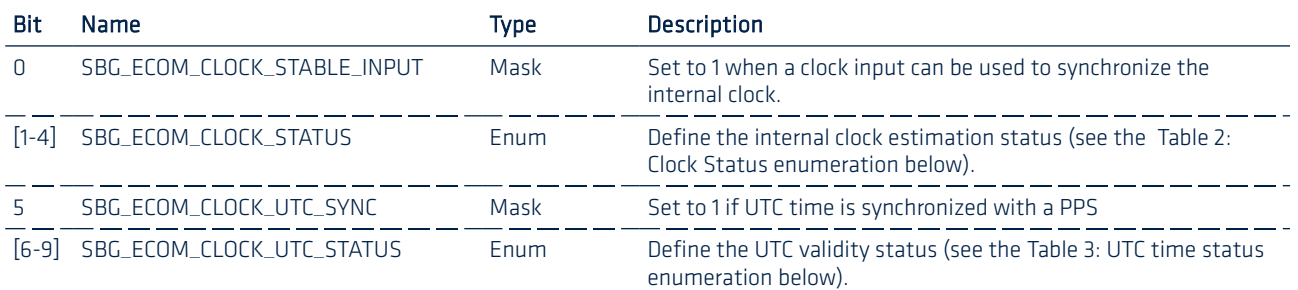

You can find below the values that each clock enumeration can have:

| Value | <b>Name</b>             | Description                                                                  |
|-------|-------------------------|------------------------------------------------------------------------------|
|       | SBG_ECOM_CLOCK_ERROR    | An error has occurred on the clock estimation.                               |
|       |                         | SBG_ECOM_CLOCK_FREE_RUNNING The clock is only based on the internal crystal. |
|       | SBG_ECOM_CLOCK_STEERING | A PPS has been detected and the clock is converging to it.                   |
|       | SBG ECOM CLOCK VALID    | The clock has converged to the PPS and is within 500ns.                      |

<span id="page-43-2"></span>Table 2: Clock Status enumeration

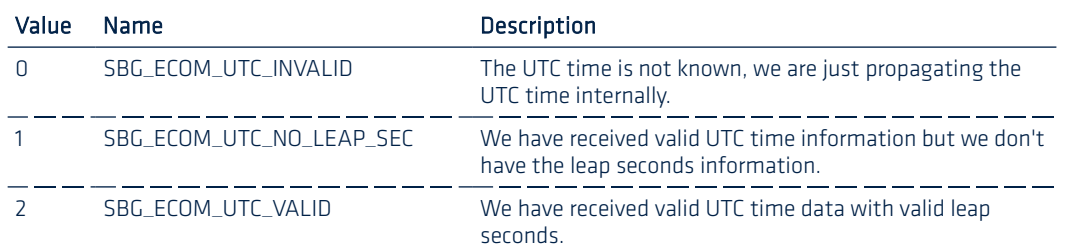

<span id="page-43-1"></span>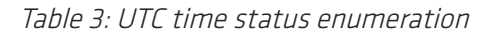

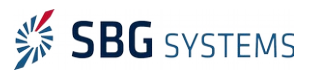

## 2.3.2. Internal IMU data

## <span id="page-44-0"></span>2.3.2.1. SBG\_ECOM\_LOG\_IMU\_DATA (03)

Provides accelerometers, gyros, delta angles and delta velocities data directly from the IMU.

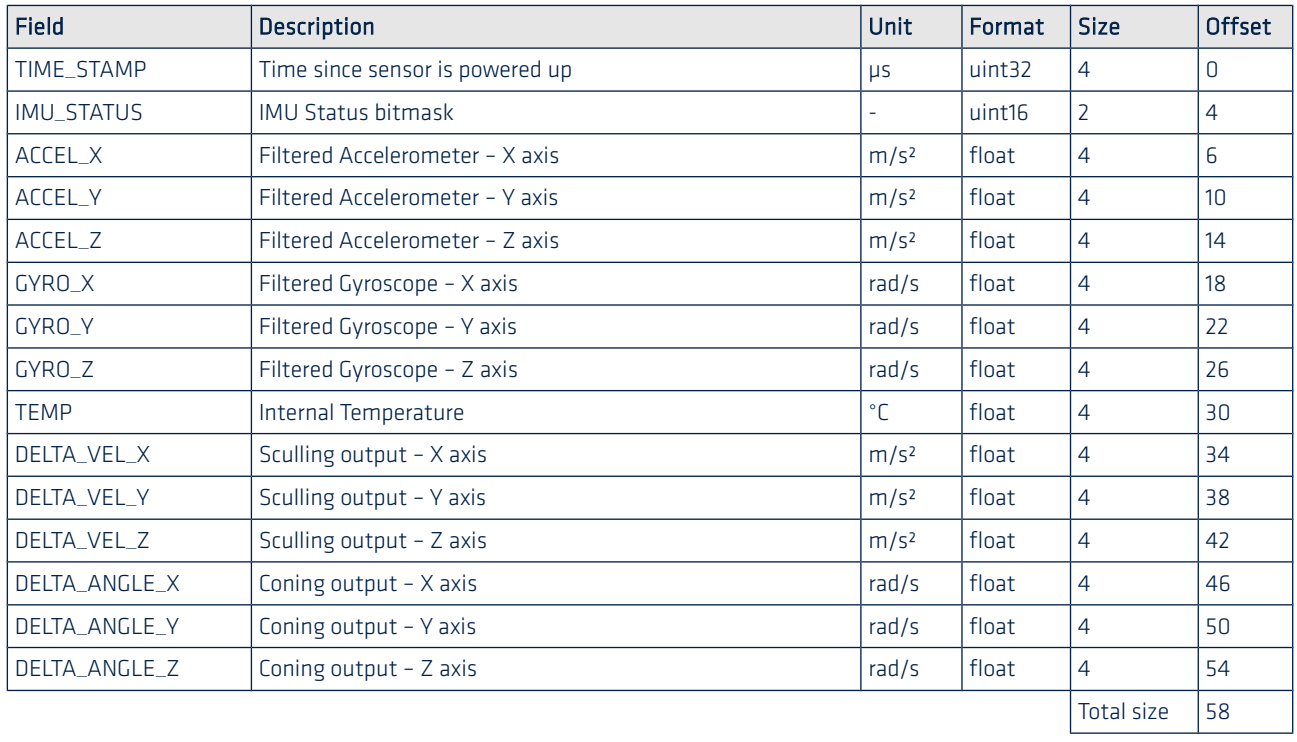

#### IMU\_STATUS definition:

Status used to know if sensors are working correctly and are in their measurement range.

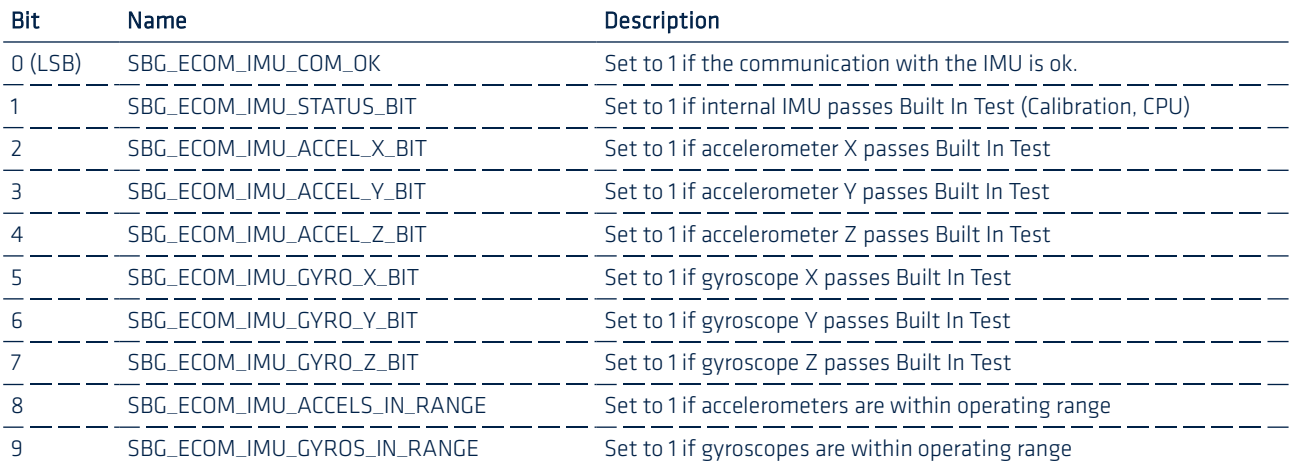

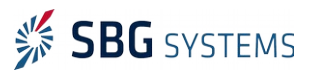

## 2.3.3. EKF output logs

The following logs provide the navigation unit output, in terms of Euler angles, quaternion, velocity, position and heave. They share a common status field described below:

#### <span id="page-45-1"></span>SOLUTION\_STATUS definition

Provide information on the internal Kalman filter status such as which aiding data is used to compute the solution and the provided solution mode.

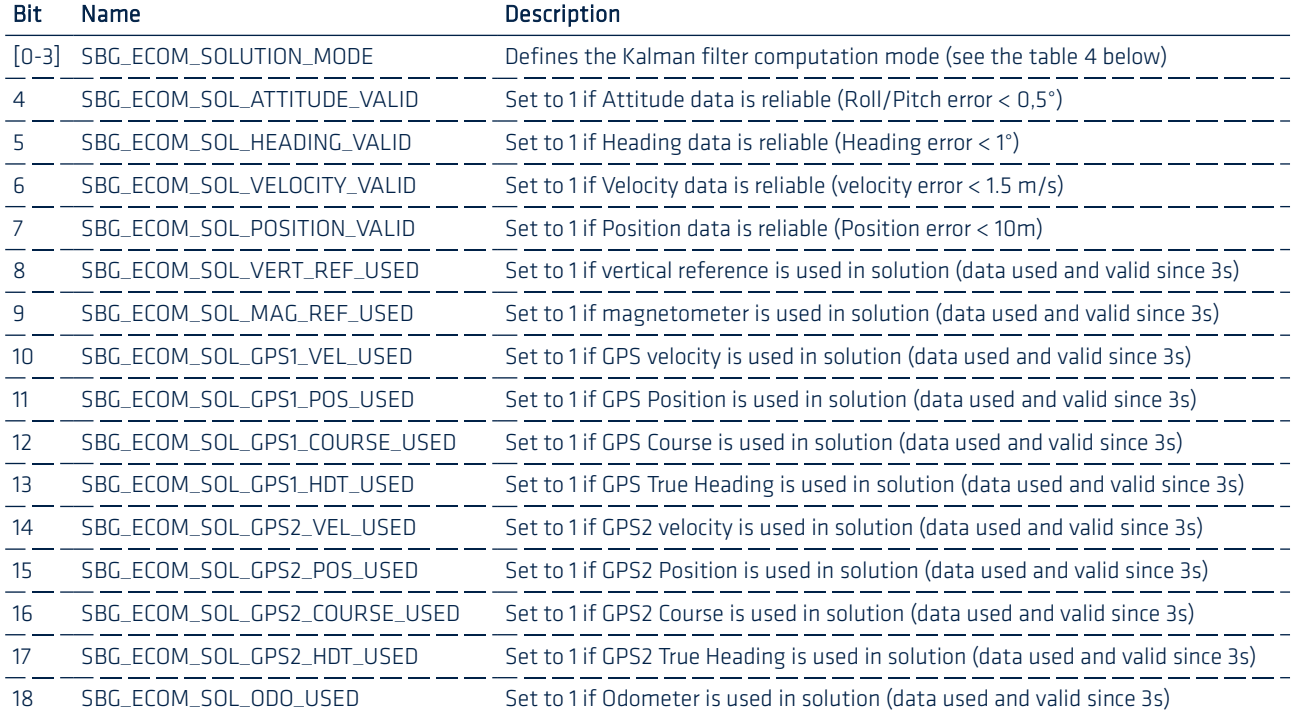

You can find below the different available solution modes:

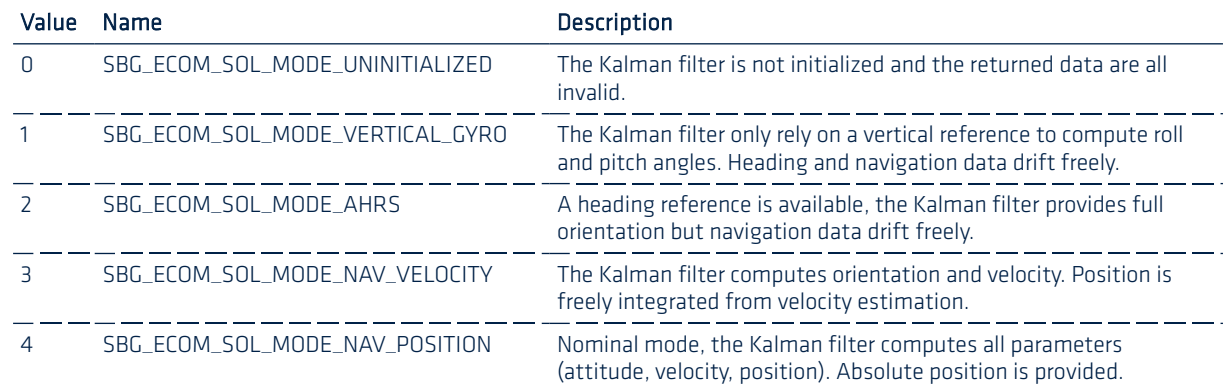

<span id="page-45-0"></span>Table 4: Solution modes enumeration

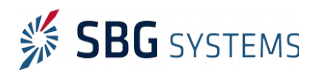

#### <span id="page-46-1"></span>2.3.3.1. SBG\_ECOM\_LOG\_EKF\_EULER (06)

Provides computed orientation in Euler angles format.

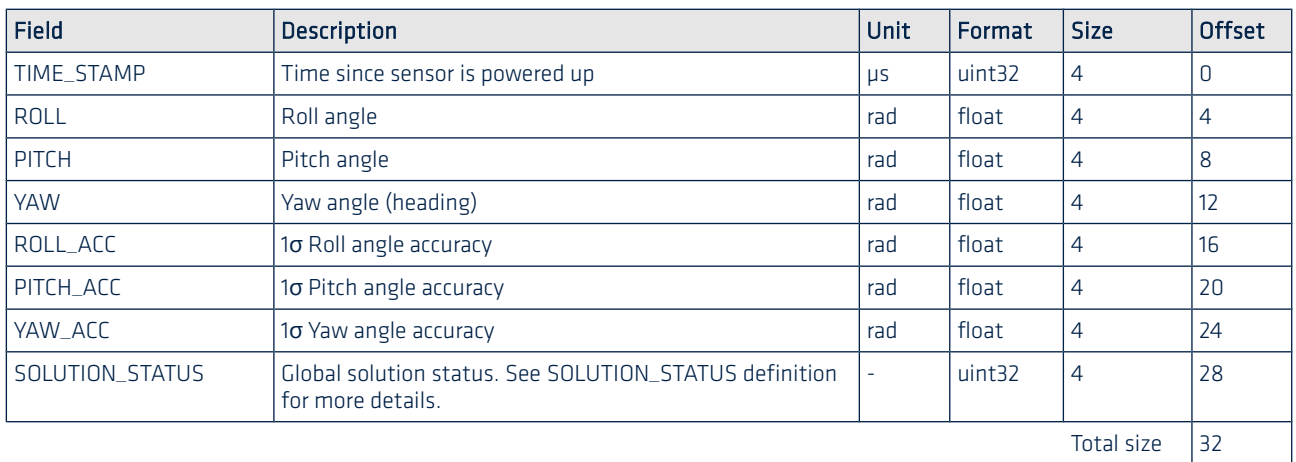

#### <span id="page-46-0"></span>2.3.3.2. SBG\_ECOM\_LOG\_EKF\_QUAT (07)

Provides orientation in quaternion format.

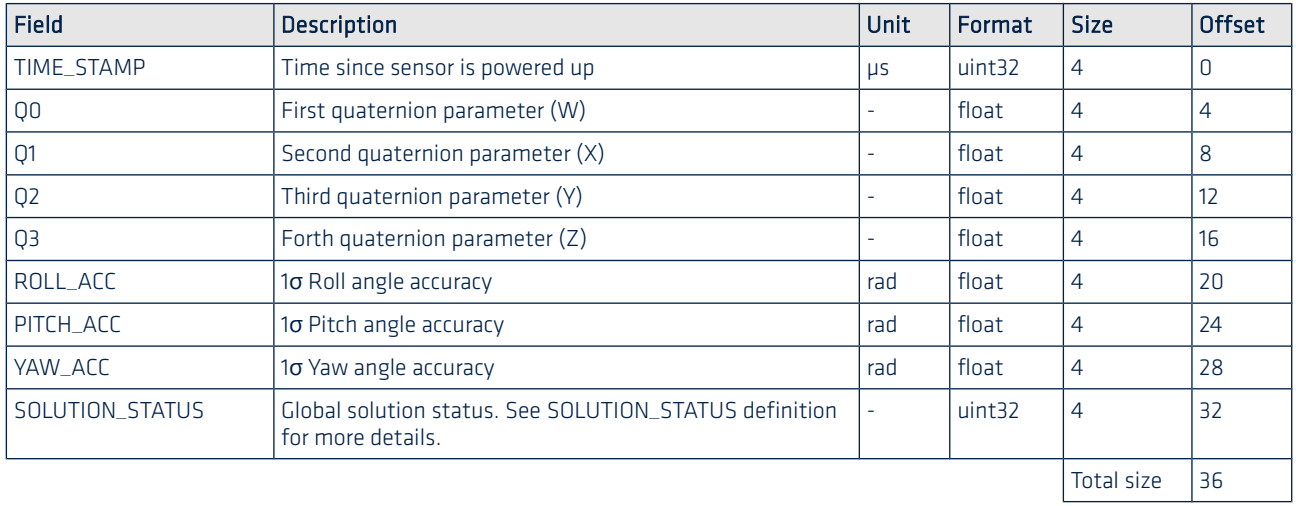

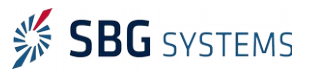

#### <span id="page-47-1"></span>2.3.3.3. SBG\_ECOM\_LOG\_EKF\_NAV (08)

Provides velocity in NED coordinate system and position (Latitude, Longitude, Altitude), and associated accuracy parameters.

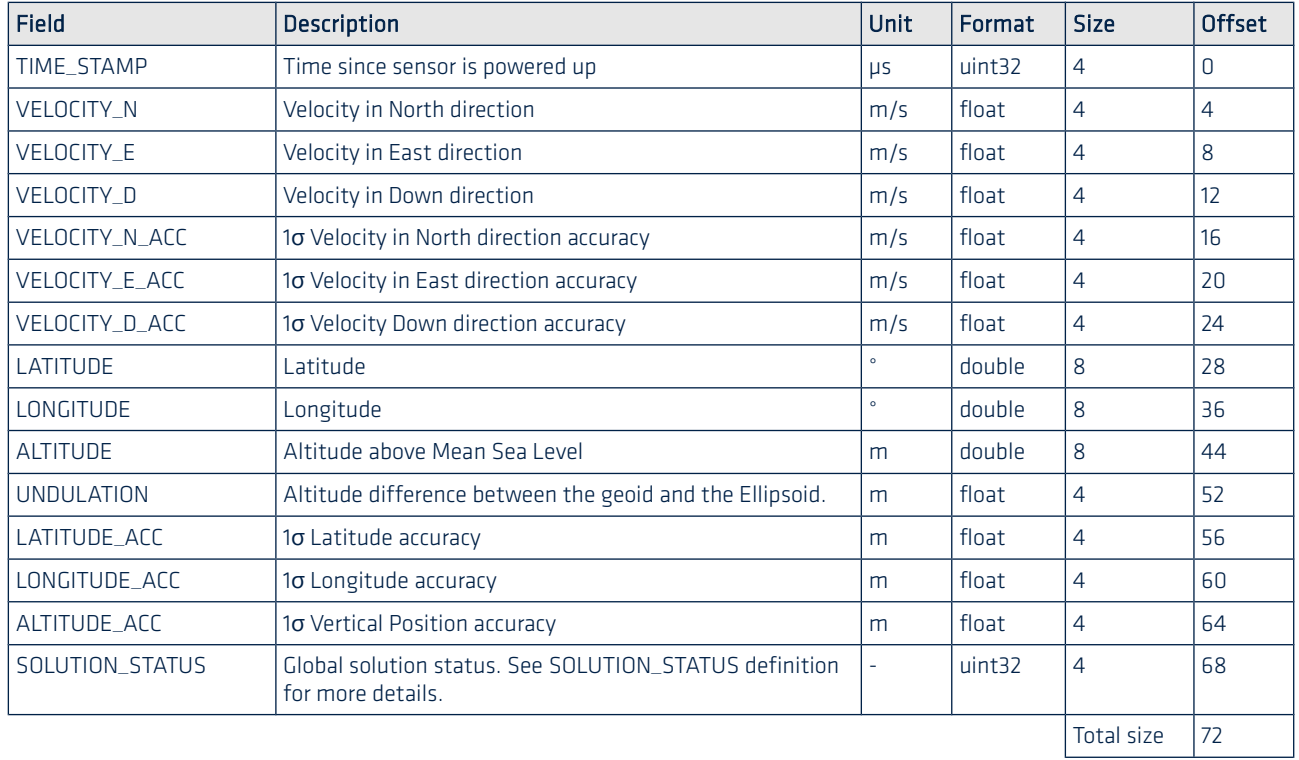

#### <span id="page-47-0"></span>2.3.3.4. SBG\_ECOM\_LOG\_SHIP\_MOTION\_0 (09)

Provides ship motion data (heave), velocity and accelerations.

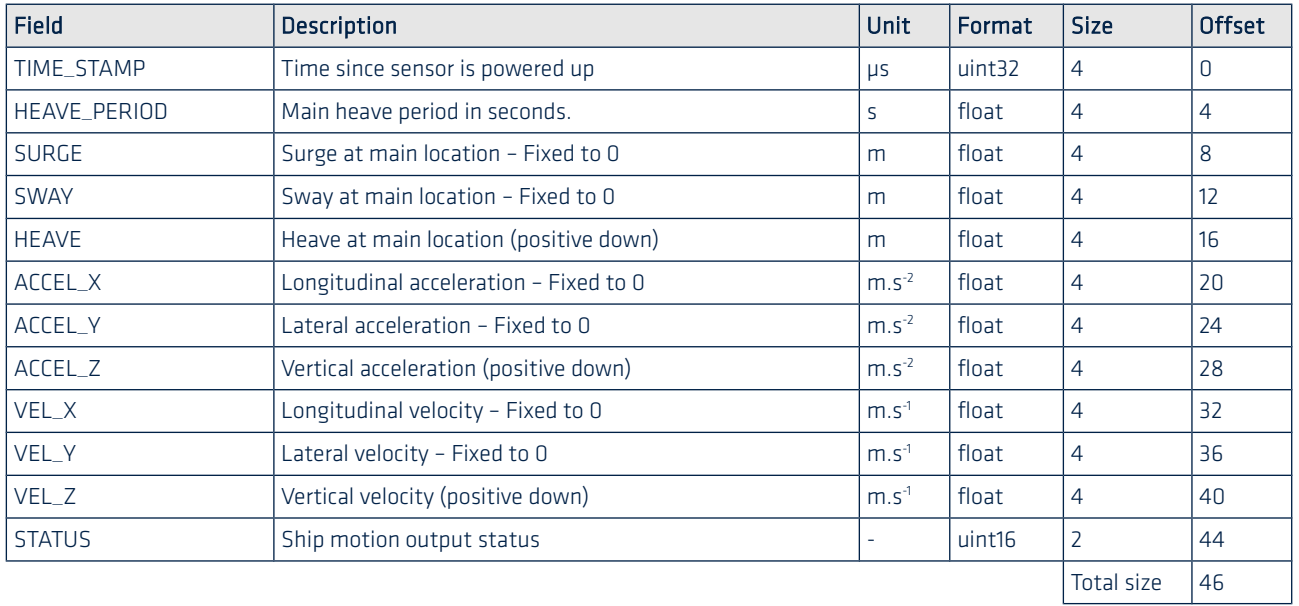

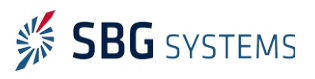

#### STATUS definition

This field must be checked in order to know which fields are active in the output and to know if data is valid or not.

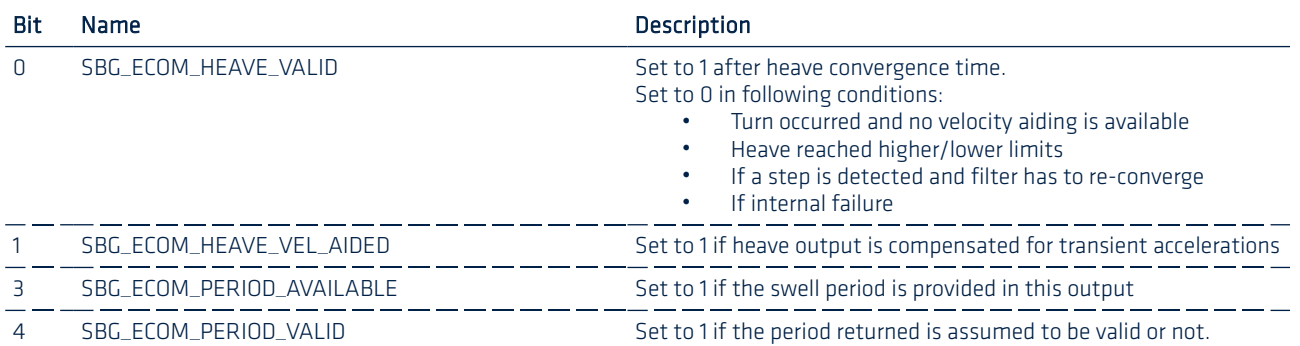

## 2.3.4. Aiding sensors outputs

#### <span id="page-48-0"></span>2.3.4.1. SBG\_ECOM\_LOG\_MAG (04)

Provides magnetometer data and associated accelerometer. In case of internal magnetometer used, the internal accelerometer is also provided.

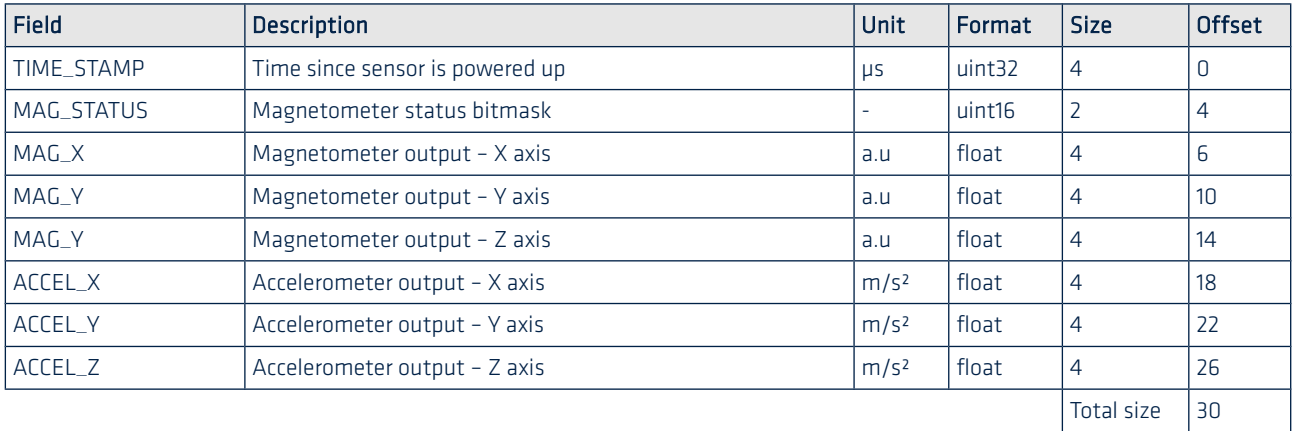

#### MAG\_STATUS definition

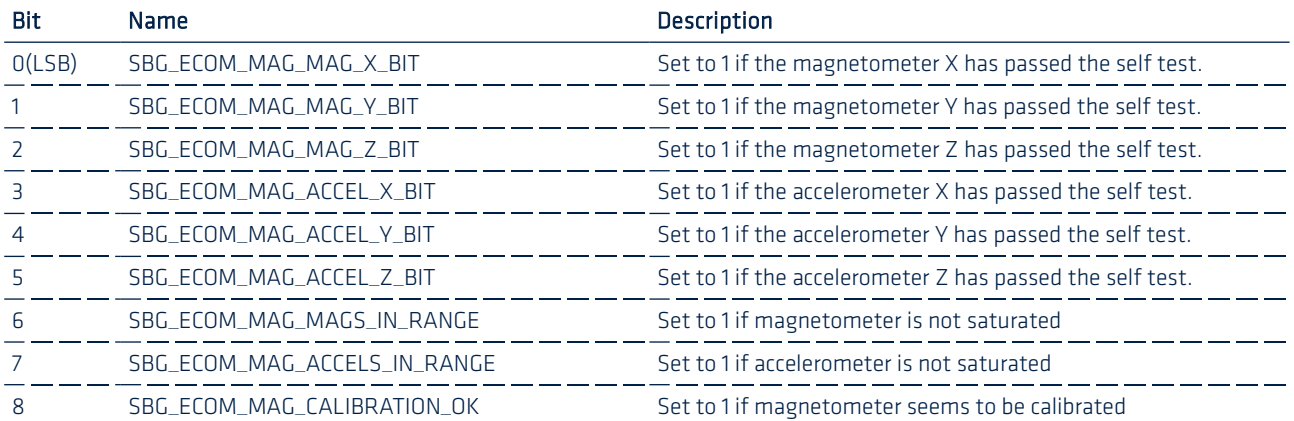

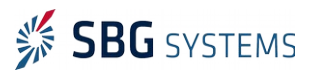

#### <span id="page-49-1"></span>2.3.4.2. SBG\_ECOM\_LOG\_MAG\_CALIB (05)

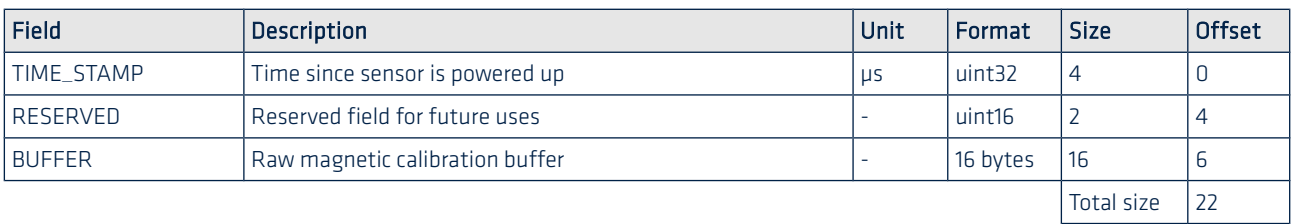

This log provides a RAW buffer for magnetic calibration procedure.

#### <span id="page-49-0"></span>2.3.4.3. SBG\_ECOM\_LOG\_GPS1\_VEL (13)

Provides raw GNSS velocity from primary GNSS receiver.

The time stamp is not aligned on main loop but instead of that, it dates the actual GNSS velocity data.

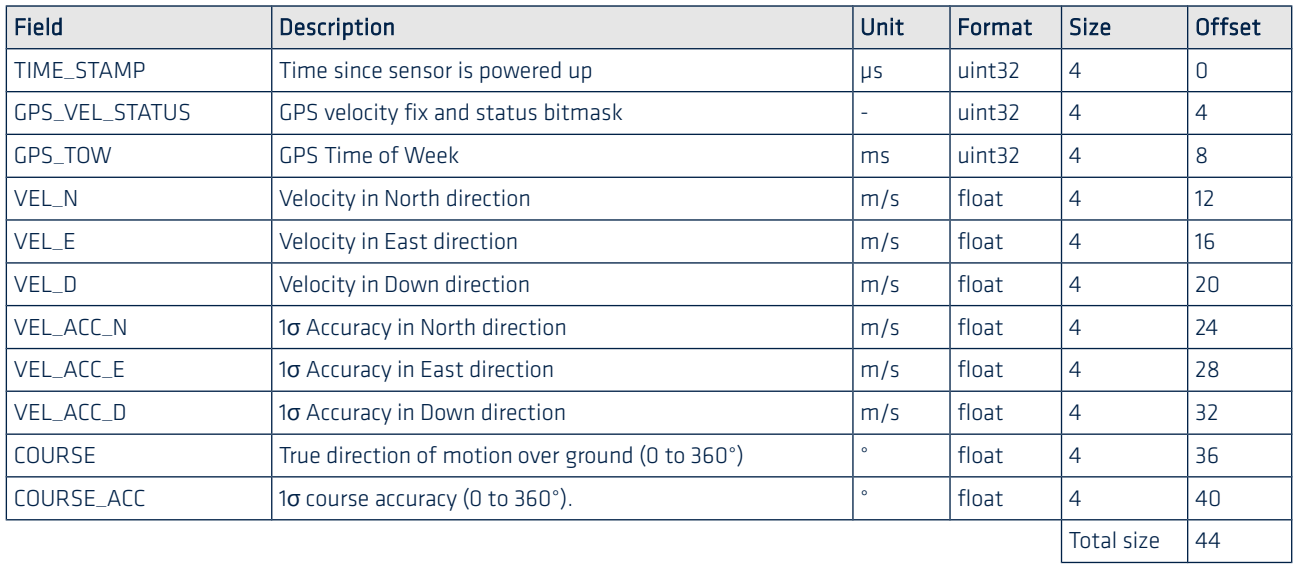

#### GPS\_VEL\_STATUS definition

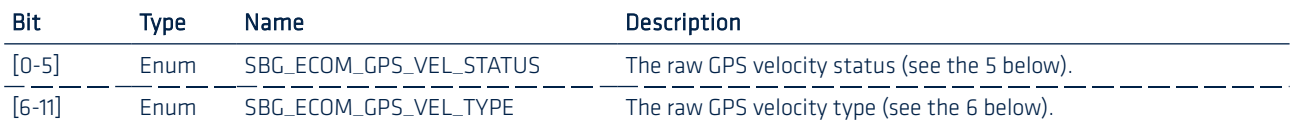

You can find below the GPS velocity status and type enumerations:

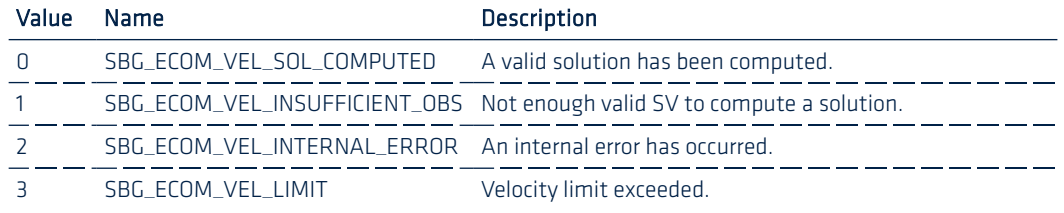

<span id="page-49-2"></span>Table 5: Raw GPS velocity status enumeration

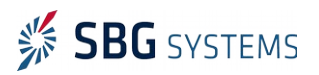

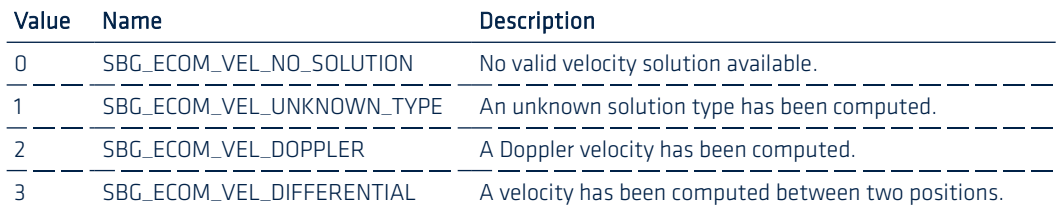

<span id="page-50-1"></span>Table 6: Raw GPS velocity type enumeration

Note: Both the GPS velocity status and type should be tested to make sure that the outputted  $\bullet$ velocity is valid.

#### <span id="page-50-0"></span>2.3.4.4. SBG\_ECOM\_LOG\_GPS1\_POS (14)

Provides GNSS position from primary GNSS receiver.

The time stamp is not aligned on main loop but instead of that, it dates the actual GPS position data.

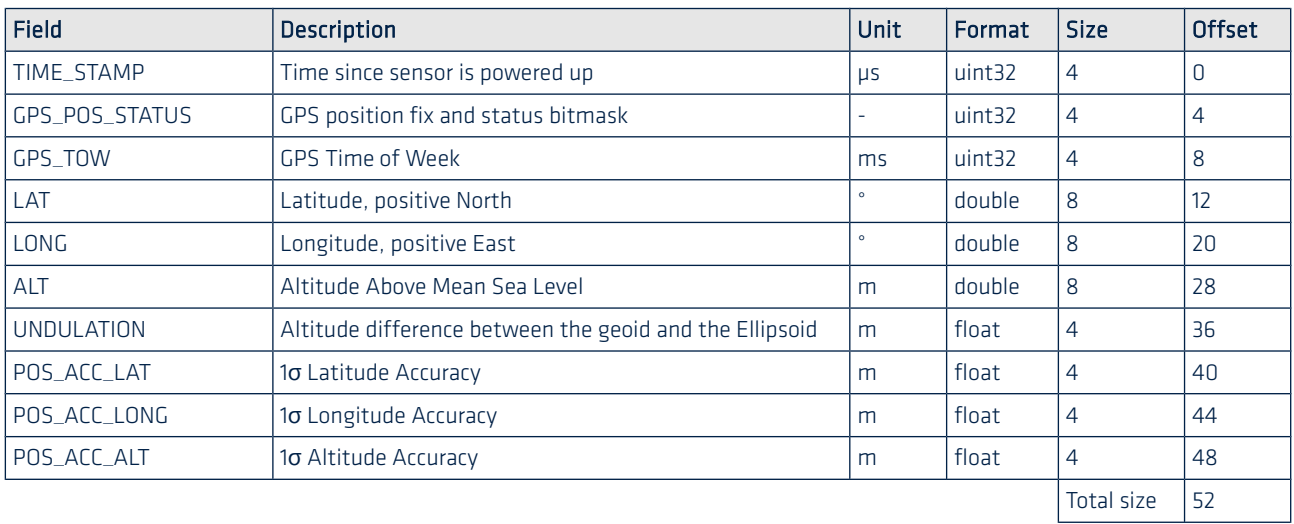

#### GPS\_POS\_STATUS definition

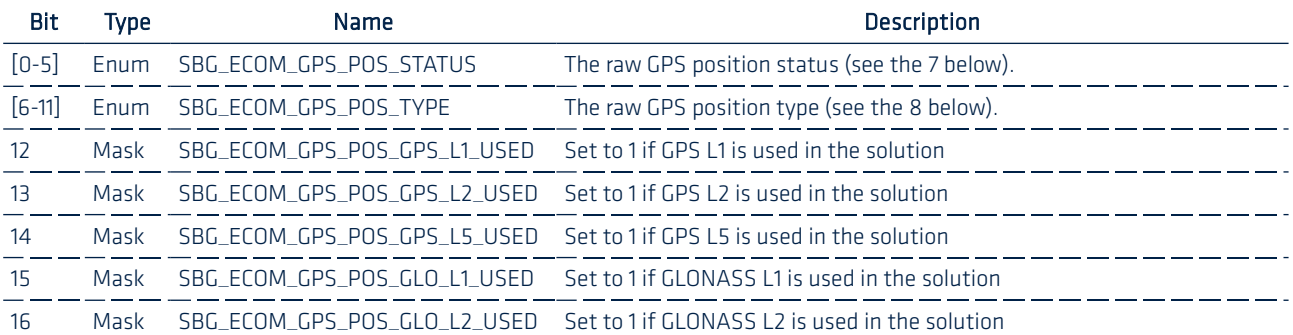

You can find below the GPS position status and type enumerations:

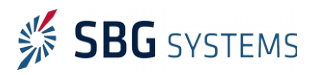

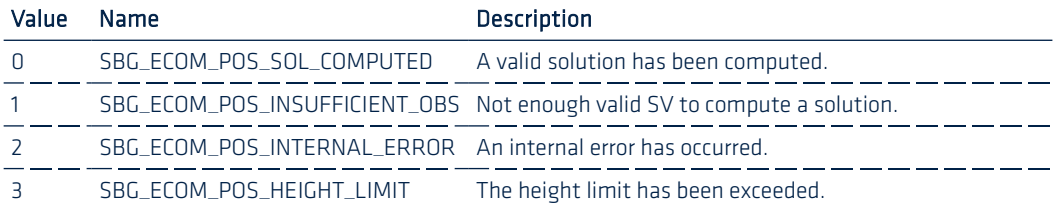

<span id="page-51-2"></span>Table 7: Raw GPS position status enumeration

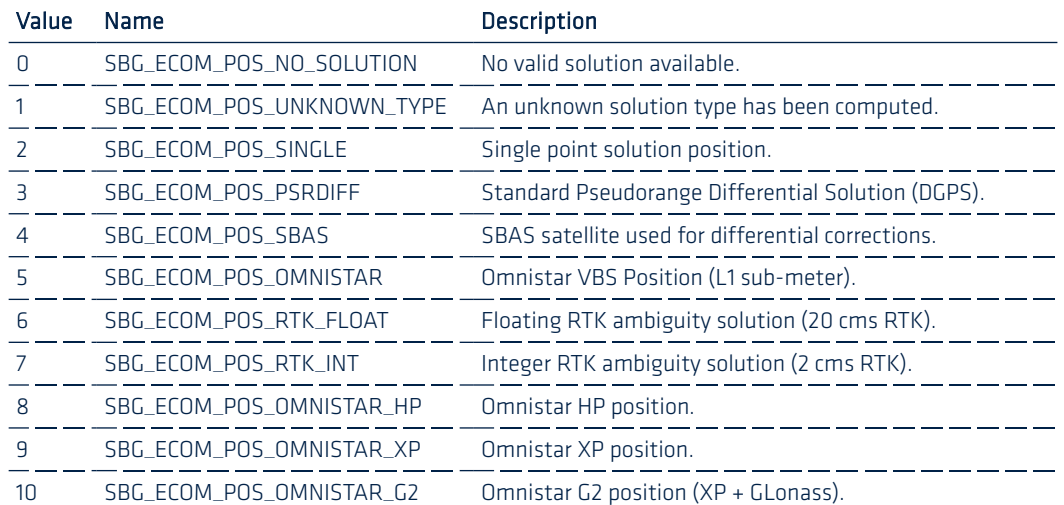

<span id="page-51-1"></span>Table 8: Raw GPS position type enumeration

Note: Both the GPS position status and type should be tested to make sure that the outputted position is valid.

#### <span id="page-51-0"></span>2.3.4.5. SBG\_ECOM\_LOG\_GPS1\_HDT (15)

 $\mathbf 0$ 

Provides raw GPS true heading data from a dual antenna GPS system.

The time stamp is not aligned on main loop but instead of that, it dates the actual GPS true heading data.

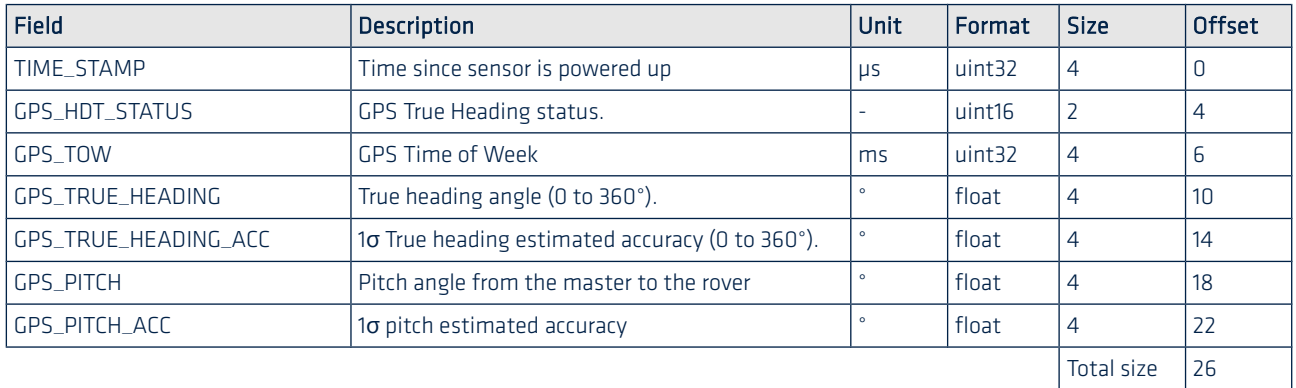

#### GPS\_HDT\_STATUS definition

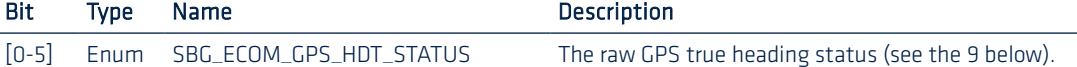

You can find below the GPS true heading status enumeration:

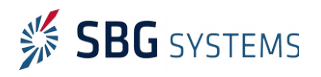

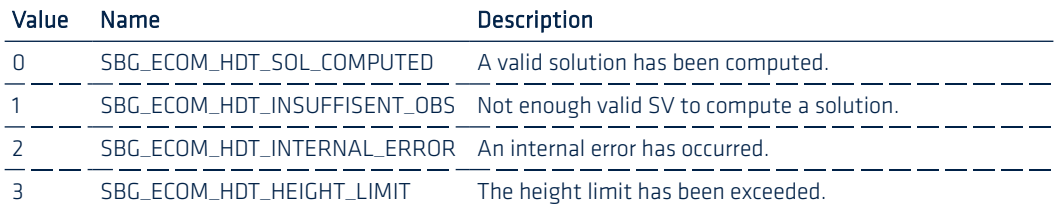

<span id="page-52-2"></span>Table 9: Raw GPS true heading status enumeration

#### <span id="page-52-1"></span>2.3.4.6. SBG\_ECOM\_LOG\_ODO\_VEL (19)

Provides raw Odometer velocity.

Time since reset is not aligned on main loop but instead of that, it dates the actual odometer velocity data.

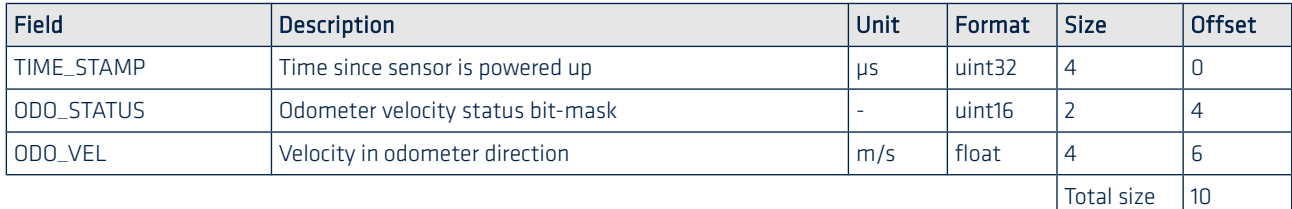

#### ODO\_VEL\_STATUS definition

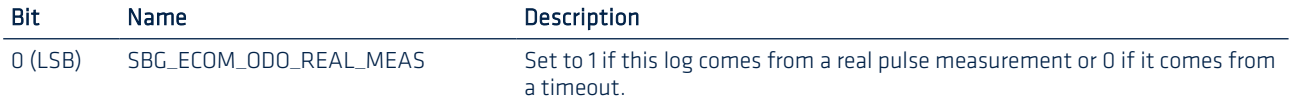

#### <span id="page-52-0"></span>2.3.4.7. SBG\_ECOM\_LOG\_PRESSURE (31)

Altimeter log provides altitude above reference level & pressure.

Altitude is referenced to a standard 1013 hPa.

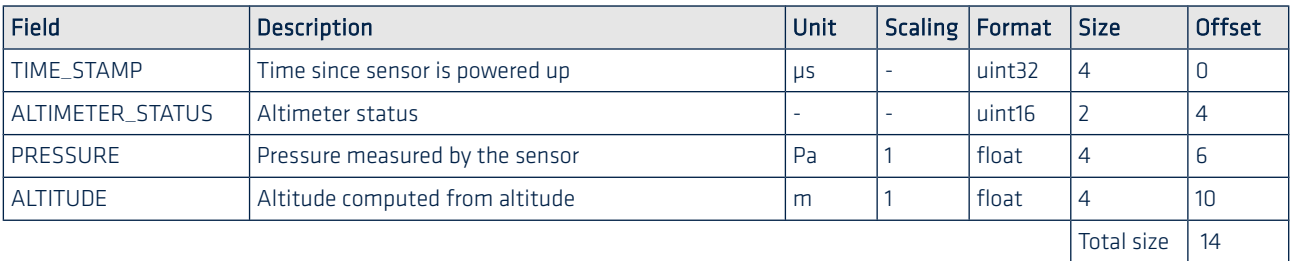

#### ALTIMETER\_STATUS definition

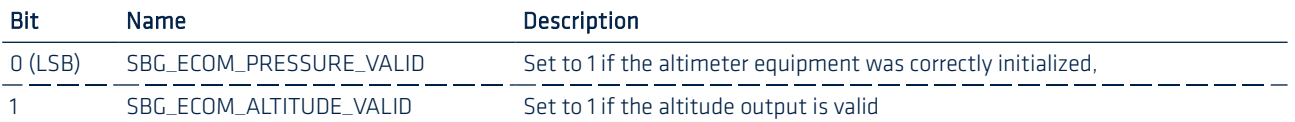

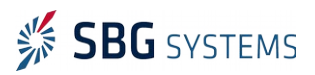

#### 2.3.5. Miscellaneous logs

#### <span id="page-53-0"></span>2.3.5.1. SBG\_ECOM\_LOG\_EVENT\_A/B/C/D (24, 25, 26, 27)

The Ellipse can detect events markers at up to 1 kHz on Sync In A, Sync In B, Sync In C, Sync In D input signals. For each input synchronization signal, the Ellipse can output a binary log that returns the time of each received event during the last past 5 milliseconds (the maximum output rate is 200 Hz).

The TIME\_STAMP field dates the first event that has been received during the last 5 ms. Other events received during the same time slot (5ms) are dated using a time offset to reduce the log size.

#### Example

If three events are received during the last 5 ms, each event will be dated using the following rules:

- First received event time is directly stored in TIME\_STAMP
- Second received event time is TIME\_STAMP + TIME\_OFFSET\_0
- Thrid received event time is TIME\_STAMP + TIME\_OFFSET\_1

The other time offset fields will be set to 0 and the EVENT\_STATUS flag will reflect which time offset fields are valid.

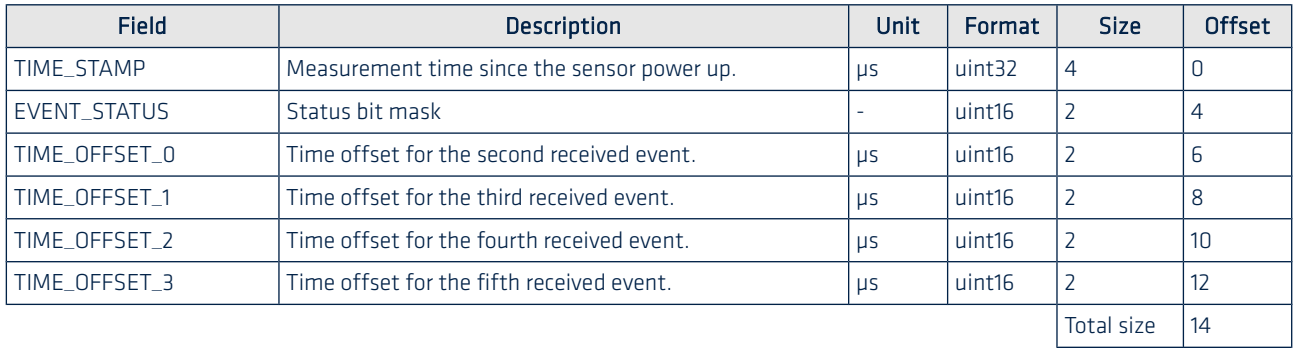

#### EVENT\_STATUS definition

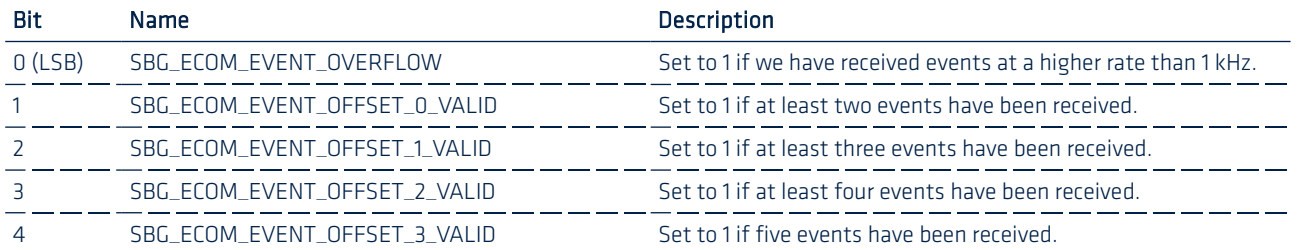

Note: The Ellipse series supports events markers at up to 1 kHz. If too much events are sent, it may overload the internal CPU leading to decreased performance and reliability.

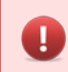

-ĭ

Warning: Never leave an activated Sync In signal unconnected as noise on the line may trigger spurious events at very high rates.

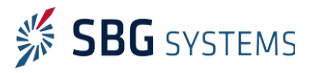

# 3. NMEA Protocol description

The Ellipse AHRS and Ellipse INS series provide a NMEA support for both aiding input and data output.

## 3.1. NMEA sentences format

The NMEA sentences implemented in the Ellipse are based on NMEA 0183 Version 4.1.

The following example is described in the table below:

\$GPZDA,201530.00,04,07,2002,00,00\*60<CR><LF>

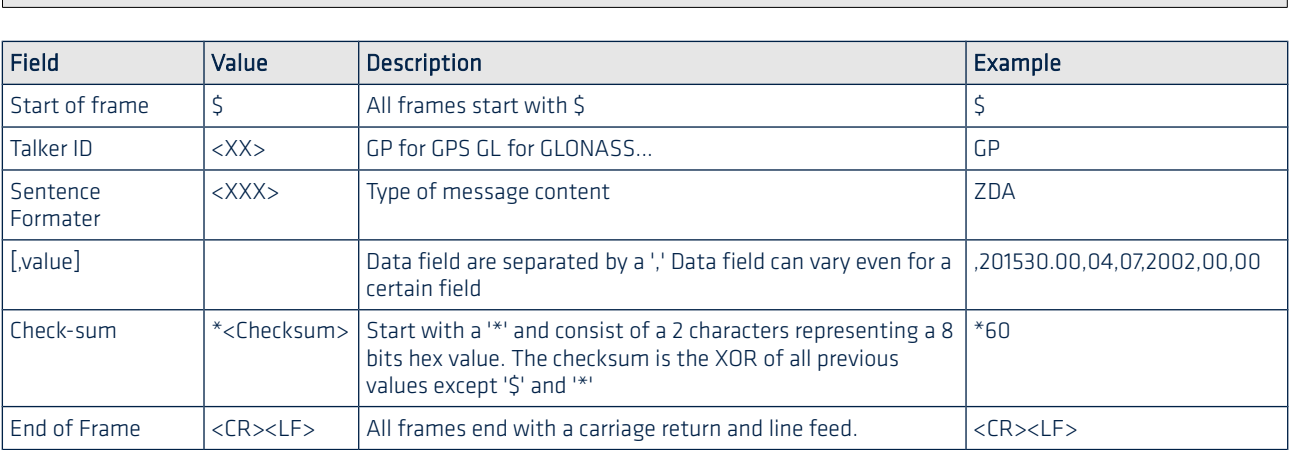

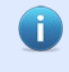

Ů

Note 1: For each output interface, the NMEA talker ID may be configured accordingly. When input NMEA data are sent to the Ellipse, the talker ID field is ignored.

Note 2: Each data field is comma separated. Sometimes, a field cannot be defined and can be left empty. In this case the frame may contain several blank fields such as in the following example:

\$GPZDA,,,,,,\*XX<CR><LF>

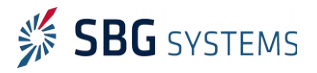

#### 3.1.1. NMEA types conventions

To ease NMEA messages definitions, we define two conventions for both integers and decimal number format.

#### 3.1.1.1. Integer numbers

Integer numbers are represented using the char 'i'. The number of 'i' chars define the maximum number of digits that can be used to represent this integer.

The char '-' is prepended to represent a negative integer number.

#### Example

The integer format iii could be used to represent the following integers: -234, 13, -3

#### 3.1.1.2. Decimal numbers

Decimal numbers are represented by the char 'f'. The char '.' is used to separate the integer part from the decimal one. The number of 'f' chars define the maximum number of digits that can be used to represent both the integer and decimal part.

The char '-' is prepended to represent a negative decimal number.

#### Example

The decimal format ff.fff could be used to represent the following decimal numbers: -34.2, 1.205, 24.126

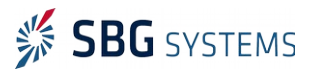

## 3.2. SBG\_ECOM\_CLASS\_LOG\_NMEA\_0

The Ellipse can output standard NMEA 0183 version 4.1 logs for GPS drop in replacement and to ease integration with third party systems.

NMEA logs contain Kalman filtered navigation, velocity and attitude data. External NMEA aiding data are not used to generate these logs.

#### 3.2.1. Quality indicators

NMEA messages provide different quality indicators. The following table explains on which criterion the Ellipse sensor will provide an indicator or another one.

Quality indicators are not based on GPS input, and only rely on the estimated position accuracy. You can find in the table below the position accuracy threshold for each quality value.

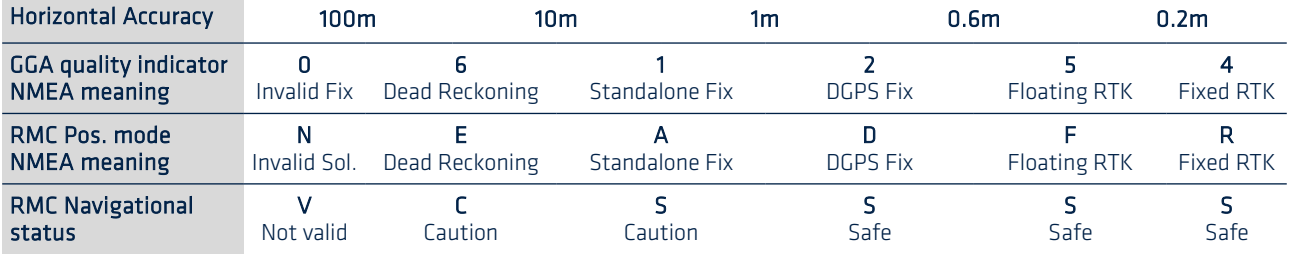

#### <span id="page-56-0"></span>3.2.2. NMEA Logs list

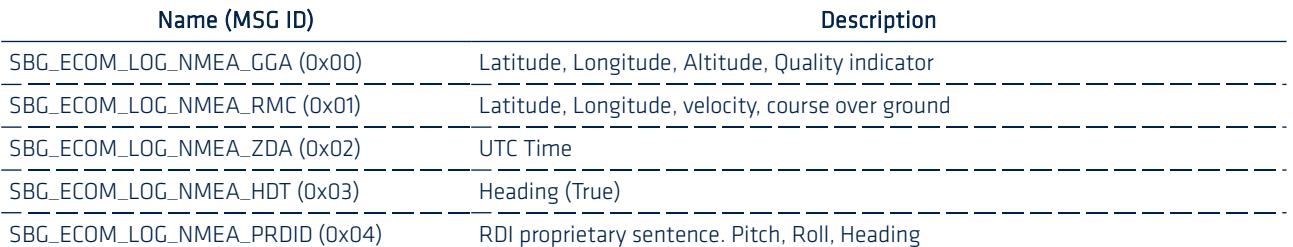

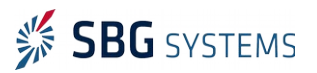

## 3.2.3. GGA message

Name in sbgECom convention (msg ID): **SBG\_ECOM\_LOG\_NMEA\_GGA (0x00)**

The GGA log provides detailed Kalman filtered position, altitude and accuracy data.

#### <span id="page-57-0"></span>Message format

\$##GGA,hhmmss.ss,ddmm.mmmmm,N,ddd.mm.mmmmm,E,i,ii,ff.f,ffff.fff,M,fff.fff,M,,\*cs<CR><LF>

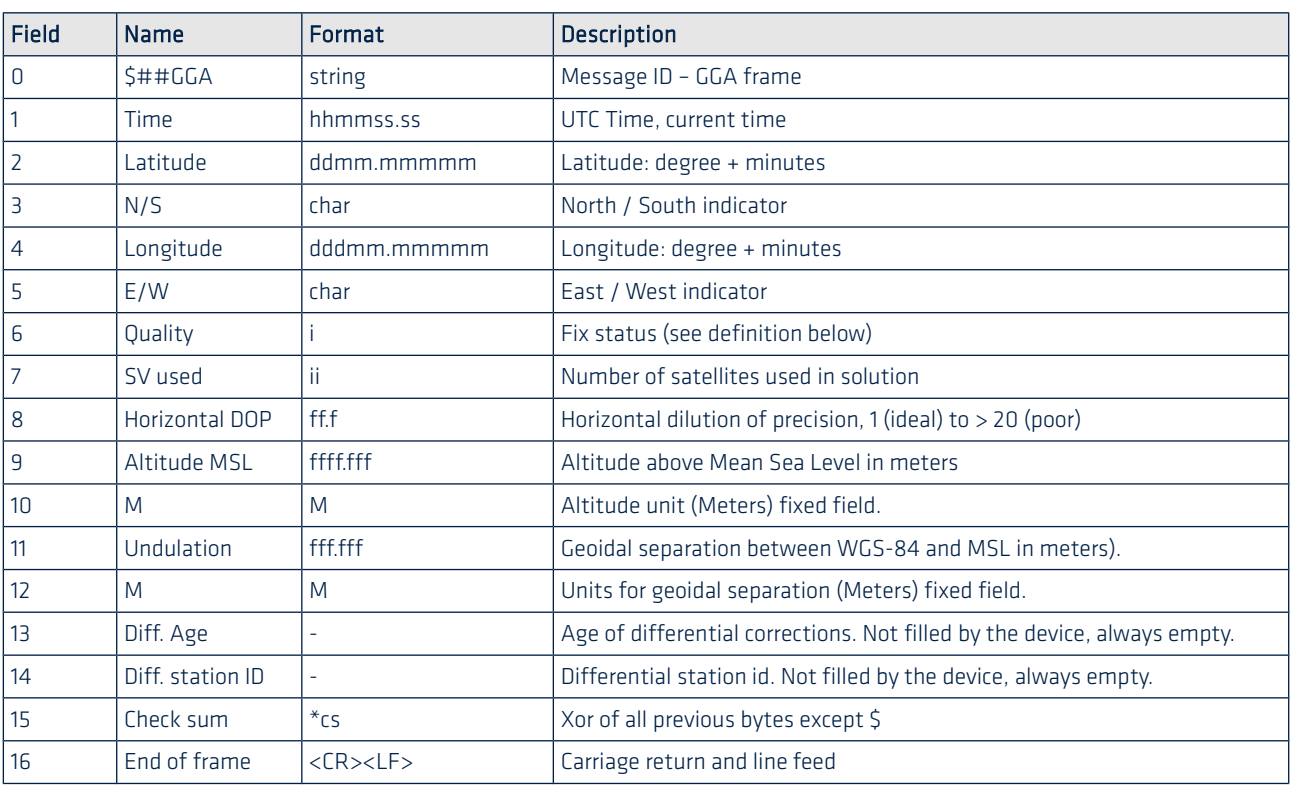

\$GPGGA,000010.00,4852.10719,N,00209.42313,E,0,00,0.0,-44.7,M,0.0,M,,,\*63<CR><LF>

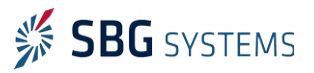

## 3.2.4. RMC message

Name in sbgECom convention (msg ID): **SBG\_ECOM\_LOG\_NMEA\_RMC (0x01)**

This is the "minimum recommended GNSS data" frame that contains Kalman enhanced 2D position, velocity and course over ground as well as quality indicators.

#### <span id="page-58-0"></span>Message format

\$##RMC,hhmmss.ss,A,ddmm.mmmmm,N,dddmm.mmmmm,E,fff.f,fff.f,ddmmyy,fff.ff,E,R,S\*cs<CR><LF>

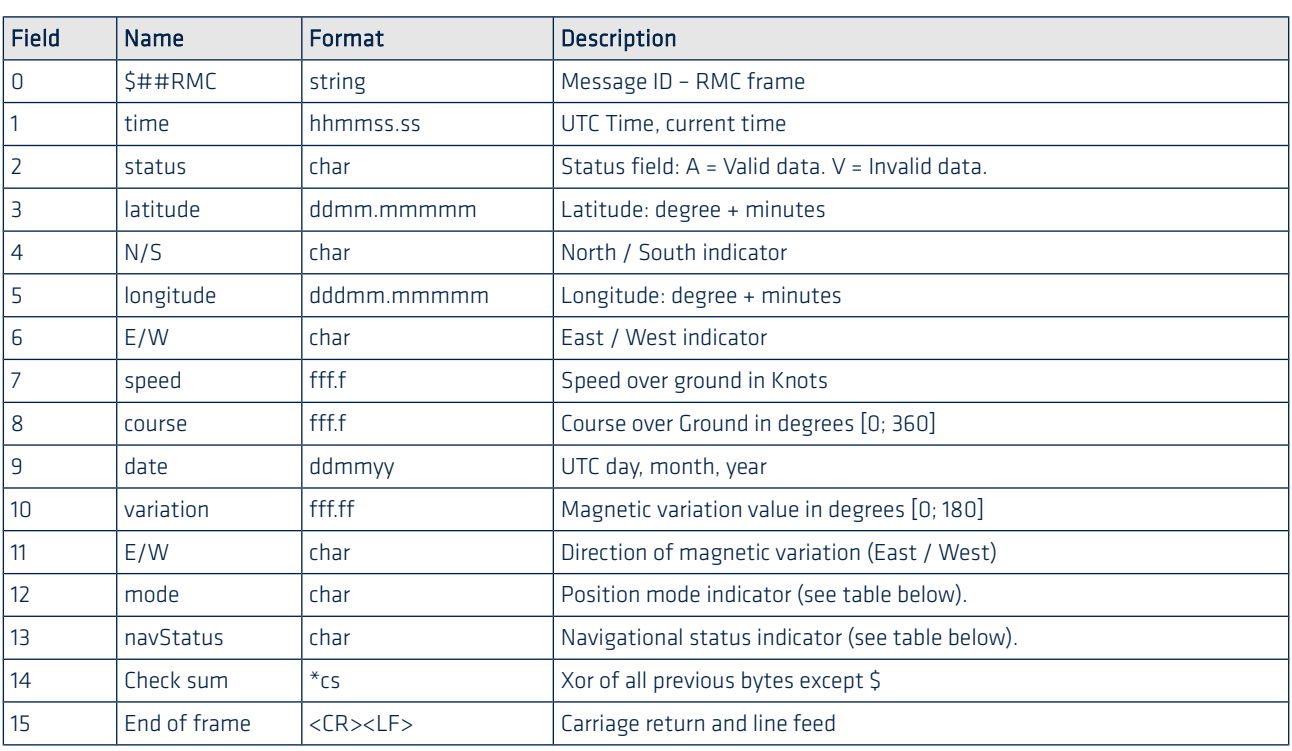

#### Message example

\$GPRMC,010802.26,A,4852.13326,N,00209.49001,E,0.2,195.49,290512,,,A\*67<CR><LF>

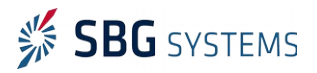

## 3.2.5. ZDA message

Name in sbgECom convention (msg ID): **SBG\_ECOM\_LOG\_NMEA\_ZDA (0x02)**

This message contains UTC time and date information.

#### <span id="page-59-1"></span>Message format

\$##ZDA,hhmmss.ss,day,month,year,ltzh,ltzn\*cs<CR><LF>

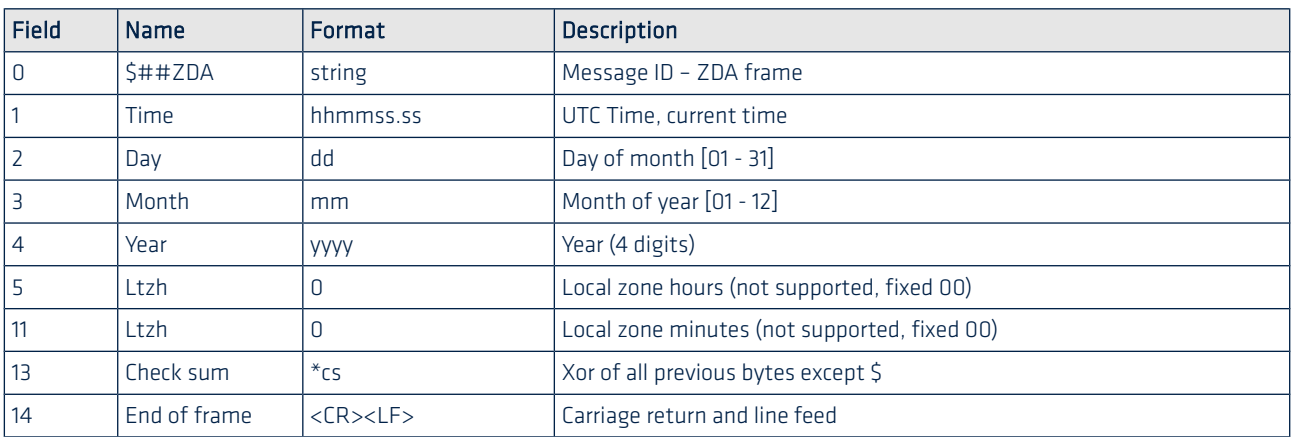

#### Message example

\$GPZDA,201530.00,04,07,2002,00,00\*60<CR><LF>

#### 3.2.6. HDT Message

Name in sbgECom convention (msg ID): **SBG\_ECOM\_LOG\_NMEA\_HDT (0x03)**

The message output the Ellipse Kalman filtered true heading value. The true heading is the direction that the vehicle is pointing and is not necessarily the direction of travel (course over ground).

#### <span id="page-59-0"></span>Message format

```
$##HDT,fff.ff,T*cs<CR><LF>
```
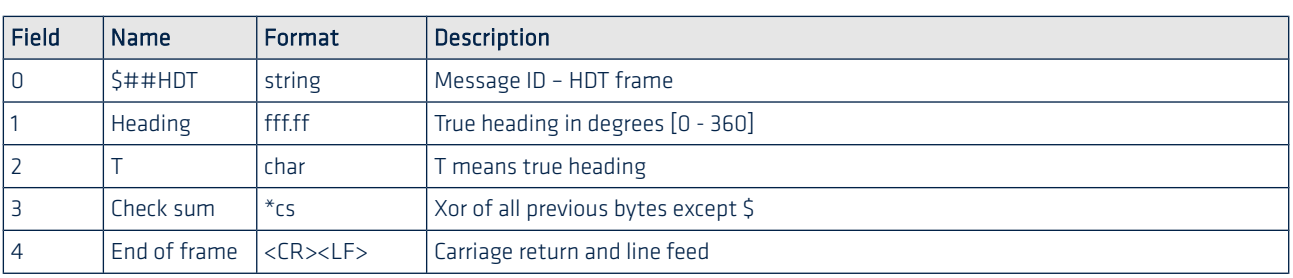

#### Message example

\$GPHDT,fff.ff,T\*cs<CR><LF>

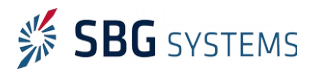

## 3.2.7. PRDID

Name in sbgECom convention (msg ID): **SBG\_ECOM\_LOG\_NMEA\_PRDID (0x04)**

This Teledyne RDI proprietary message outputs the vessel pitch, roll and true heading angles in degrees. It uses an NMEA style formatting.

#### <span id="page-60-0"></span>Message format

\$PRDID,+fff.ff,-fff.ff,fff.ff\*cs<CR><LF>

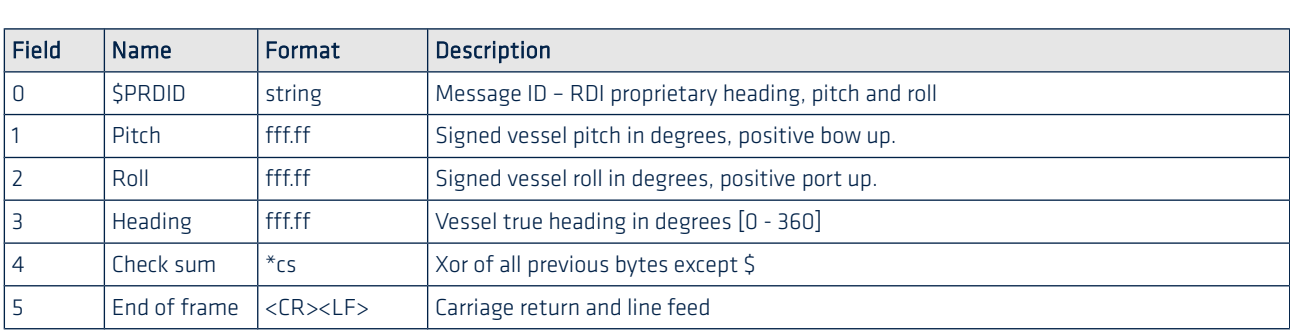

#### Message example

\$PRDID,-012.39,+002.14,366.91\*7A<CR><LF>

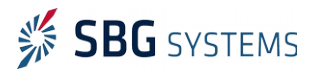

## 3.3. SBG\_ECOM\_CLASS\_LOG\_THIRD\_PARTY\_0

This class contains Third party output logs.

#### <span id="page-61-0"></span>3.3.1. Third party Logs list

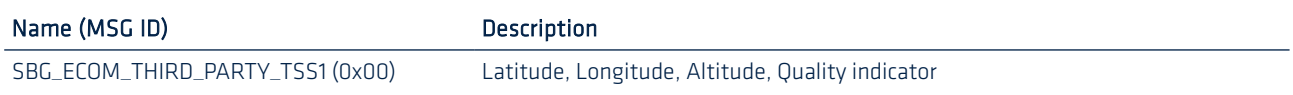

## 3.3.2. TSS1

<span id="page-61-1"></span>Name in sbgECom convention (msg ID): **SBG\_ECOM\_THIRD\_PARTY\_TSS1 (0x00)**

Proprietary log used for marine survey applications that provides heave, roll, pitch, as well as sway and heave accelerations.

This log is affected by the heave measurement point configured for each output interface. You can thus output a TSS1 frame for the main heave measurement point on the Port A and an other TSS1 frame on the Port B that measures the heave at the second monitoring point.

Warning: The TSS1 frame uses different conventions for Heave measurements. In this frame, Sway is when expressed positive left and heave is positive up.

#### Frame format

 $\mathbf{P}$ 

:XXAAAASMHHHHQMRRRRSMPPPP<CR><LF>

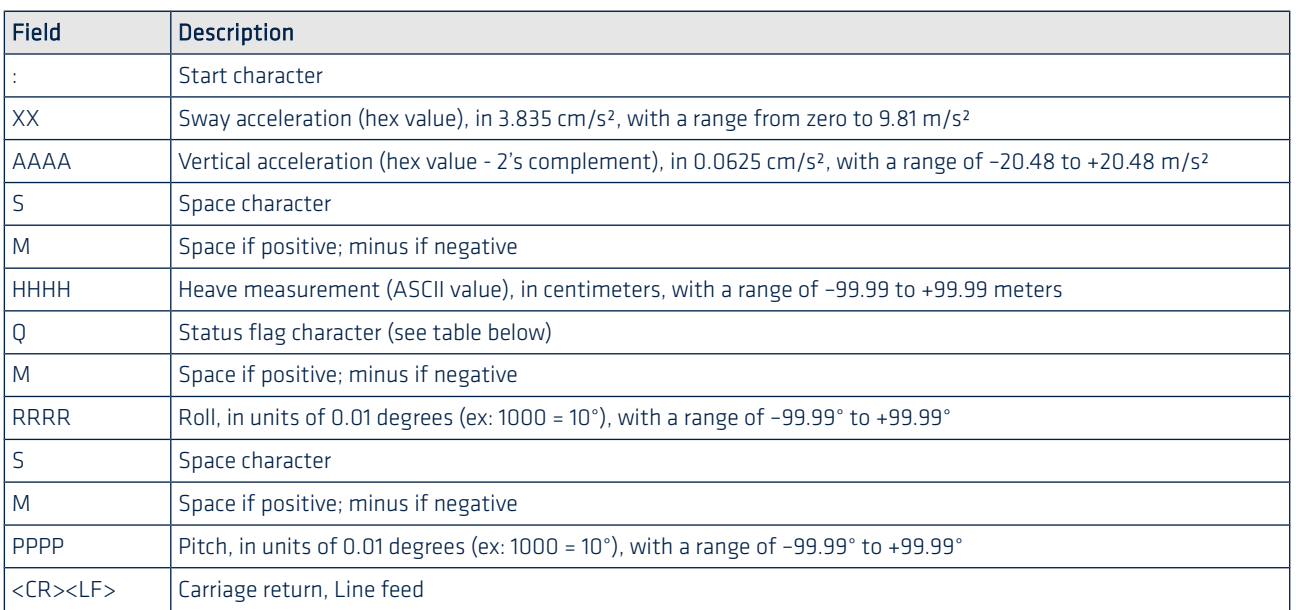

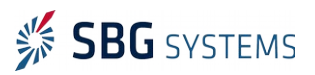

#### TSS1 status flags

This flag is used to output status on algorithms used to compute the heave data. The Ellipse can use heading and velocity aiding data to improve the heave quality dramatically during ship maneuvers.

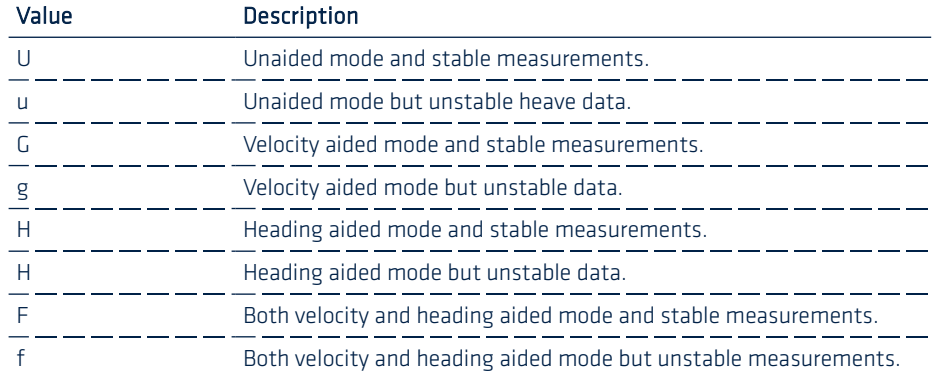

#### Frame example

:1A4770 -0016H 0429 -0680<CR><LF>

You can find below the explanation of each field:

- $\bullet$  XX = 1A, Sway acceleration, which is 0.9971 m.s<sup>^-2</sup> (0x1A (hex) = 26 (decimal), multiplied by 0.03835 m.s<sup>^</sup>-<sup>2</sup> yields to 0.9971 m.s<sup>^</sup>-<sup>2</sup>)
- $\bullet$  AAAA = 4770, Heave acceleration, which is 11.43 m.s<sup>^-2</sup>  $(0x4770$  (hex) = 18288 (decimal), multiplied by 0.000625 m.s<sup>2</sup>-<sup>2</sup> yields to 11.43 m.s<sup>2</sup>-<sup>2</sup>)
- $\bullet$  S = (space)
- $\bullet$  M = (minus), meaning following heave value is negative
- HHHH = 0016, Heave value, which is 16 cm (-16 cm based on the M value)
- $\bullet$  Q = H, status flag, which is stable heading aided mode
- $\bullet$  M = (space), meaning following roll value is positive
- $\bullet$  RRRR = 0429, roll, which is 4.29 $^{\circ}$
- $\bullet$  S = (space)
- $\bullet$  M = (minus), meaning following pitch value is negative
- $\bullet$  PPPP = 0680, pitch, which is 6.80 $^{\circ}$

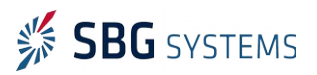

# 4. Input protocols

### 4.1.1. NMEA Protocol

This protocol is used as GPS aiding data in a read only mode.

Currently several sentences are required for proper operation:

- GGA is used to handle position aiding as well as vertical velocity
- RMC is used to handle horizontal velocity in NED frame aiding.
- HDT is used to get true heading from dual antenna systems.
- ZDA is used for UTC synchronization and it is usually sent at 1 Hz

Note: Please refer to the Ellipse NMEA integration manual to quickly connect a NMEA GNSS receiver to the Ellipse.

### 4.1.2. UBX protocol

Π

The Ublox UBX binary protocol can be used to provide best performance when connecting an external Ublox GPS/GNSS receiver to an Ellipse-E.

The following messages are handled:

- NAV PVT is used to handle the full Position, Velocity and Time solution (required)
- NAV SAT is used to get advanced signal tracking details such as constellations in use (optional).

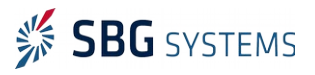

# 5. CAN protocol specifications

#### 5.1.1. Message Identification

Every CAN message uses a unique identifier encoded on 11 bits for a CAN 2.0A standard message or on 29 bits for a CAN 2.0B extended message. In order to avoid incompatibilities with other materials, every CAN message id must be individually defined or even disabled using the following special id:

SBG\_DISABLED\_FRAME 0x000003FF

## 5.2. Output Logs

Following CAN messages are provided by the Ellipse.

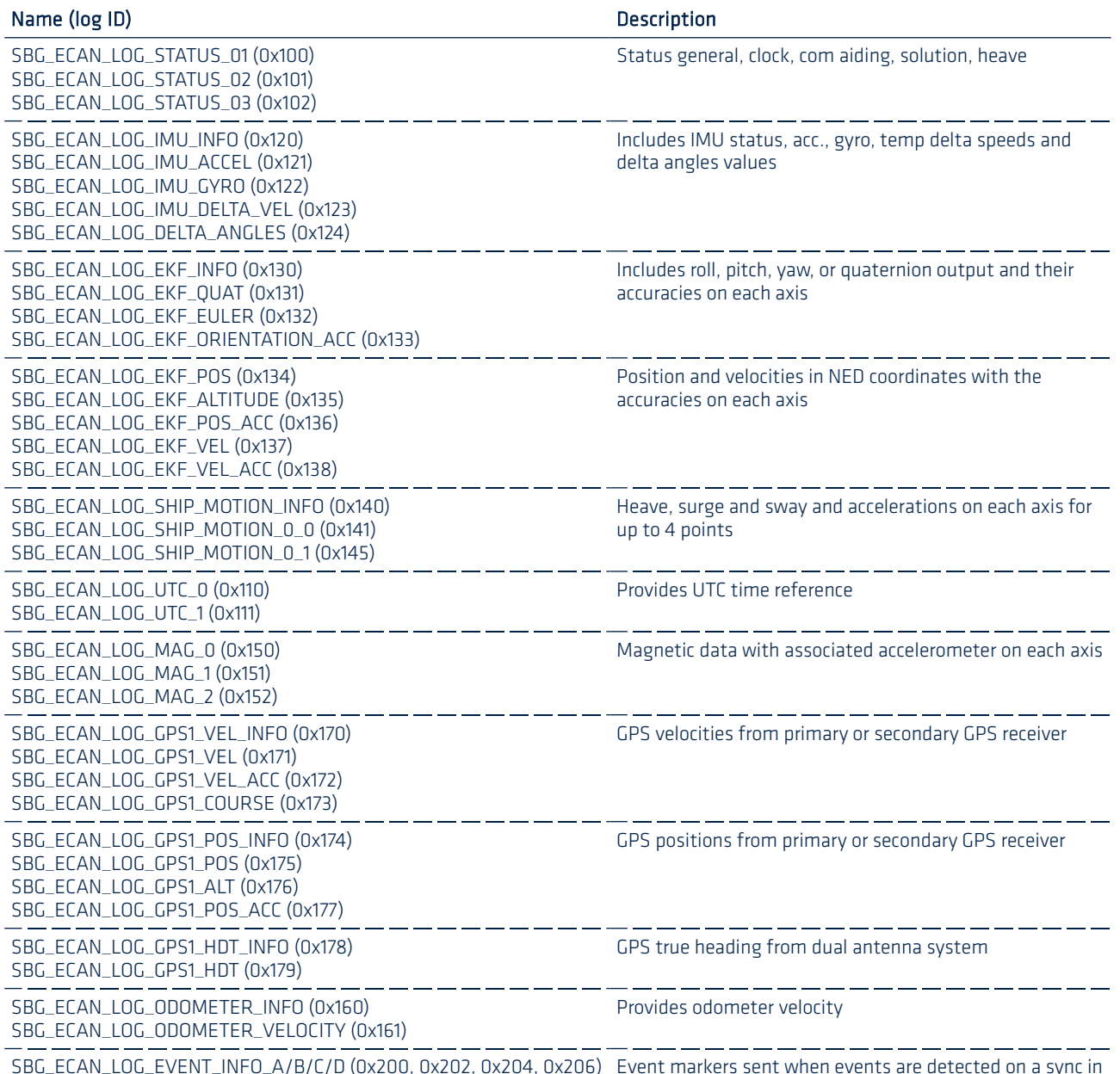

[SBG\\_ECAN\\_LOG\\_EVENT\\_INFO\\_A/B/C/D \(0x200, 0x202, 0x204, 0x206\)](#page-81-1) [SBG\\_ECAN\\_LOG\\_EVENT\\_TIME\\_A/B/C/D \(0x201, 0x203, 0x205, 0x207\)](#page-81-0) pin Event markers sent when events are detected on a sync in

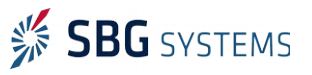

### 5.2.1. General Status output

These outputs combine all system status data, divided into six categories: General, Clock, Communications, Aiding, Solution and Heave. This log is useful for advanced status information.

#### <span id="page-65-0"></span>5.2.1.1. SBG\_ECAN\_LOG\_STATUS\_01 (0x100)

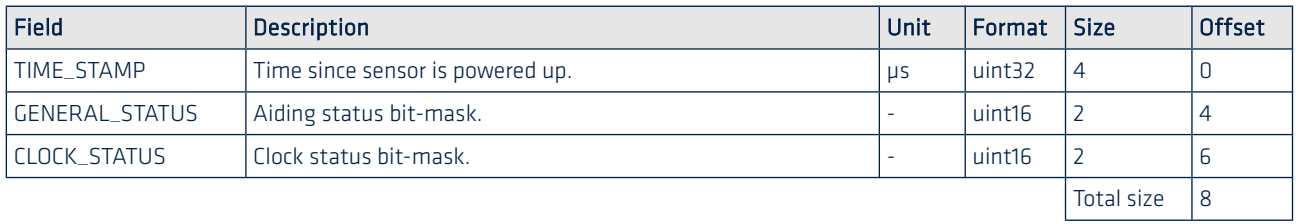

#### GENERAL\_STATUS definition

Provides general device status and information such as the power supplies (main, IMU, GNSS), settings, temperature and data-logger.

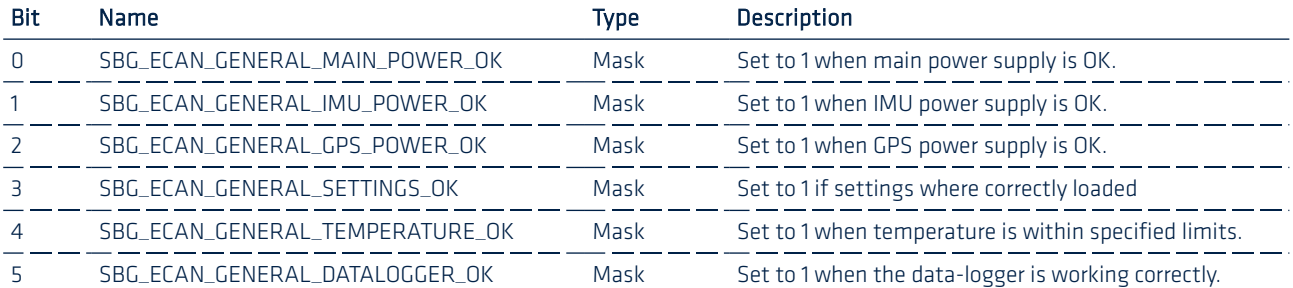

#### CLOCK\_STATUS definition

Provides status on the clock stability, error and synchronization.

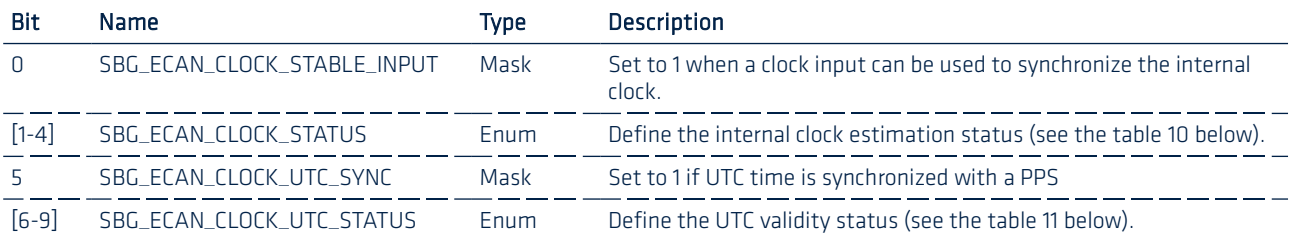

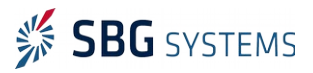

You can find below the values that each clock enumeration can have:

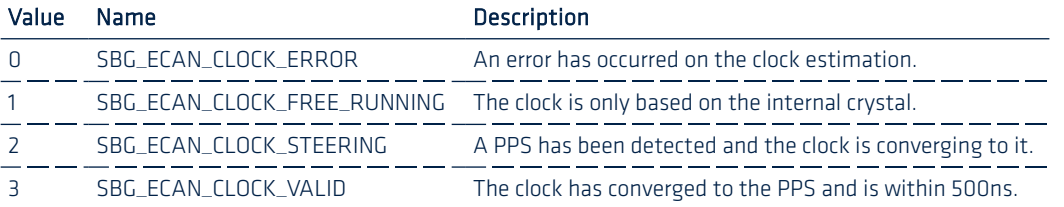

<span id="page-66-2"></span>Table 10: Clock Status enumeration

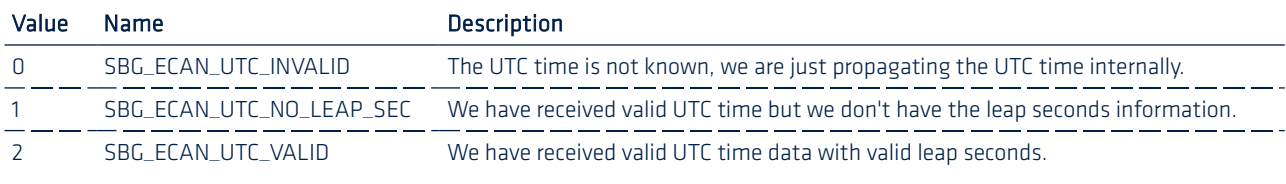

<span id="page-66-1"></span>Table 11: UTC time status enumeration

#### <span id="page-66-0"></span>5.2.1.2. SBG\_ECAN\_LOG\_STATUS\_02 (0x101)

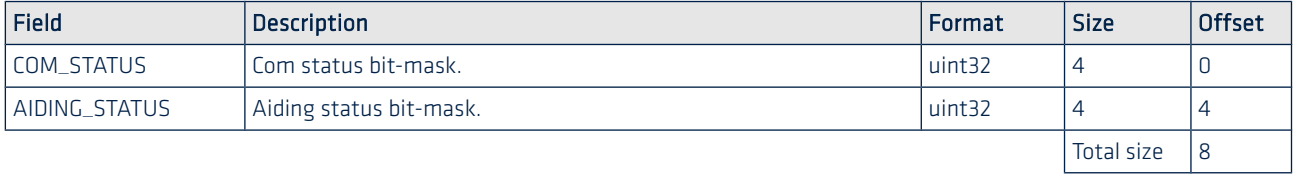

#### COM\_STATUS definition

Provide information on ports, tells is they are valid or saturated

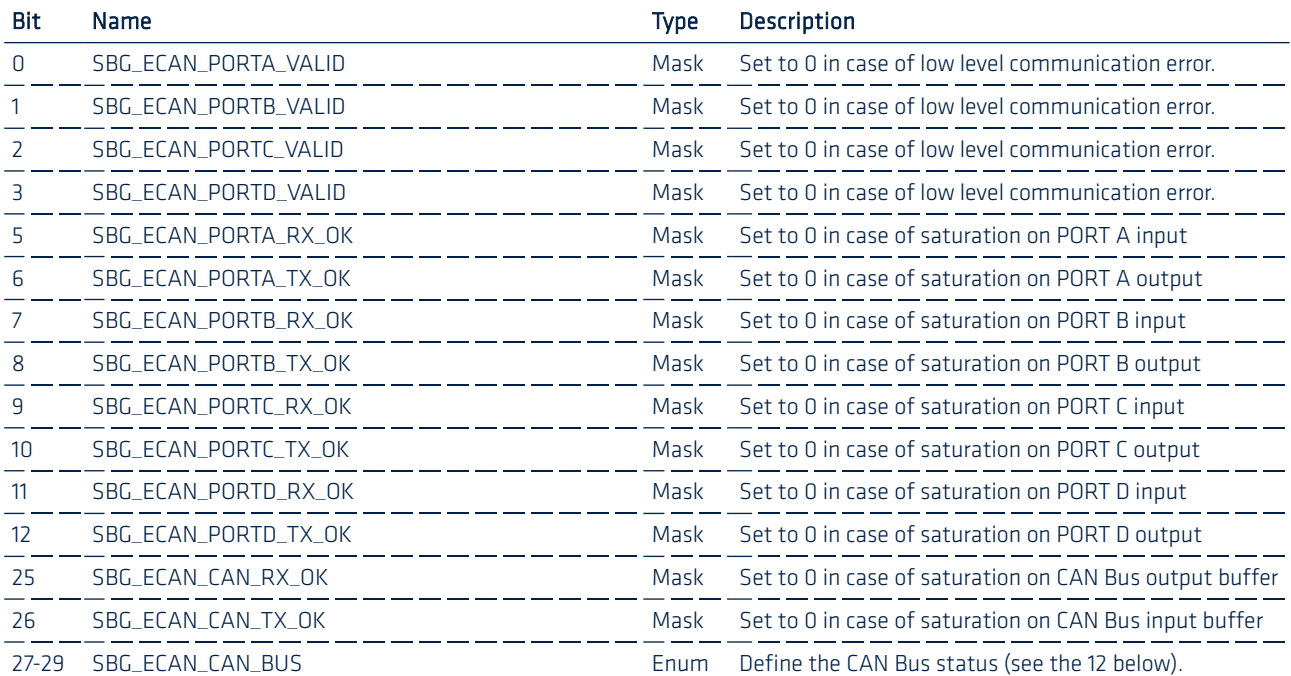

You can find below the values that each clock enumeration can have:

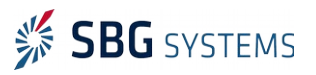

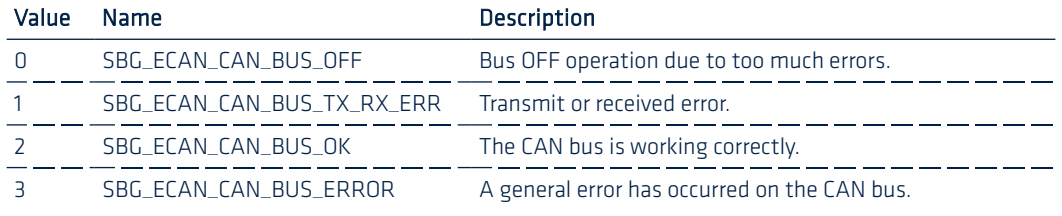

<span id="page-67-0"></span>Table 12: CAN Bus status enumeration

#### AIDING\_STATUS definition

Tells which aiding data is received.

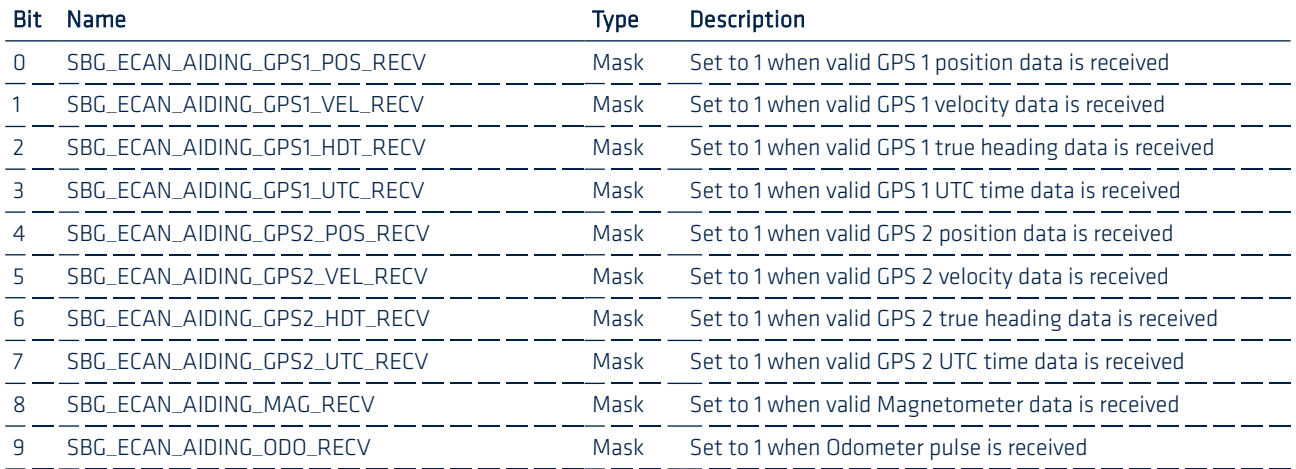

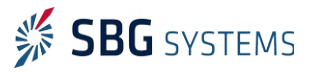

#### <span id="page-68-0"></span>5.2.1.3. SBG\_ECAN\_LOG\_STATUS\_03 (0x102)

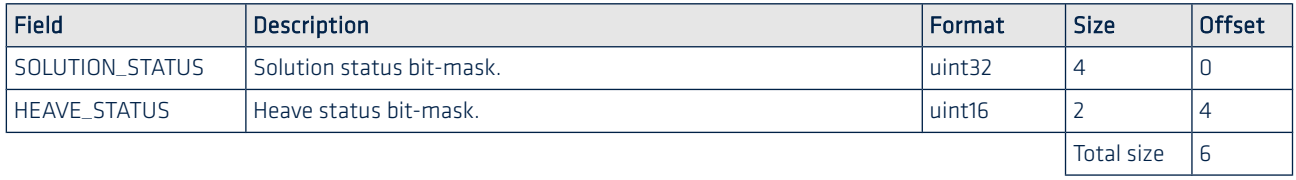

#### HEAVE\_STATUS definition

Tells if the heave is valid and if the heave computation is aided by velocity and heading data.

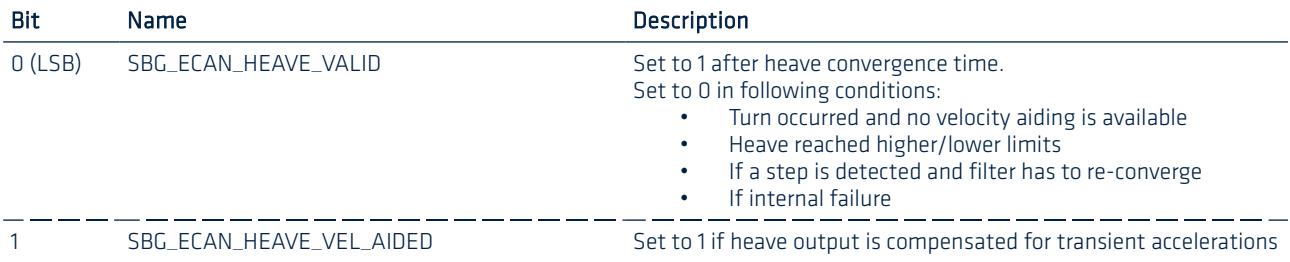

#### SOLUTION\_STATUS definition

Provides information on the internal Kalman filter status such as which aiding data is used to compute the solution and the provided solution mode.

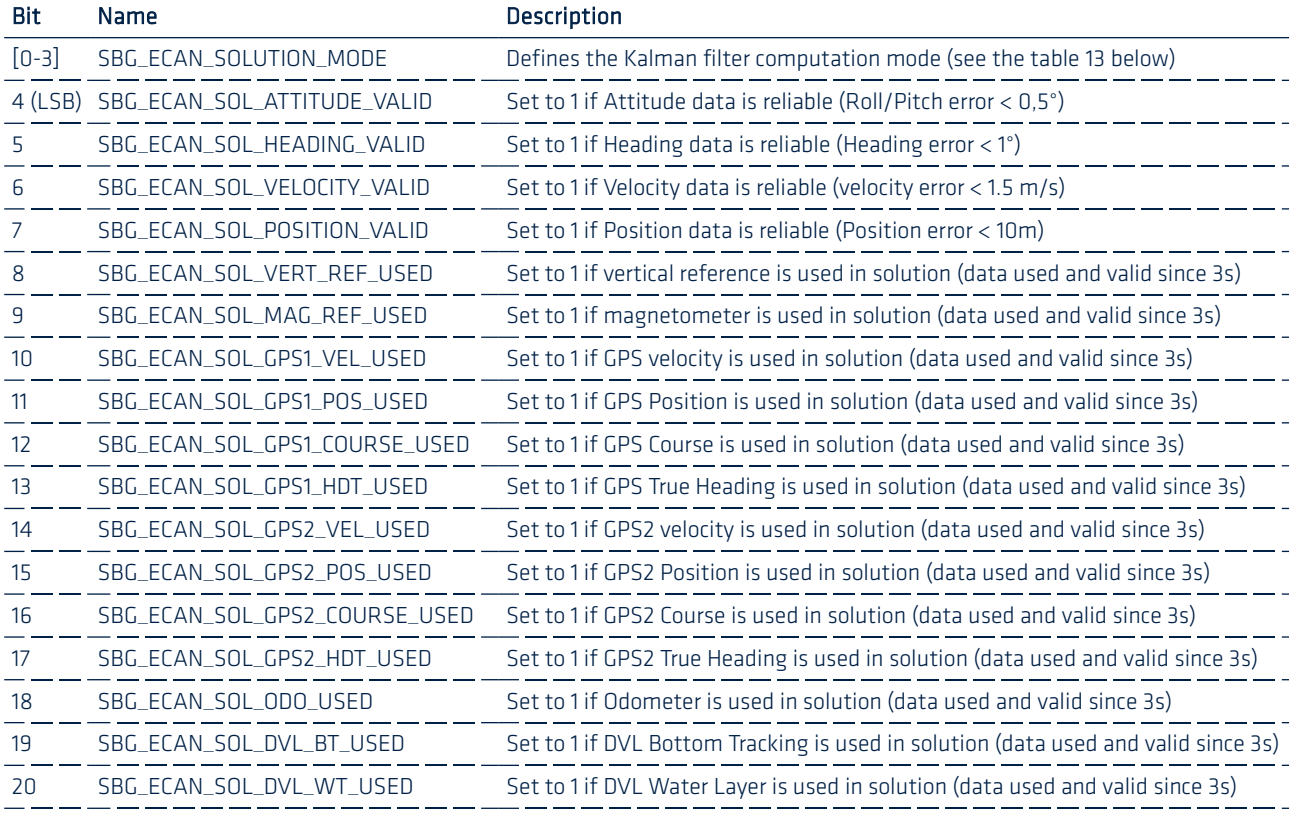

You can find below the different available solution modes:

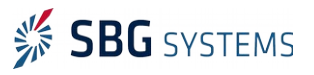

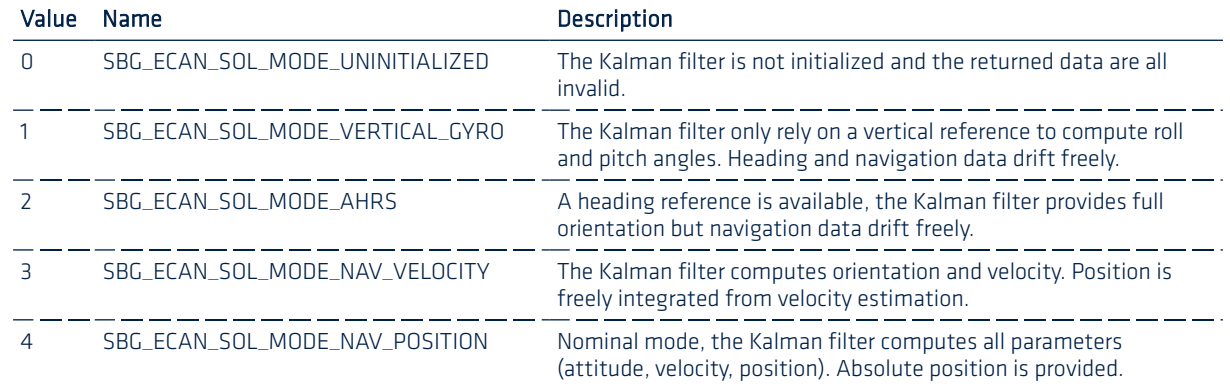

<span id="page-69-2"></span>Table 13: Solution modes enumeration

## 5.2.2. UTC time output

Provides UTC time reference. This frame also provides a time correspondence between Ellipse TIME\_STAMP value and actual UTC Time.

#### <span id="page-69-1"></span>5.2.2.1. SBG\_ECAN\_LOG\_UTC\_0 (0x110)

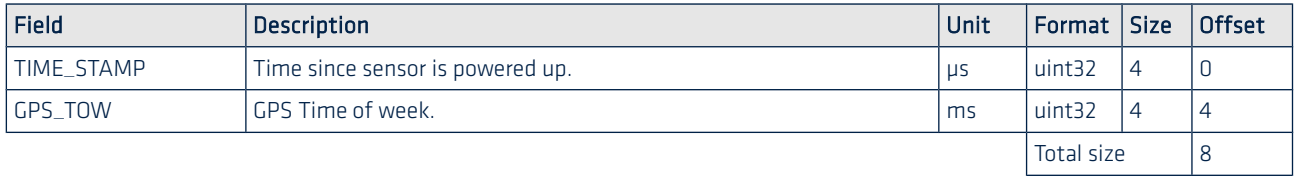

#### <span id="page-69-0"></span>5.2.2.2. SBG\_ECAN\_LOG\_UTC\_1 (0x111)

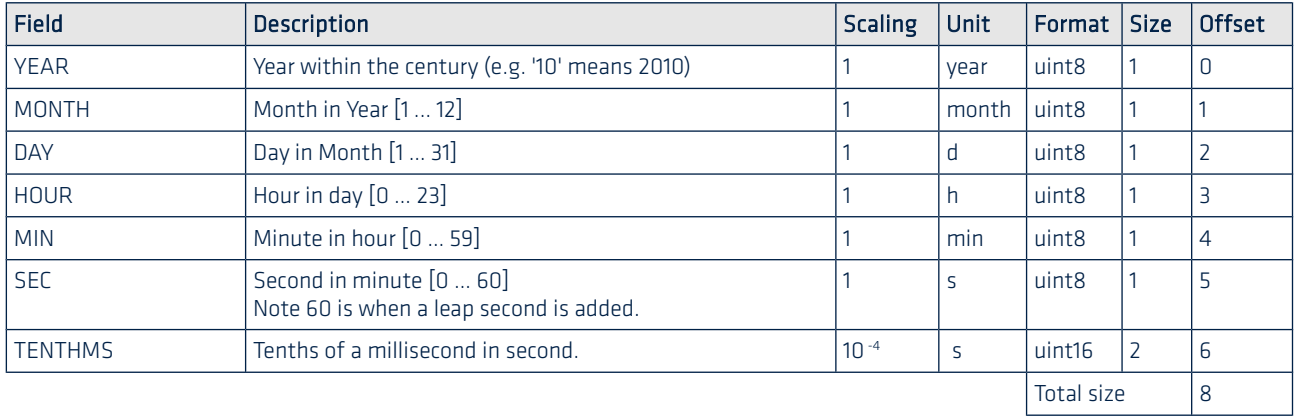

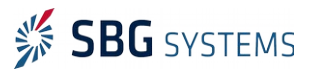

## 5.2.3. Inertial Data output

#### <span id="page-70-2"></span>5.2.3.1. SBG\_ECAN\_LOG\_IMU\_INFO (0x120)

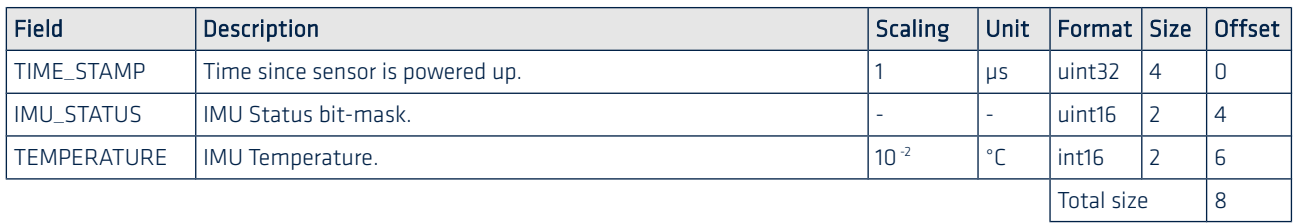

#### IMU\_STATUS definition:

Status used to know if sensors are working correctly and are in their measurement range.

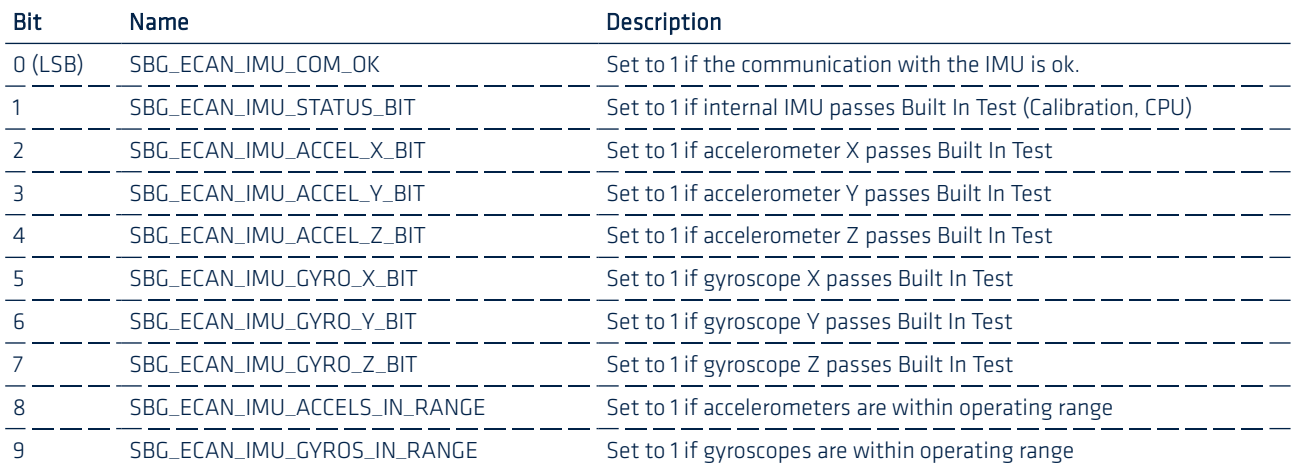

#### <span id="page-70-1"></span>5.2.3.2. SBG\_ECAN\_LOG\_IMU\_ACCEL (0x121)

Fully calibrated accelerometers values in meters per second squared.

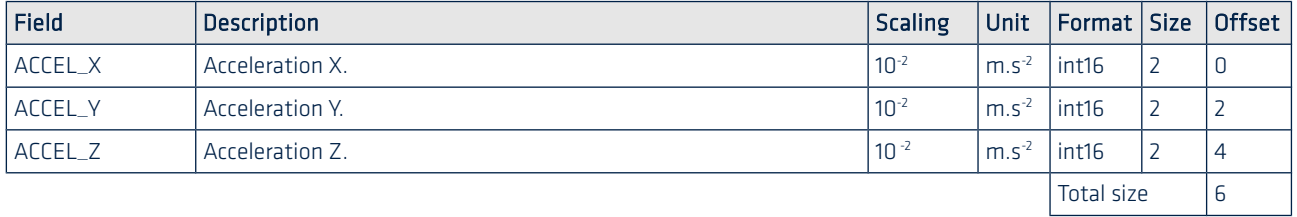

#### <span id="page-70-0"></span>5.2.3.3. SBG\_ECAN\_LOG\_IMU\_GYRO (0x122)

Fully calibrated gyroscopes values in radians per second. Multiply each component by 10<sup>-3</sup> to get the value in radians per second.

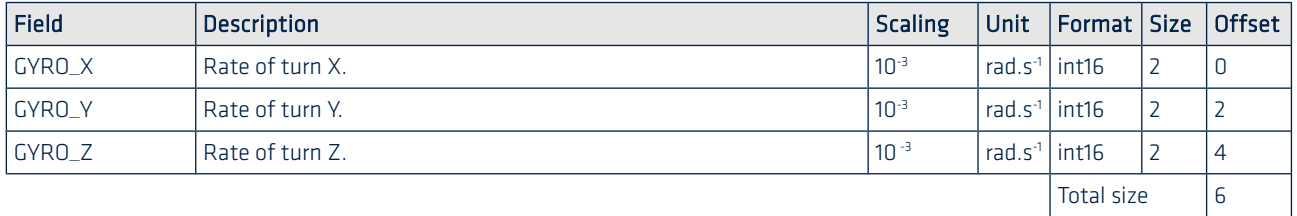

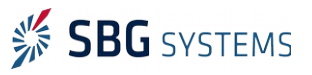

#### <span id="page-71-4"></span>5.2.3.4. SBG\_ECAN\_LOG\_IMU\_DELTA\_VEL (0x123)

1KHz Sculling integration output. Delivers delta velocities in body coordinate frame.

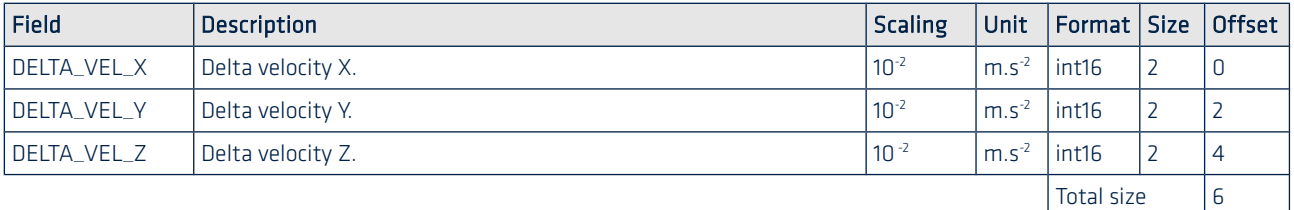

#### <span id="page-71-3"></span>5.2.3.5. SBG\_ECAN\_LOG\_DELTA\_ANGLES (0x124)

Coning integration output from the 1kHz gyroscopes integration. These values should be used as the gyroscopes values and should be multiplied by 10 $^{-3}$  to get the value in radians per second.

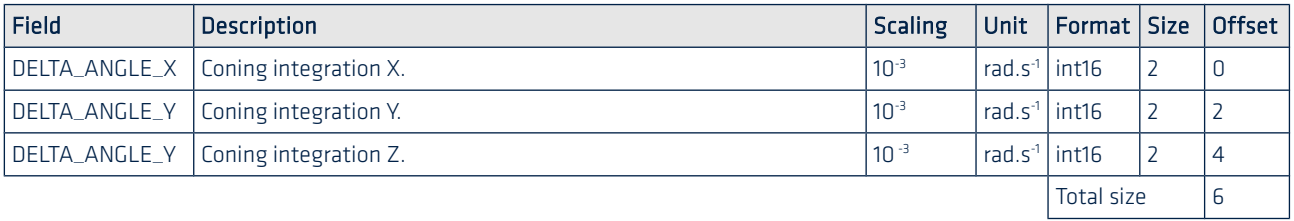

#### 5.2.4. EKF output

#### <span id="page-71-2"></span>5.2.4.1. SBG\_ECAN\_LOG\_EKF\_INFO (0x130)

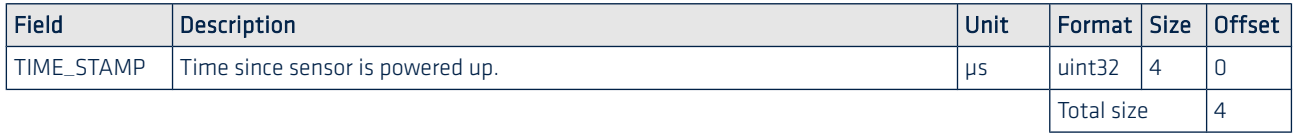

#### <span id="page-71-1"></span>5.2.4.2. SBG\_ECAN\_LOG\_EKF\_QUAT (0x131)

Device 3d orientation represented with a normalized quaternion (q0, q1, q2, q3) expressed using frac16 numbers (frac16: 1 sign bit, 15 fractional bits).

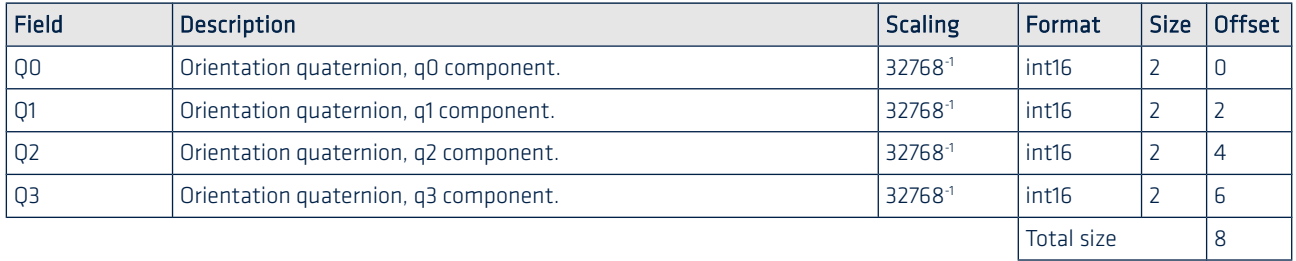

#### <span id="page-71-0"></span>5.2.4.3. SBG\_ECAN\_LOG\_EKF\_EULER (0x132)

Provides computed orientation in Euler angles format.

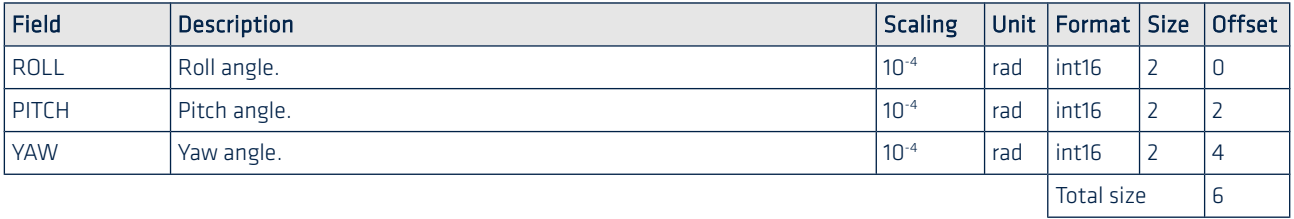

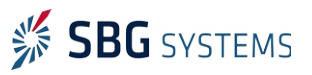
# 5.2.4.4. SBG\_ECAN\_LOG\_EKF\_ORIENTATION\_ACC (0x133)

Provides estimated orientation standard deviation accuracy in Euler angles format.

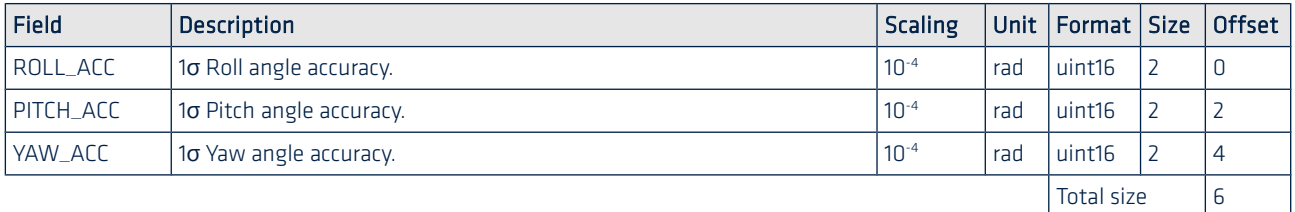

#### 5.2.4.5. SBG\_ECAN\_LOG\_EKF\_POS (0x134)

Latitude and longitude enhanced using inertial data and expressed in the WGS84 format.

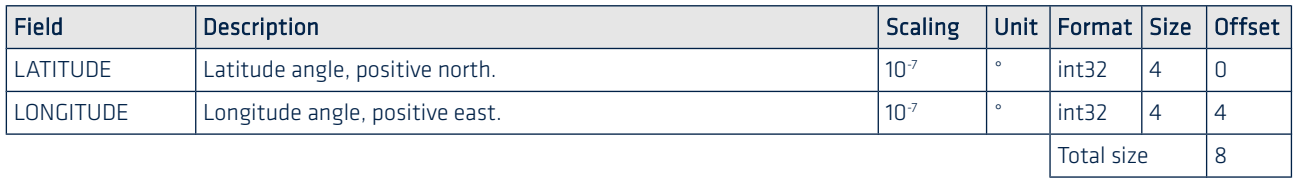

## 5.2.4.6. SBG\_ECAN\_LOG\_EKF\_ALTITUDE (0x135)

Altitude in millimeters expressed either in height above ellipsoid or mean sea level according to the GPS configuration. Horizontal and vertical accuracies estimated by the Kalman filter are expressed in centimeters.

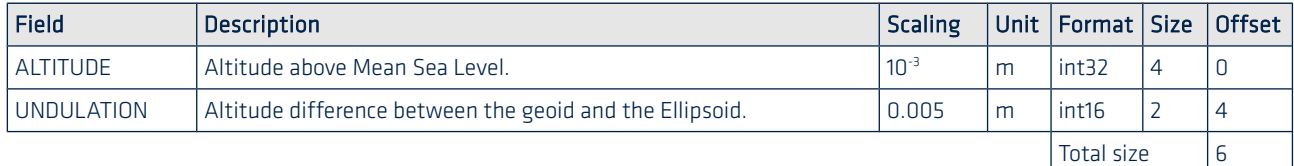

## 5.2.4.7. SBG\_ECAN\_LOG\_EKF\_POS\_ACC (0x136)

Position accuracy from internal Kalman filter.

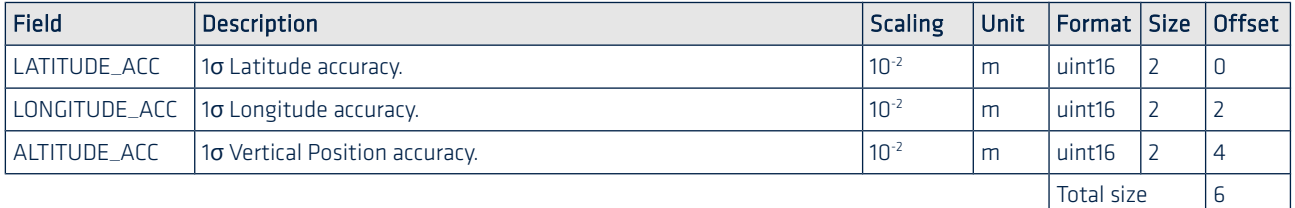

## 5.2.4.8. SBG\_ECAN\_LOG\_EKF\_VEL (0x137)

North, East and Down velocities, from Kalman filter output.

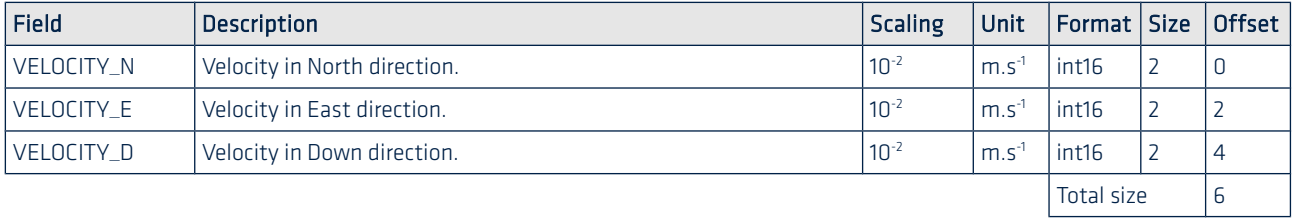

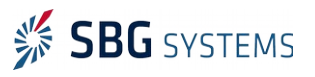

#### 5.2.4.9. SBG\_ECAN\_LOG\_EKF\_VEL\_ACC (0x138)

North, East and Down velocity accuracy, from Kalman filter output.

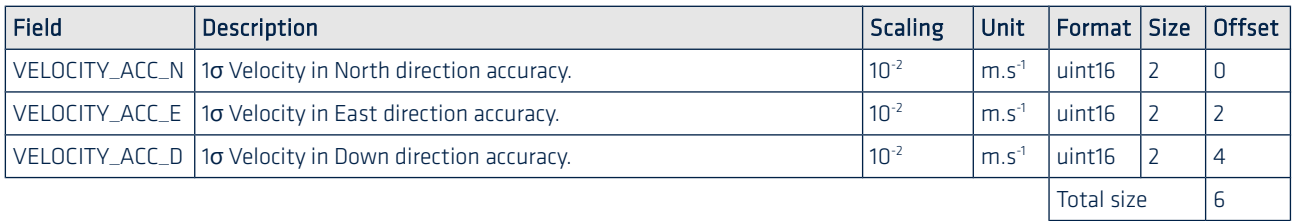

## 5.2.5. Heave output

## 5.2.5.1. SBG\_ECAN\_LOG\_SHIP\_MOTION\_INFO (0x140)

Returns ship motion status as well as heave period at main monitoring point.

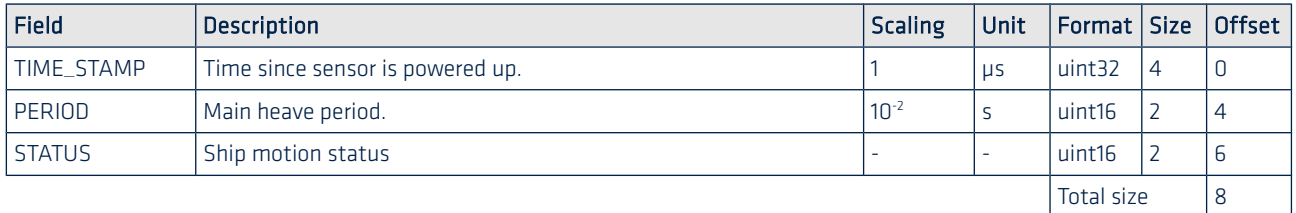

#### STATUS definition

This field must be checked in order to know which fields are active in the output and to know if data is valid or not.

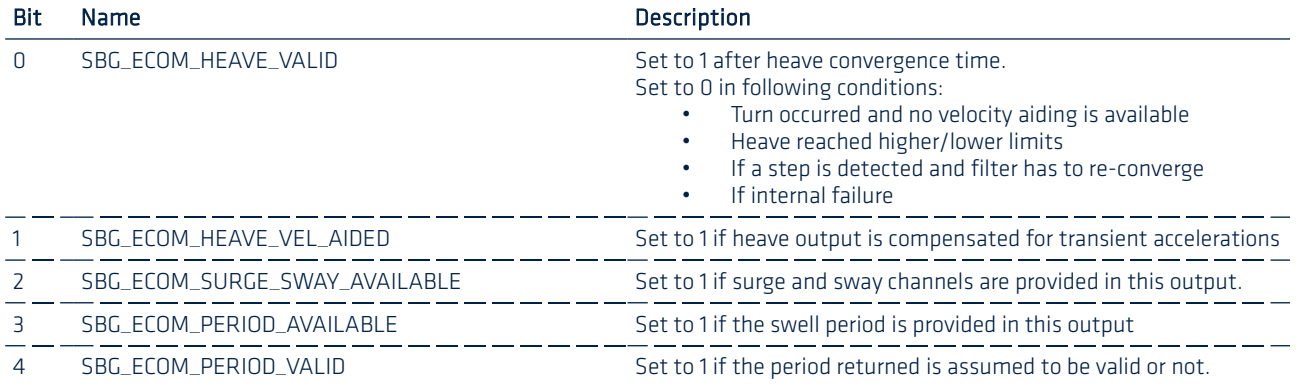

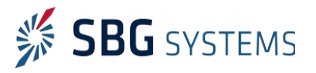

## 5.2.5.2. SBG\_ECAN\_LOG\_SHIP\_MOTION\_0\_0 (0x141)

Returns surge, sway & heave at monitoring point x (0 for main monitoring point, 1/2/3 for the others).

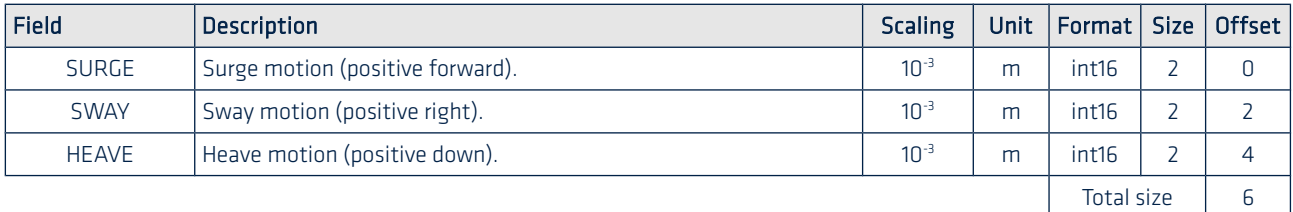

#### 5.2.5.3. SBG\_ECAN\_LOG\_SHIP\_MOTION\_0\_1 (0x145)

Returns ship accelerations at monitoring point x (0 for main monitoring point, 1/2/3 for the others).

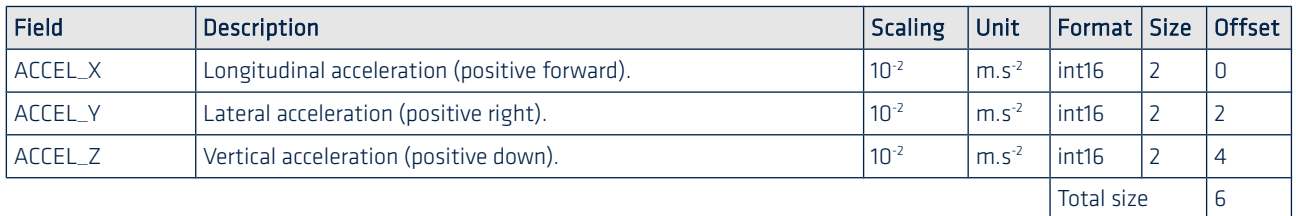

#### 5.2.5.4. SBG\_ECAN\_LOG\_SHIP\_MOTION\_0\_2(0x149)

Returns ship velocity at monitoring point x (0 for main monitoring point, 1/2/3 for the others).

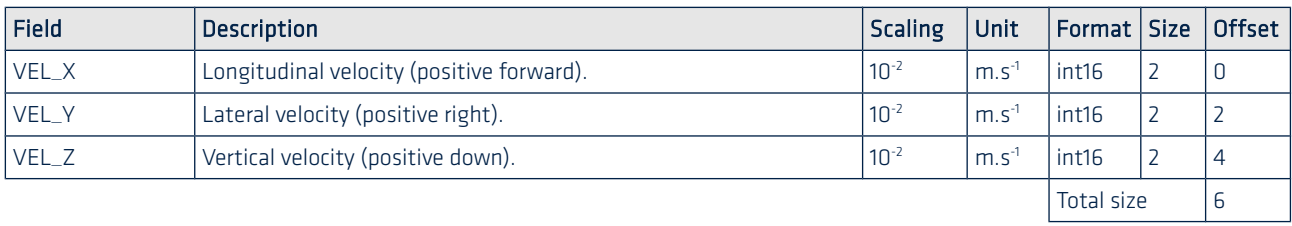

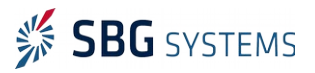

# 5.2.6. Magnetometer output

# 5.2.6.1. SBG\_ECAN\_LOG\_MAG\_0 (0x150)

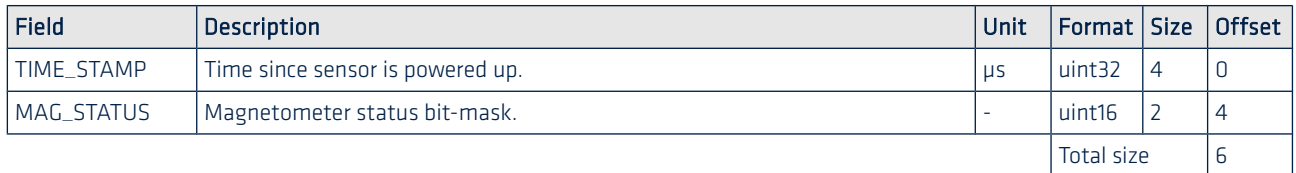

#### MAG\_STATUS definition

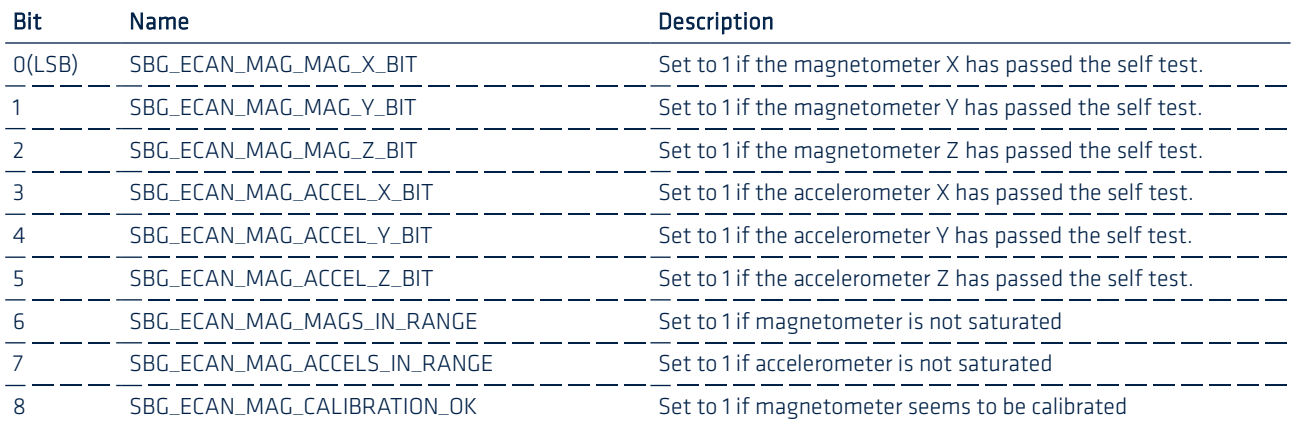

## 5.2.6.2. SBG\_ECAN\_LOG\_MAG\_1 (0x151)

Fully calibrated and normalized magnetometers values in arbitrary units. Multiply each component by 10<sup>-3</sup> to get the value in the A.U. If well calibrated, the norm of the magnetic vector should equal 1.

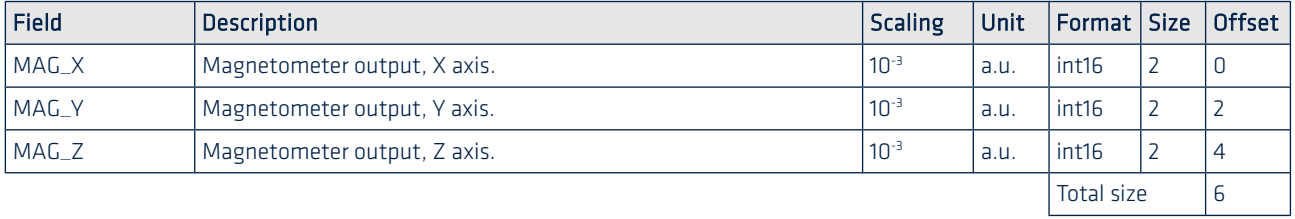

## 5.2.6.3. SBG\_ECAN\_LOG\_MAG\_2 (0x152)

Provides associated accelerometer values, in case of internal magnetometer, internal accelerometer values are returned.

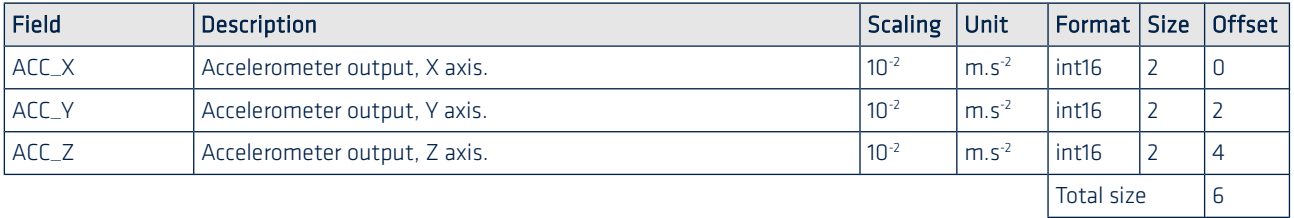

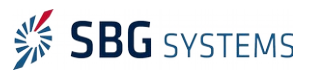

# 5.2.7. Odometer output

#### 5.2.7.1. SBG\_ECAN\_LOG\_ODOMETER\_INFO (0x160)

Odometer status information and Time since reset. This time is not necessary aligned with main loop as it dates the actual odometer data.

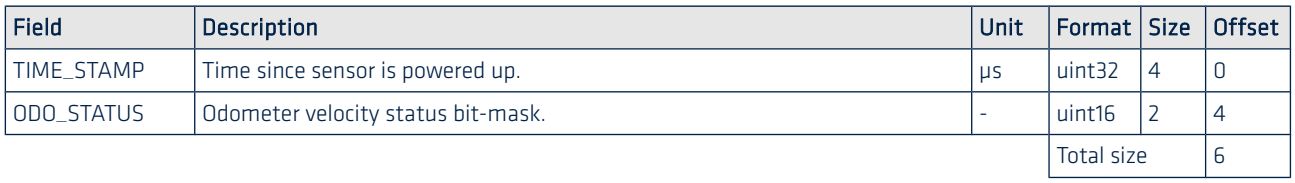

#### ODO\_STATUS definition

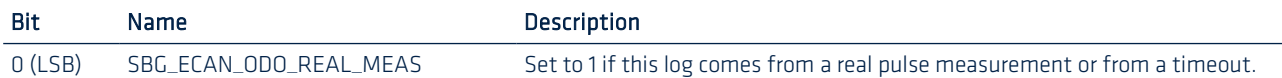

## 5.2.7.2. SBG\_ECAN\_LOG\_ODOMETER\_VELOCITY (0x161)

Odometers raw velocities only computed using detected pulses and odometer pulses per meter setting.

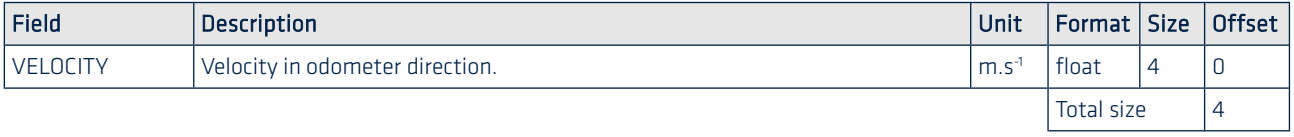

# 5.2.8. GPS 1 and 2 outputs

## 5.2.8.1. SBG\_ECAN\_LOG\_GPS1\_VEL\_INFO (0x170)

The time stamp is not aligned on main loop but instead of that, it dates the actual GNSS velocity data.

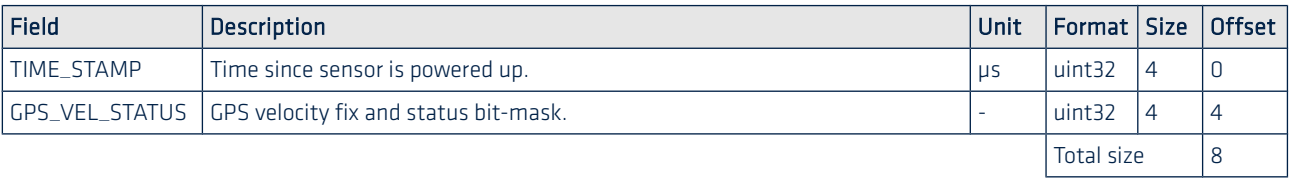

## GPS\_VEL\_STATUS definition

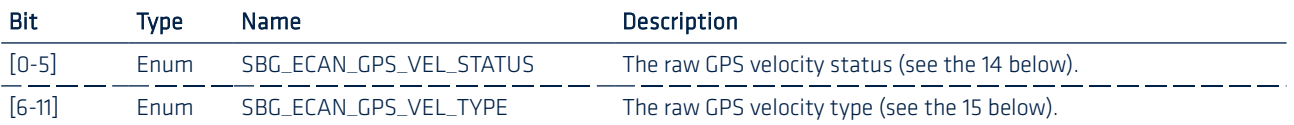

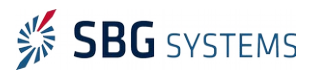

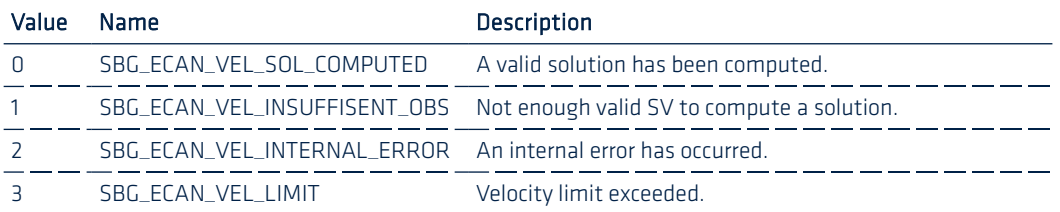

You can find below the GPS velocity status and type enumerations:

<span id="page-77-1"></span>Table 14: Raw GPS velocity status enumeration

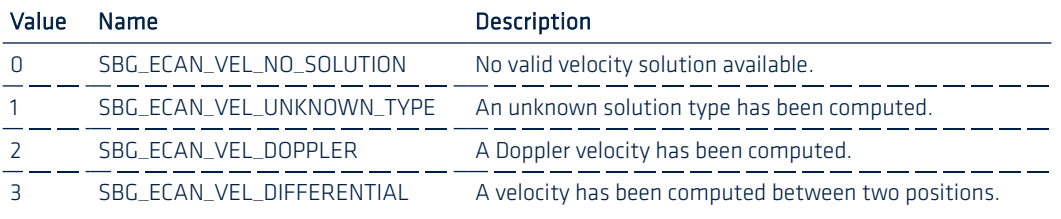

<span id="page-77-0"></span>Table 15: Raw GPS velocity type enumeration

Note: Both the GPS velocity status and type should be tested to make sure that the outputted velocity is valid.

#### 5.2.8.2. SBG\_ECAN\_LOG\_GPS1\_VEL (0x171)

 $\mathbf 0$ 

Provide raw GNSS velocity from primary or secondary GNSS receiver.

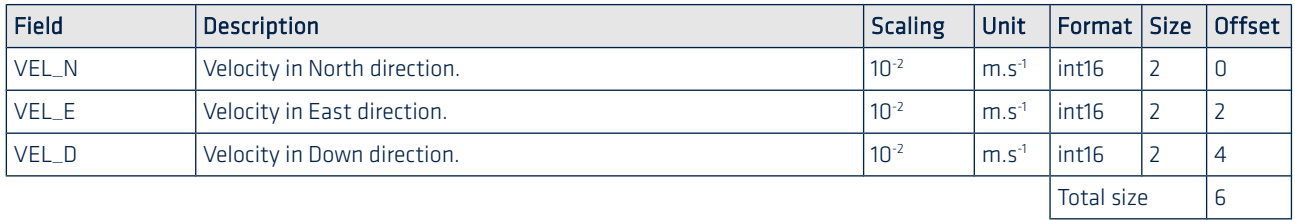

#### 5.2.8.3. SBG\_ECAN\_LOG\_GPS1\_VEL\_ACC (0x172)

Provide raw GNSS velocity accuracy from primary or secondary GNSS receiver.

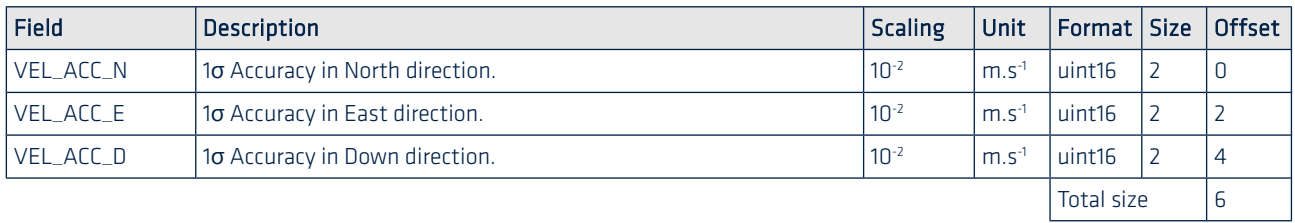

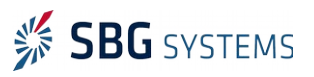

## 5.2.8.4. SBG\_ECAN\_LOG\_GPS1\_COURSE (0x173)

Provide raw GNSS course data from primary or secondary GNSS receiver.

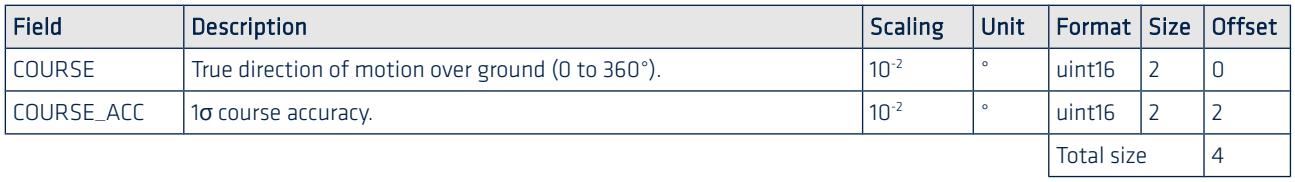

## 5.2.8.5. SBG\_ECAN\_LOG\_GPS1\_POS\_INFO (0x174)

The time stamp is not aligned on main loop but instead of that, it dates the actual GPS position data.

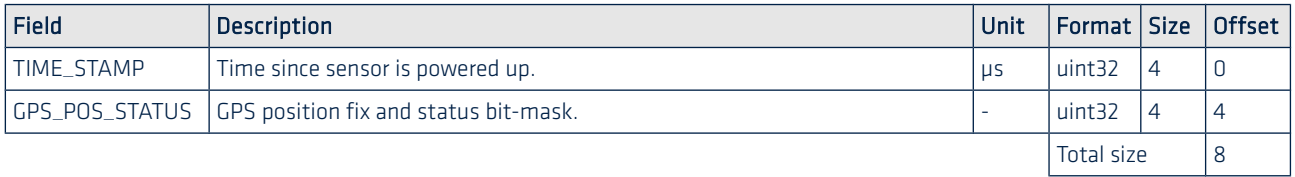

#### GPS\_POS\_STATUS definition

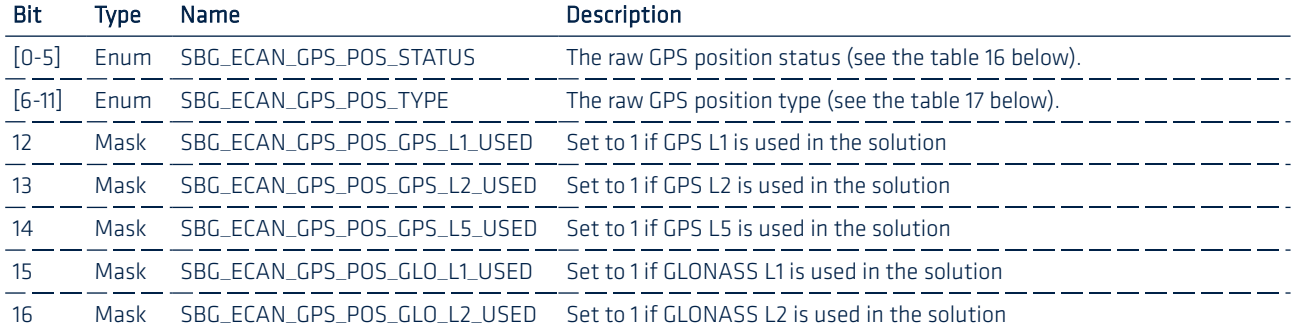

You can find below the GPS position status and type enumerations:

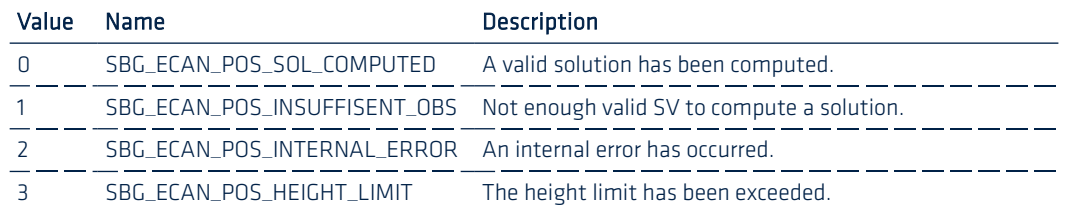

<span id="page-78-0"></span>Table 16: Raw GPS position status enumeration

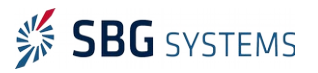

| Value          | Name                      | Description                                        |
|----------------|---------------------------|----------------------------------------------------|
| n              | SBG ECAN POS NO SOLUTION  | No valid solution available.                       |
|                | SBG ECAN POS UNKNOWN TYPE | An unknown solution type has been computed.        |
| 2              | SBG ECAN POS SINGLE       | Single point solution position.                    |
| 3              | SBG ECAN POS PSRDIFF      | Standard Pseudorange Differential Solution (DGPS). |
| $\overline{4}$ | SBG ECAN POS SBAS         | SBAS satellite used for differential corrections.  |
| 5              | SBG ECAN POS OMNISTAR     | Omnistar VBS Position (L1 sub-meter).              |
| 6              | SBG ECAN POS RTK FLOAT    | Floating RTK ambiguity solution (20 cm RTK).       |
| 7              | SBG ECAN POS RTK INT      | Integer RTK ambiguity solution (2 cm RTK).         |
| 8              | SBG ECAN POS OMNISTAR HP  | Omnistar HP position.                              |
| 9              | SBG ECAN POS OMNISTAR XP  | Omnistar XP position.                              |
| 10             | SBG ECAN POS OMNISTAR G2  | Omnistar G2 position (XP + GLonass).               |

<span id="page-79-0"></span>Table 17: Raw GPS position type enumeration

Note: Both the GPS position status and type should be tested to make sure that the outputted position is valid.

## 5.2.8.6. SBG\_ECAN\_LOG\_GPS1\_POS (0x175)

 $\mathbf{1}$ 

Provide GNSS position from primary or secondary GNSS receiver.

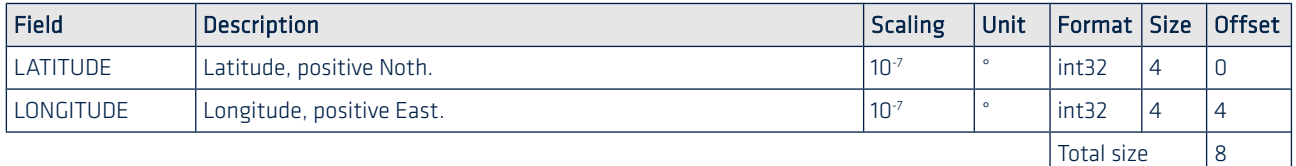

## 5.2.8.7. SBG\_ECAN\_LOG\_GPS1\_ALT (0x176)

Provide GNSS altitude from primary or secondary GNSS receiver.

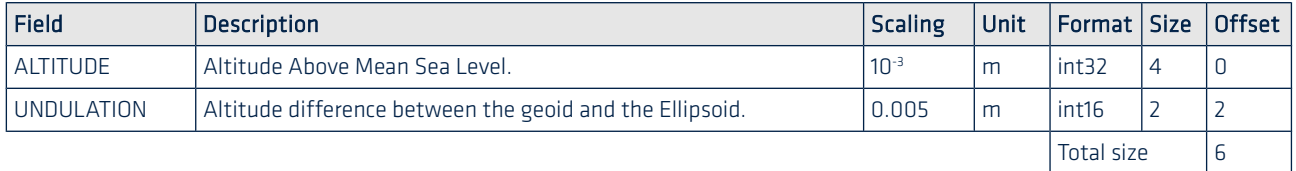

#### 5.2.8.8. SBG\_ECAN\_LOG\_GPS1\_POS\_ACC (0x177)

Provide GNSS position accuracy from primary or secondary GNSS receiver.

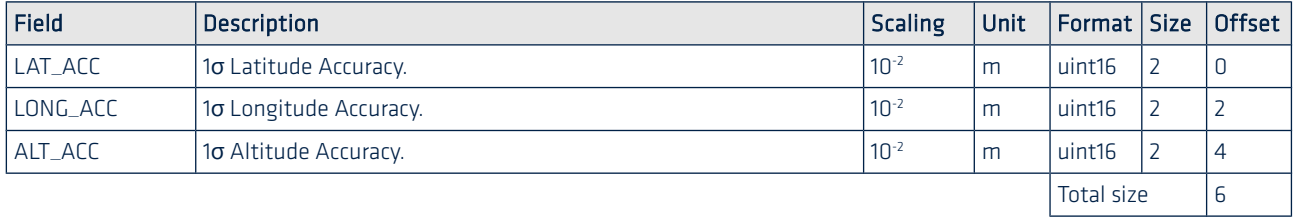

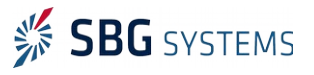

## 5.2.8.9. SBG\_ECAN\_LOG\_GPS1\_HDT\_INFO (0x178)

The time stamp is not aligned on main loop but instead of that, it dates the actual GPS true heading data.

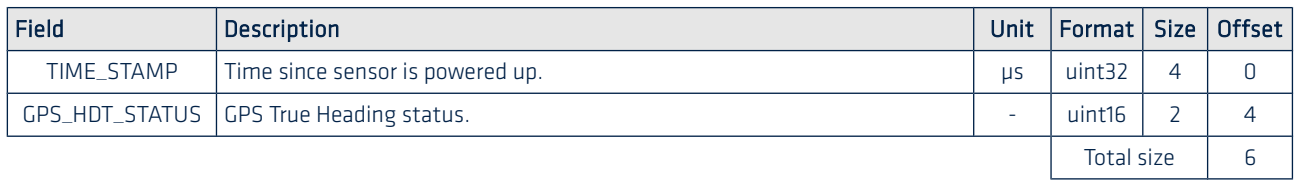

#### GPS\_HDT\_STATUS definition

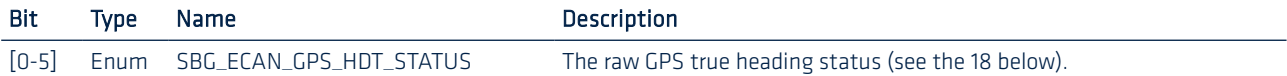

You can find below the GPS true heading status enumeration:

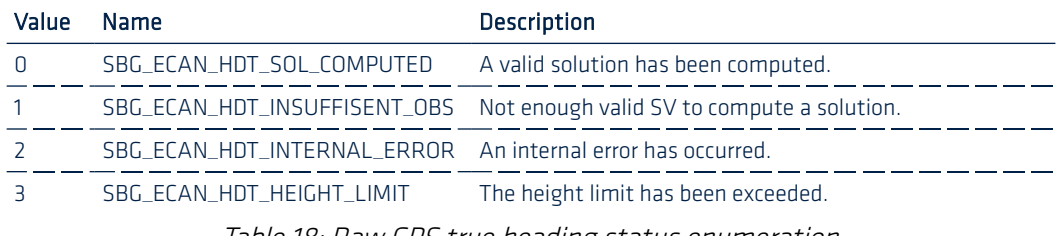

<span id="page-80-0"></span>Table 18: Raw GPS true heading status enumeration

#### 5.2.8.10. SBG\_ECAN\_LOG\_GPS1\_HDT (0x179)

Provides raw GPS true heading data from a dual antenna GPS system.

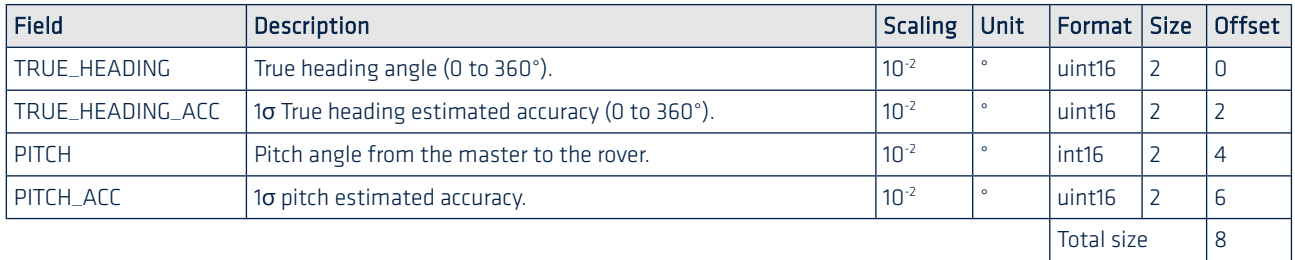

# 5.2.9. User log event

The Ellipse can detect events markers at up to 1 kHz on Sync A, Sync B, Sync C, Sync D and Sync E input signals. For each input synchronization signal, the Ellipse can output a binary log that returns the time of each received event during the last past 5 milliseconds (the maximum output rate is 200 Hz).

The TIME\_STAMP field dates the first event that has been received during the last 5 ms. Other events received during the same time slot (5ms) are dated using a time offset to reduce the log size.

## Example

If three events are received during the last 5 ms, each event will be dated using the following rules:

- First received event time is directly stored in TIME\_STAMP
- Second received event time is TIME\_STAMP + TIME\_OFFSET\_0
- Third received event time is TIME\_STAMP + TIME\_OFFSET\_1

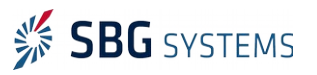

#### Ellipse AHRS & INS – Firmware Reference Manual ELLIPSEFWM.1

The other time offset fields will be set to 0 and the EVENT\_STATUS flag will reflect which time offset fields are valid.

#### 5.2.9.1. SBG\_ECAN\_LOG\_EVENT\_INFO\_A/B/C/D (0x200, 0x202, 0x204, 0x206)

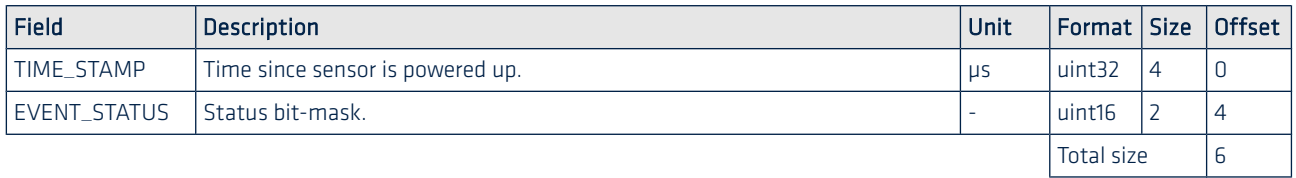

## EVENT\_STATUS definition

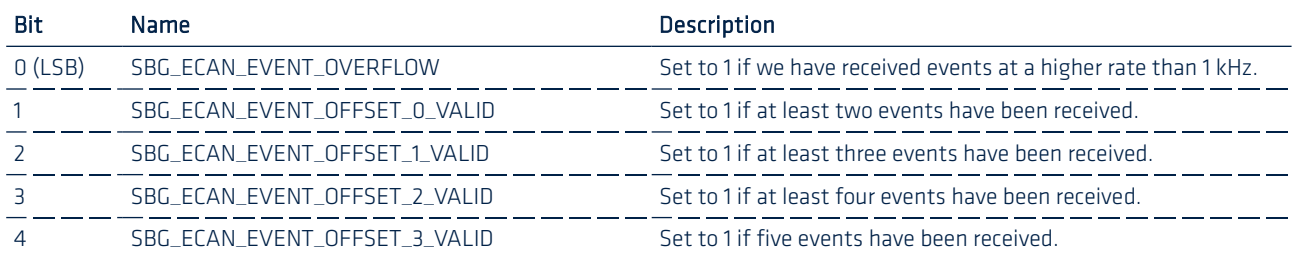

## 5.2.9.2. SBG\_ECAN\_LOG\_EVENT\_TIME\_A/B/C/D (0x201, 0x203, 0x205, 0x207)

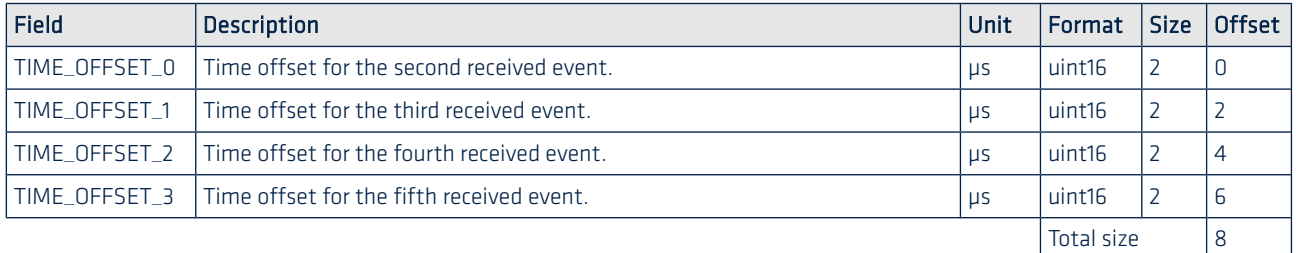

Note: The Ellipse series supports events markers at up to 1 kHz. If too much events are sent, it may overload the internal CPU leading to decreased performance and reliability.

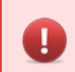

G.

Warning: Never leave an activated Sync In signal unconnected as noise on the line may trigger spurious events at very high rates.

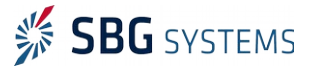

# 6. Support

Our goal is to provide the best experience to our customers. If you have any question, comment or problem with the use of your Ellipse, we would be glad to help you, so please feel free to contact us. Please do not forget to mention your Ellipse Device ID (written on your Ellipse' label).

You can contact us by:

- Email: [support@sbg-systems.com](mailto:support@sbg-systems.com)
- Phone: +33 1 80 88 45 00

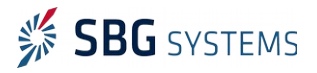